### **SISTEMA DE INFORMACIÓN INMOBILIARIO (SINMO) PARA JJ PROPIEDAD RAÍZ**

BIBIANA CATALINA PANIAGUA ESTRADA

IVAN DARIO CUBIDES CORRALES

SANTIAGO HENAO GIL

**PROYECTO DE GRADO**

**Presentado como requisito para optar al título de:**

**Ingeniero de sistemas**

**Asesor:**

LINA MARCELA CORREA ESCOBAR Ingeniera de Sistemas

**INSTITUCIÓN UNIVERSITARIA DE ENVIGADO FACULTAD DE INGENIERÍAS PROGRAMA INGENIERÍA DE SISTEMAS ENVIGADO 2010**

Nota de aceptación:

Firma del presidente del jurado:

Firma del jurado:

Firma del jurado:

Medellín, Junio de 2010

*"Todo esfuerzo tiene su recompensa"*

**Dedicado a:** *Nuestras familias, Amigos, y Docentes que nos acompañaron en el proceso de formación*

### **AGRADECIMIENTOS**

Los autores de este proyecto agradecen a todas las personas que de una u otra manera aportaron a la realización de este, desde su experiencia, su conocimiento, su apoyo y su enseñanza:

Diana Pilar Jiménez Bedoya, Coordinadora trabajos de grado Ingenierías, profesora de metodología de la investigación, por sus conocimientos y aportes en métodos de investigación.

Lina Marcela Correa Escobar, Ingeniera de sistemas y asesor de este proyecto, por el aporte de todo su conocimiento y experiencia.

JJ Propiedad Raíz y cada una de las personas que aportaron a la realización del proyecto, por su tiempo y acompañamiento en los procesos.

A las familias de cada integrante, y demás personas que siempre creyeron en el logro del proyecto con sus consejos y apoyo.

## **TABLA DE CONTENIDO**

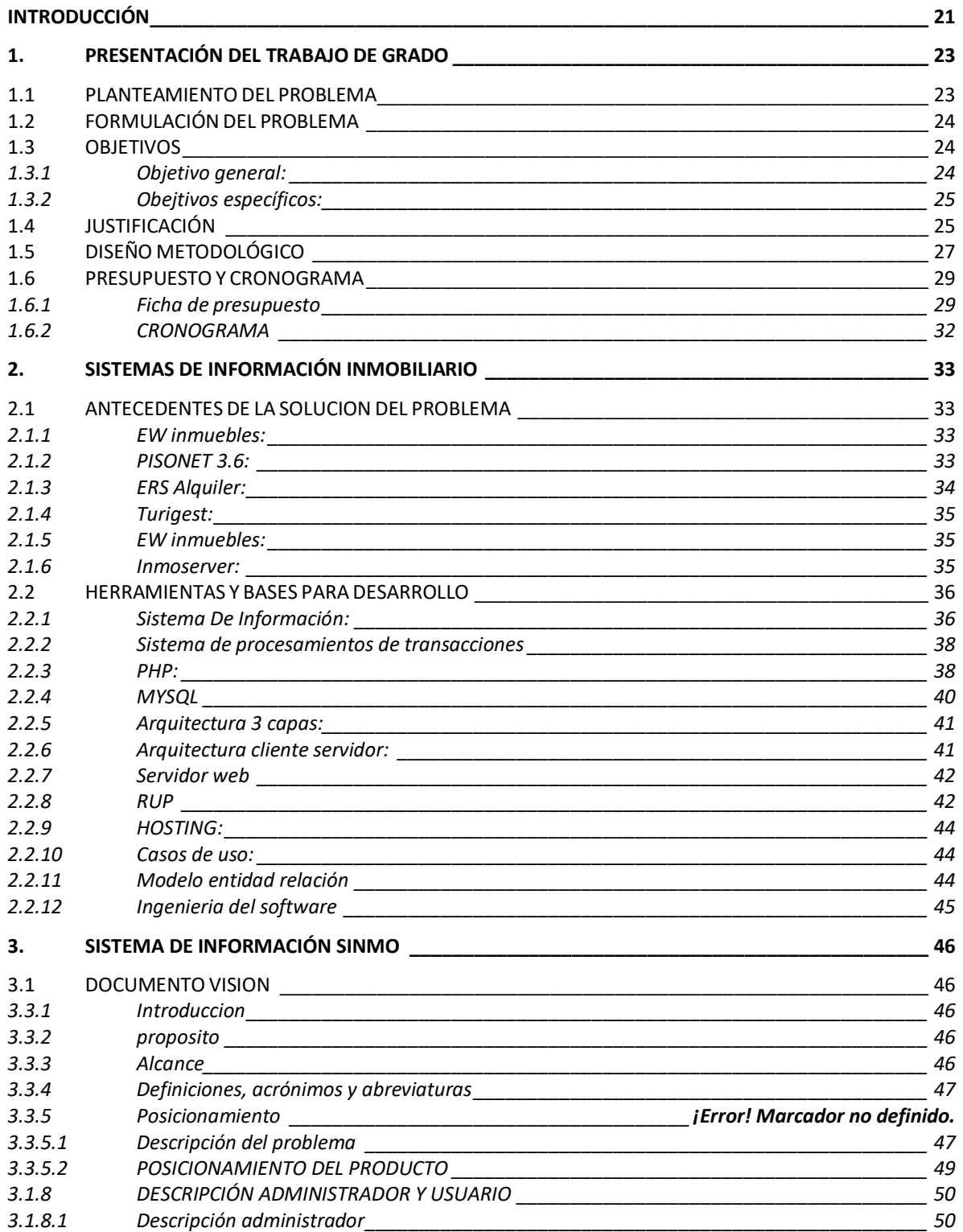

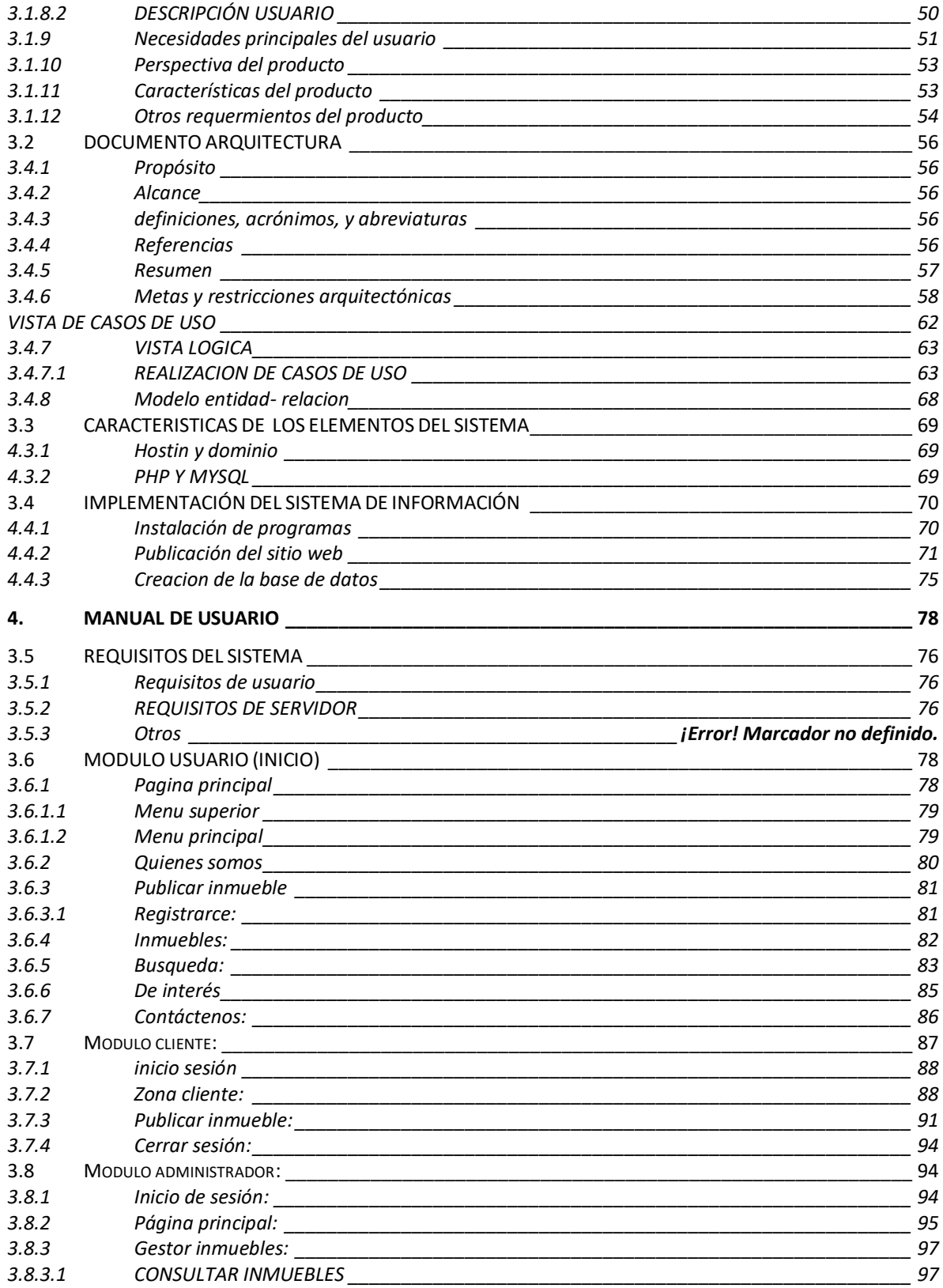

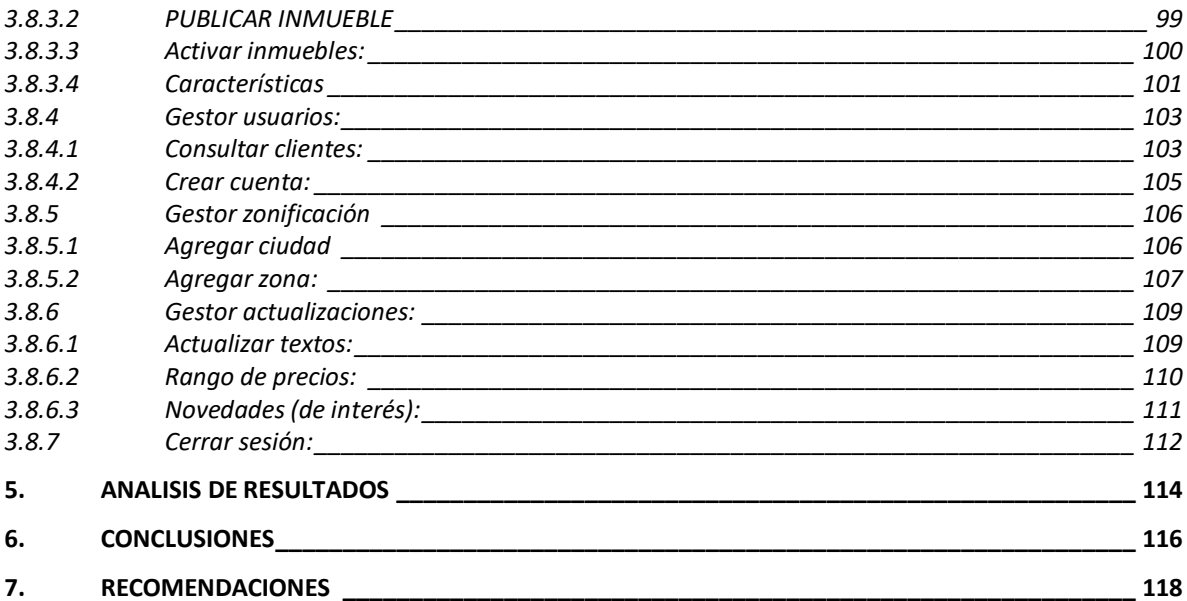

## **LISTA DE FIGURAS**

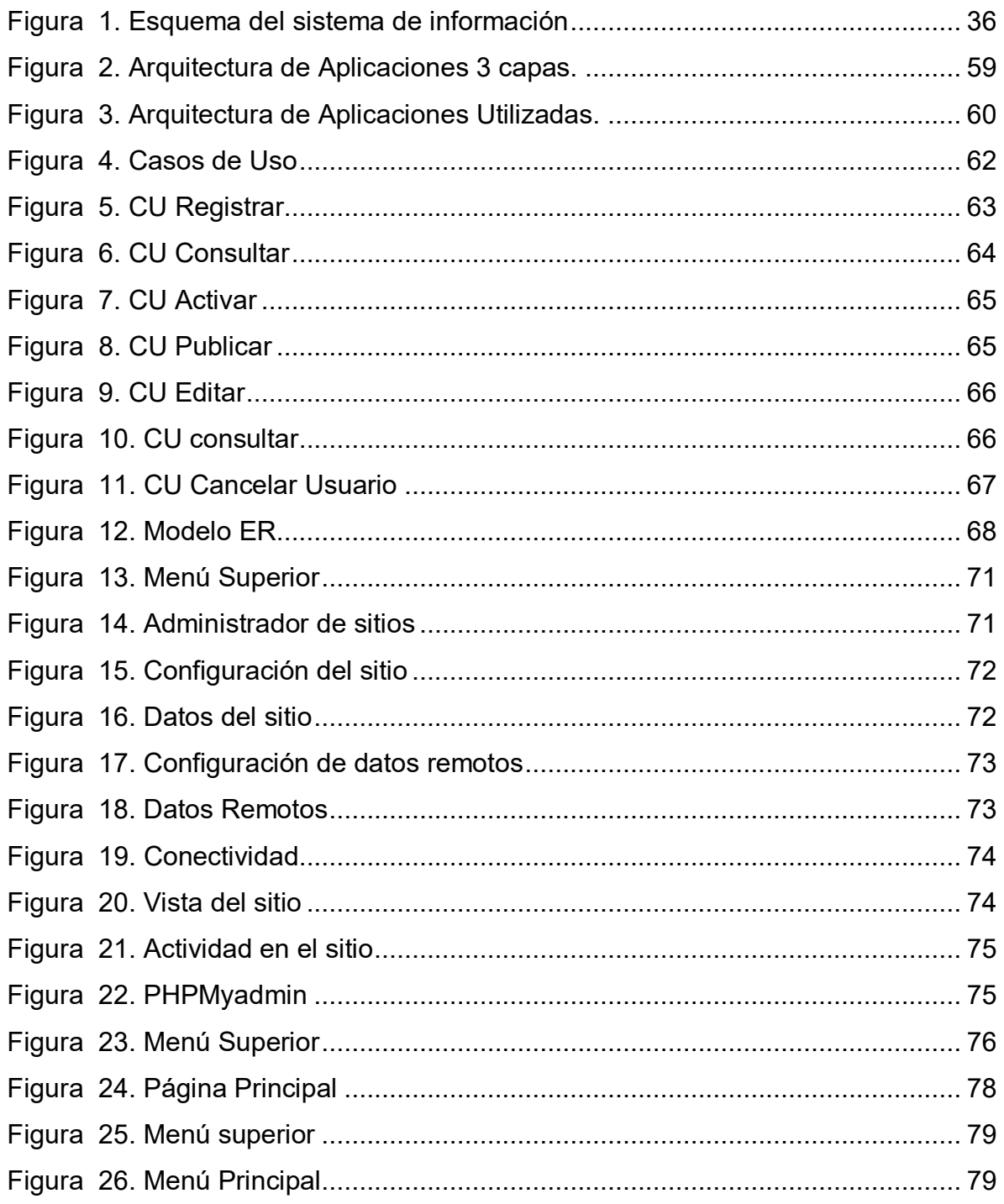

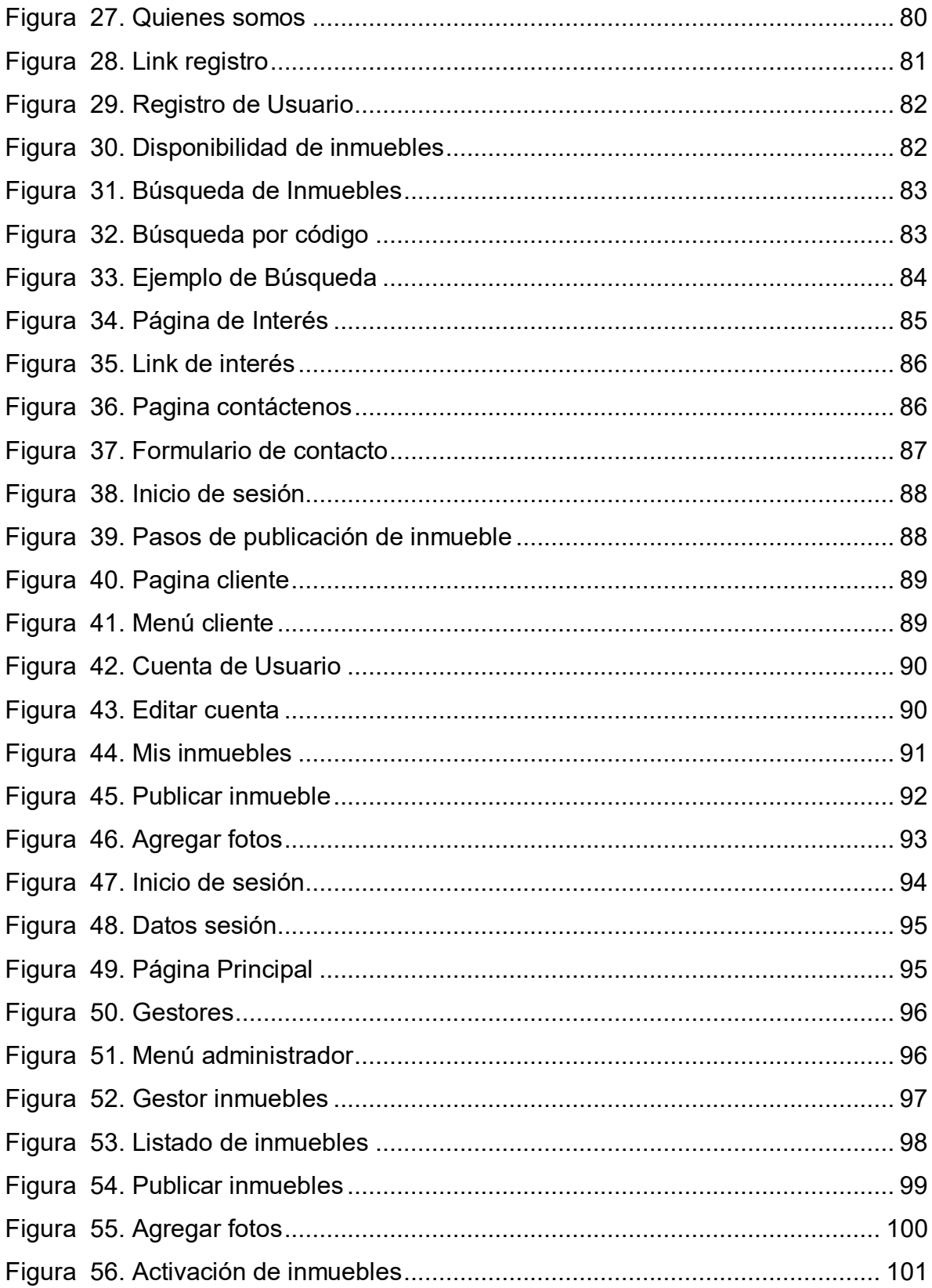

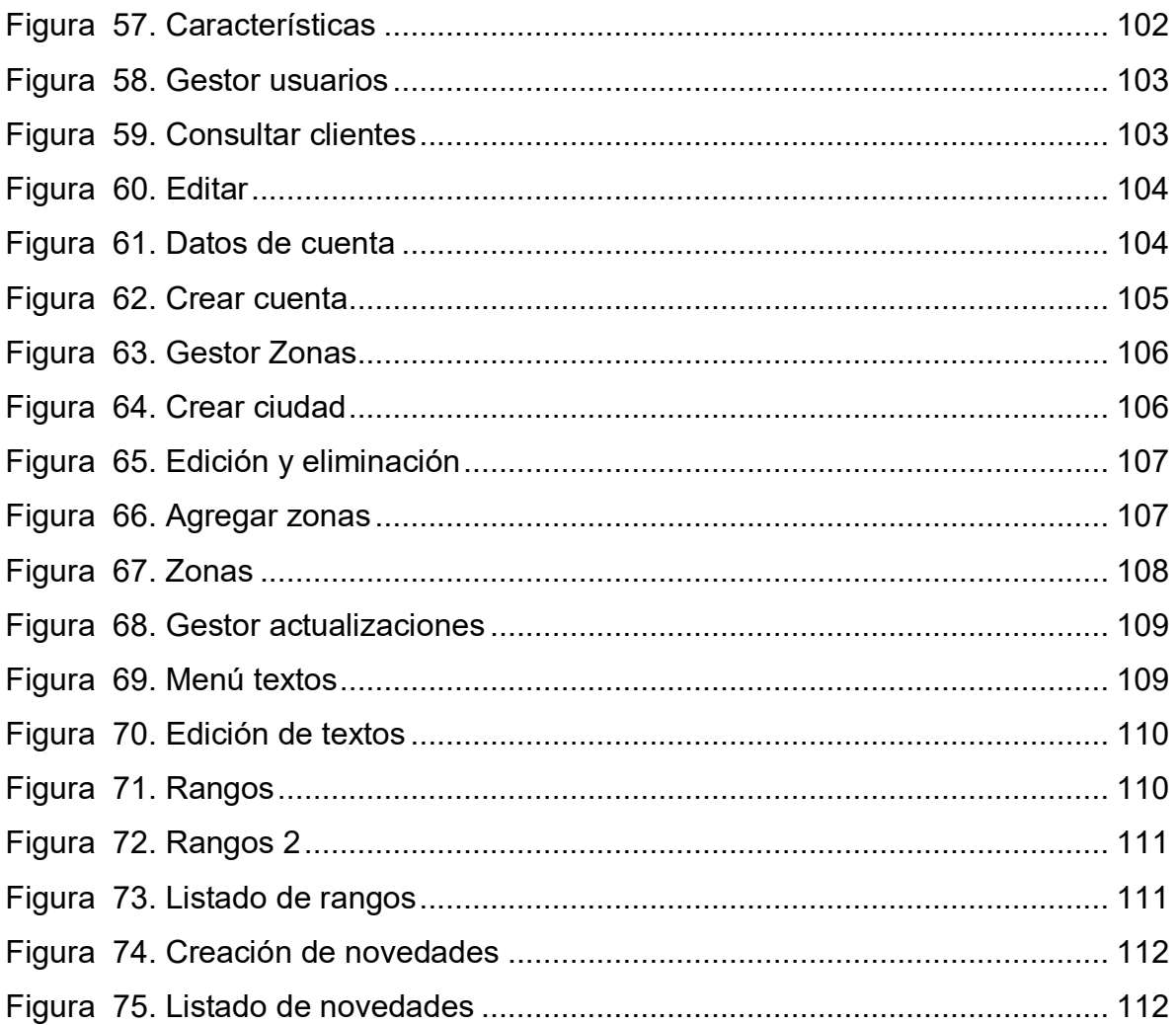

## **LISTA DE TABLAS**

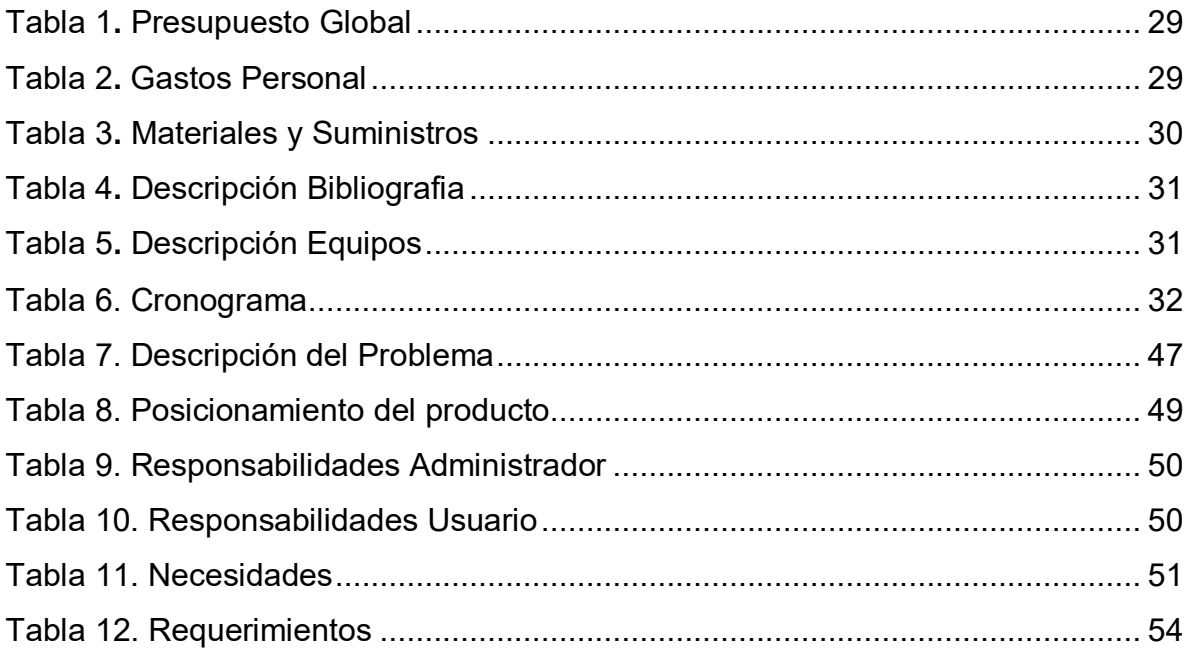

### **GLOSARIO**

**Administrador del sistema:** Los administradores son las personas encargadas de actualizar el sitio web, estos podrán acceder a toda la información tanto de inmuebles como de usuarios.

**Arquitectura 3 capas:** [programación](file:///F:/wiki/Programaci%25C3%25B3n) en el que el objetivo primordial es la separación de la lógica de negocios de la lógica de diseño.

**Casos de uso:** Un caso de uso es una herramienta que sirve para representar la forma como un cliente (Actor) opera con el sistema en desarrollo, además de la forma, tipo y orden en la cual, los elementos interactúan.

**Cliente:** Los clientes son los usuarios registrados en el sitio, estos tendrán acceso a más información que los usuarios.

**Diagrama de clases:** diagrama principal para el análisis y diseño. Un diagrama de clases presenta las clases del sistema con sus relaciones estructurales y de herencia.

**Ingenieria del software:** Botones que permiten la navegabilidad entre el sistema.

**Links:** Botones que permiten la navegabilidad entre el sistema.

**MySQL:** Sistema de gestión de bases de datos relacionadas.

**Panel de Administración:** Es el sitio web donde se realiza la administración de la pagina web. El ingreso es solo para administradores.

15

**PHP:** Lenguaje de programación interpretado, diseñado originalmente para el desarrollo de páginas web dinámicas.

**RUP:** Proceso de desarrollo de software y junto con el Lenguaje Unificado de Modelado [UML](http://es.wikipedia.org/wiki/UML) son herramientas dirigidas a la construcción de un producto

**Servidor Web:** programa que sirve para atender y responder a las diferentes peticiones de los navegadores.

**Usuario:** por usuario se entiende cualquier persona que ingrese al sitio web [www.jjpropiedadraiz.com.](http://www.jjpropiedadraiz.com/) Tienen acceso limitado a la información.

#### **RESUMEN**

SINMO, es un sistema de información inmobiliario diseñado para la sistematización y control de la información de Inmobiliarias, facilitando los procesos de consulta, análisis estadístico y reportes.

El sistema permite a los agentes inmobiliarios por medio de un panel administrativo ingresar la información de sus usuarios y sus inmuebles, además, cuenta con 4 gestores que facilitan la administración del sitio: usuarios, inmuebles, zonificación y actualización.

SINMO controla el acceso a los datos estableciendo políticas de seguridad que mejoran la confiabilidad y seguridad en el manejo y publicación de la información, Clasifica los datos por perfiles: clientes, usuarios y administradores restringiendo o permitiendo a cada uno el uso de las herramientas ofrecidas en el sitio web.

### **ABSTRACT**

SINMO, Is a Real estate information System that is designed, to control and systematize the data, facilitating the consulting, statistical analysis, and reporting process for agents.

The system allows real estate agents through an administrative panel to enter information about their users and their property, also has four managers who facilitate the management of the site: users, real estate, zoning and updating.

SINMO, controls access to data by establishing security policies that improve reliability and safety in the management and publishing of information, and classify the data profiles: customers, users and administrators to restrict or authorizing each, to use the tools offered on the website.

#### **INTRODUCCIÓN**

<span id="page-20-0"></span>Ante la revolución de la tecnología y los medios digitales, el marketing y la publicidad están adquiriendo un protagonismo realmente importante. La industria y el sector publicitario ahora son "más online" y cada día es más evidente que las fórmulas tradicionales de mercadeo y ventas están siendo devoradas por las nuevas tendencias y estrategias publicitarias que ahora llegan con la etiqueta "online" y "digitales"<sup>1</sup>.

La implementación de un sistema de información controla el acceso a los datos estableciendo, políticas de seguridad que permiten clasificar la información por perfiles, restringiendo o permitiendo a los usuarios el uso de esta, permiten además mejorar la distribución y el manejo en relación a la integridad de los datos evitando que sean almacenados varias veces y facilitando los procesos de consulta, obteniendo reportes y acceso a la información de una manera más ágil.

Sin embargo, la naturaleza interactiva de la Web ofrece otro tipo de beneficios que mejoran las relaciones con los clientes. Este potencial para la interacción facilita las relaciones de mercadeo así como el soporte al cliente, hasta un punto que nunca hubiera sido posible con los medios tradicionales. Un sitio Web se encuentra disponible las 24 horas del día bajo [demanda](http://www.monografias.com/trabajos/ofertaydemanda/ofertaydemanda.shtml) de los clientes permitiendo mejorar el servicio con un acceso más rápido a la información, respondiendo preguntas rápidamente e informando novedades de los productos y servicios que se ofrecen.

El uso empresarial de los sistemas de información web reduce errores, tiempo y sobrecostos en el tratamiento de la información. Los proveedores disminuyen sus

<sup>1</sup>Andrés Toledo. Marketing os profesionales confirman que los medios digitales y el marketing online son el futuro, 2010 [Online].

costos al acceder de manera interactiva a las [bases de datos](http://www.monografias.com/trabajos11/basda/basda.shtml) de oportunidades de ofertas, enviar éstas por el mismo medio, y por último, revisar de igual forma las concesiones; además, se facilita la creación de mercados y segmentos nuevos, el incremento en la generación de ventajas en las ventas, la mayor facilidad para entrar en mercados nuevos, especialmente en los geográficamente remotos, y alcanzarlos con mayor rapidez.

### **1. PRESENTACIÓN DEL TRABAJO DE GRADO**

### <span id="page-22-1"></span><span id="page-22-0"></span>**1.1 PLANTEAMIENTO DEL PROBLEMA**

La actividad inmobiliaria en Colombia durante los últimos 10 años ha tenido un desempeño aceptable y creciente; Pese a la desaceleración económica que vive el país y según el SEE la actividad inmobiliaria ha presentado buenas cifras, gracias al aumento de los ingresos en los hogares y, en general, al aumento de la confianza de los colombianos.

El Servicio de Estudios Económicos asegura que las condiciones de financiación y las tasas de interés también han mejorado, permitiéndoles a las familias el acceso a crédito para la compra de viviendas más fáciles de pagar<sup>2</sup>, lo que conlleva un incremento de compra/venta de viviendas usadas y construcción de edificaciones nuevas.

Por estas razones se ha ido generando un incremento en la demanda de los servicios inmobiliarios como sucede con JJ propiedad raíz que ha ganado gran número de clientes e inmuebles el último año y por consecuente la necesidad de buscar nuevas estrategias para mejorar su servicio.

Debido a la gran cantidad de usuarios y demanda en la venta y alquiler de propiedad raíz, los procesos para el registro, control y publicación de inmuebles ha perdido agilidad, confiabilidad y ha generando inconformidad por parte de los usuarios que para depositar sus propiedades en la inmobiliaria deben esperar la visita de un asesor, que recopila la información necesaria para su posterior registro y tramite de negociación, igual sucede con la solicitud de información

<sup>2</sup>Dinero.com, Positivo desempeño en el sector inmobiliario, 2009, [Online]

acerca de la disponibilidad de inmuebles ya que la información se proporciona telefónicamente.

El registro del inmueble se hace de forma manual llenando un formulario establecido por la inmobiliaria donde se especifican las características del inmueble (precio alquiler-venta, numero de cuartos, servicios que ofrece, ubicación, tamaño e información del propietario, entre otros); proceso que resulta molesto e ineficiente a la hora requerir acceso inmediato a los datos para realizar consultas, estadísticas y/o sacar conclusiones debido a la gran cantidad de información.

JJ propiedad raíz no cuenta en este momento con un sistema que soporte sus procesos comerciales y de análisis de información, generando esto problemas y limitaciones en el uso de la misma, con constantes re-procesos, repeticiones y duplicidad de información.

### <span id="page-23-0"></span>**1.2 FORMULACIÓN DEL PROBLEMA**

¿Cómo agilizar los procesos de registro, consulta y publicación de inmuebles en la inmobiliaria JJ propiedad raíz?

#### <span id="page-23-1"></span>**1.3 OBJETIVOS**

<span id="page-23-2"></span>**1.3.1 Objetivo general:** Desarrollar un sistema de información web que agilice el proceso de registro, consulta y publicación de inmuebles en la inmobiliaria JJ propiedad raíz.

## <span id="page-24-0"></span>**1.3.2 Obejtivos específicos:**

- Identificar los procesos claves y las necesidades de la inmobiliaria.
- Diseñar la base de datos del sistema de información web para la gestión y control de la inmobiliaria.
- Diseñar la interfaz gráfica de acceso para los usuarios y administradores del sistema de información inmobiliaria.
- Desarrollar aplicaciones para el registro de inmuebles, control de los datos de la inmobiliaria, consulta y reportes.
- Validar el funcionamiento del sistema de información web teniendo en cuenta el registro de inmuebles, consultas y generación de reportes.
- Implantar el sistema de información en la inmobiliaria JJ Propiedad Raíz.

 $\bullet$ 

### <span id="page-24-1"></span>**1.4 JUSTIFICACIÓN**

El Sistema de Información es un conjunto estructurado de datos, personas, procedimientos, métodos y herramientas de tecnología de la información; proyectado para generar un flujo ordenado de información relativa a los negocios y al medio ambiente organizacional, y que tiene como objetivo proveer información a los procesos de toma de decisiones en las áreas mercadeo y ventas $^3\!$ .

 $\overline{a}$ <sup>3</sup> Marcelo Claudio Perissé. SISTEMA DE INFORMACIÓN EN MARKETING, Elementos de un Sistema de Apoyo a la Toma de Decisiones de Marketing On-Line, 2009, [Online]

La implementación de un sistema de información permite controlar el acceso a los datos estableciendo políticas de seguridad que permiten clasificar los datos por perfiles, restringiendo o permitiendo a los usuarios el uso de estos, y mejorando la confiabilidad y seguridad en el manejo y publicación de la información.

El sistema permitirá mejorar la distribución y el manejo en relación a la integridad de los datos, evitando tanto perdida como duplicidad de información y facilitando los procesos de consulta, análisis estadístico y reportes en la inmobiliaria factor importante para una toma de decisiones acertada.

El Web ofrece a ciertos tipos de proveedores (industria del [libro,](http://aprendeenlinea.udea.edu.co/cgi-bin/search.cgi?query=libro&?intersearch) servicios de información, productos digitales) la posibilidad de participar en un mercado interactivo, en el que los costos de distribución o ventas tienden a cero, la naturaleza interactiva de esta además ofrece otro tipo de beneficios que mejoran las relaciones con los clientes<sup>4</sup>, en JJ propiedad raíz, los usuarios podrán registrar sus inmuebles sin necesidad de esperar la visita o asesoría por parte del personal de la inmobiliaria, ya que estos lo podrán hacer utilizando formularios digitales que permiten ingresar la información necesaria para la venta o arriendo de su inmueble desde cualquier ubicación con acceso a internet incluyendo dispositivos móviles.

Además nos ofrece otras ventajas tales como:

- Disponibilidad los 7 días a la semana 24 horas al día para la publicación y consulta de inmuebles.
- Actualización inmediata de los datos,
- Comunicación permanente con los usuarios,
- **Interfaz visual más agradable,**
- Posibilidad de ofrecer herramientas audiovisuales como videos, fotos y otros.

 $\overline{a}$ <sup>4</sup> Aprende en línea Universidad de Antioquia. Comercio Electrónico, 2009, [Online]

La implementación y el uso de un Sistema de Información como SINMO le permitirá a JJ Propiedad Raíz, contar con herramientas de recolección, clasificación, análisis de datos de una forma organizada y ágil, y a los clientes y usuarios, les proveerá de una herramienta útil, segura, amigable y ordenada para el registro y publicación de su inmueble en la WEB.

### <span id="page-26-0"></span>**1.5 DISEÑO METODOLÓGICO**

El diseño del sistema Web se basa en la metodología de diseño de software RUP apoyado con el diseño UML, que permiten el análisis y la documentación del sistema, además permite descomponer el modelo en unidades controladas e integrarlas en un solo sistema ya que trabajamos por etapas.

Las etapas están asociadas, por lo cual se debe finalizar una etapa para avanzar a la siguiente y de esta manera cumplir con los objetivos propuestos, las etapas son:

**Etapa 1**. Identificación y análisis de los procesos de la inmobiliaria JJ propiedad raíz: en esta etapa se procede a la identificación de los procesos que se realizan, la forma como se maneja la información de los inmuebles, y de de qué manera se opera sobre esa información, se identificaran las problemáticas actuales y necesidades de los diferentes usuarios que interactúan en estos.

Estas identificaciones se realizaran por medio de entrevistas con los empleados; con el fin de recopilar información del funcionamiento de la inmobiliaria. Una vez identificadas las necesidades y procesos, se definen los requerimientos, las funcionalidades propias del sistema y el alcance para lograr un diseño óptimo.

**Etapa 2.** Diseño de la Base de Datos: a partir de los resultados obtenidos en el diseño y el levantamiento de requerimientos, en esta etapa se hará el diseño del modelo lógico y entidad-relación que y posteriormente el desarrollo de la base de

27

datos en MYSQL, que garantice el cumplimiento de los resultados y permita la centralización de la información necesaria para mejorar el funcionamiento y agilidad de los procesos.

**Etapa 3**. Desarrollo del sistema web: en esta etapa se desarrollara el sistema Web, utilizando como lenguaje de programación PHP y se lograra la comunicación de este con la base de datos, garantizando el cumplimiento de las metodologías de desarrollo utilizadas.

El desarrollo consta de: Diseño y desarrollo del portal y zona administrativa Diseño y desarrollo Sistema de información y zona administrativa Zona de Reportes y estadísticas.

**Etapa 4**. Pruebas: en esta etapa se evaluara el cumplimiento de los requerimientos, las funcionalidades propias del sistema, el alcance y la estabilidad de la aplicación.

Estas pruebas se realizaran a las interfaces de usuario y administrador, además se harán los ingresos de 10 registros ficticios con sus respectivos inmuebles para validar el funcionamiento, seguridad y eficacia del sistema.

# <span id="page-28-0"></span>**1.6 PRESUPUESTO Y CRONOGRAMA**

# <span id="page-28-1"></span>**1.6.1 Ficha de presupuesto**

<span id="page-28-2"></span>Tabla 1**.** Presupuesto Global

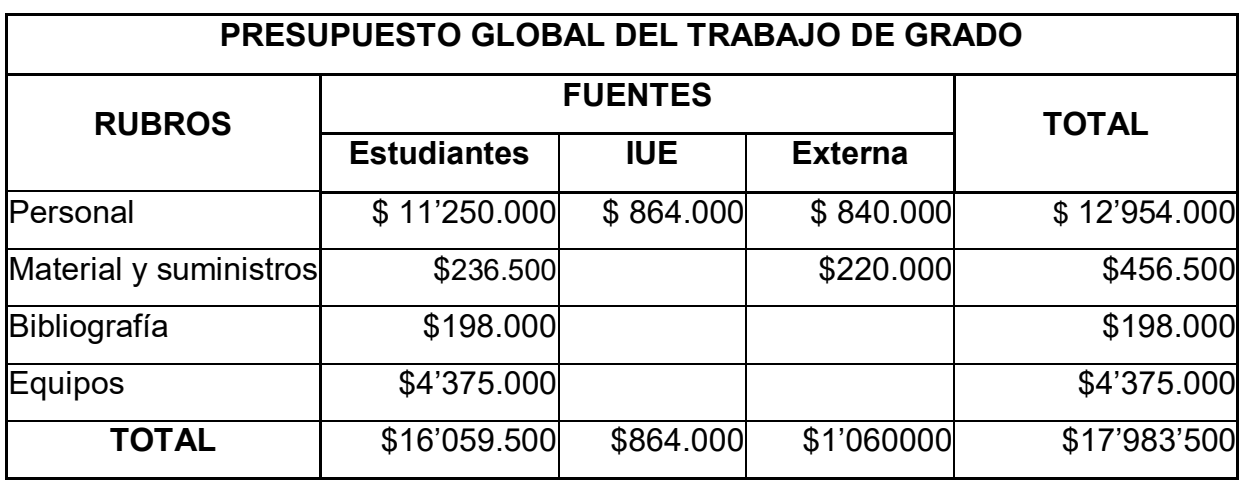

<span id="page-28-3"></span>Tabla 2**.** Gastos Personal

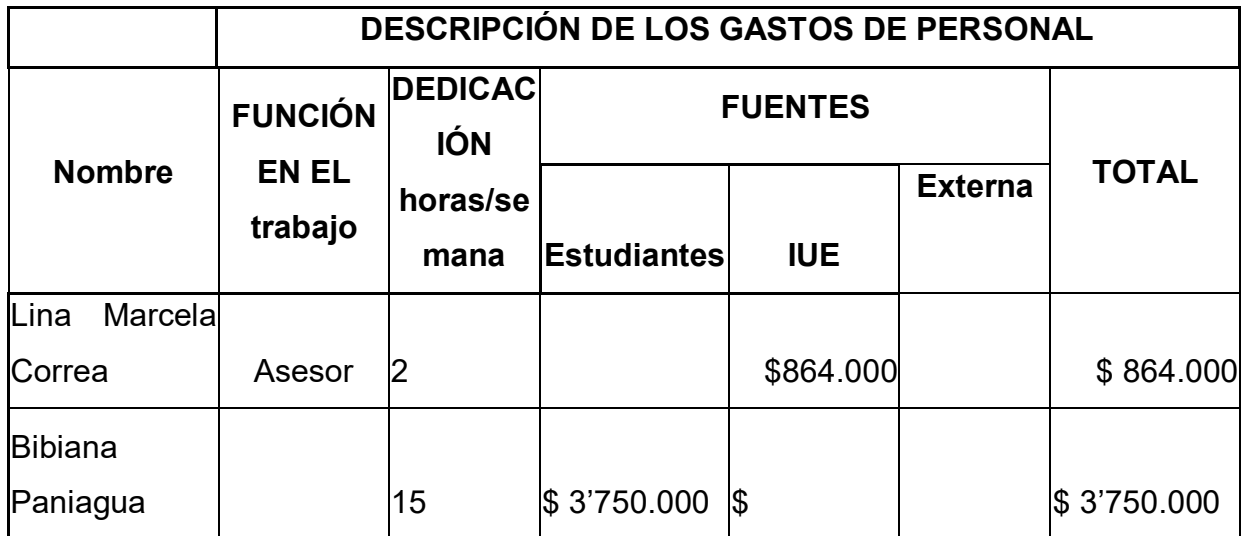

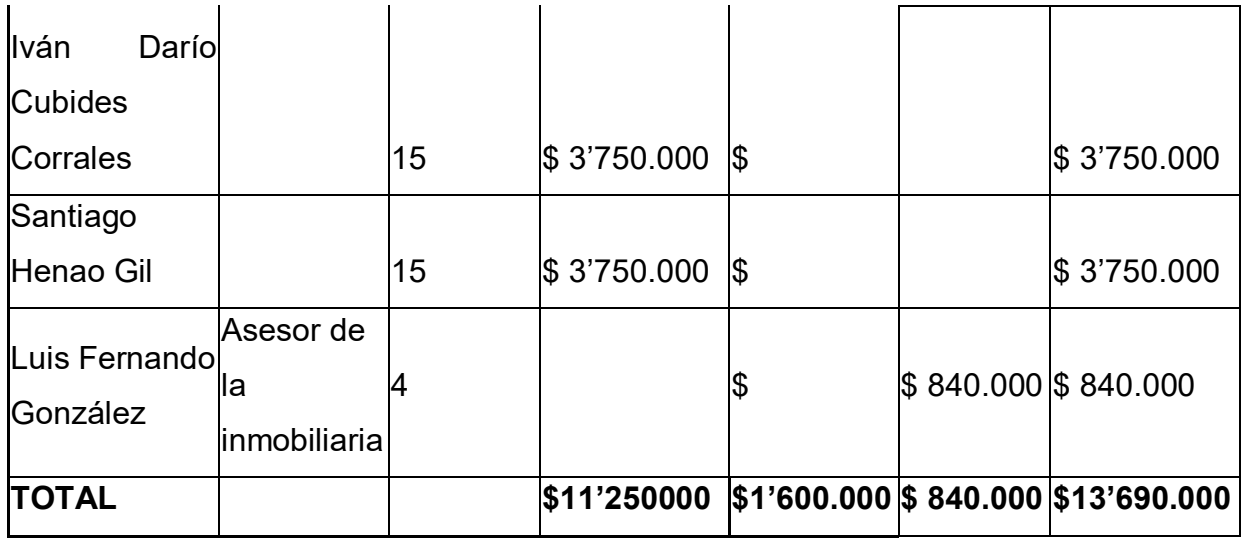

<span id="page-29-0"></span>Tabla 3**.** Materiales y Suministros

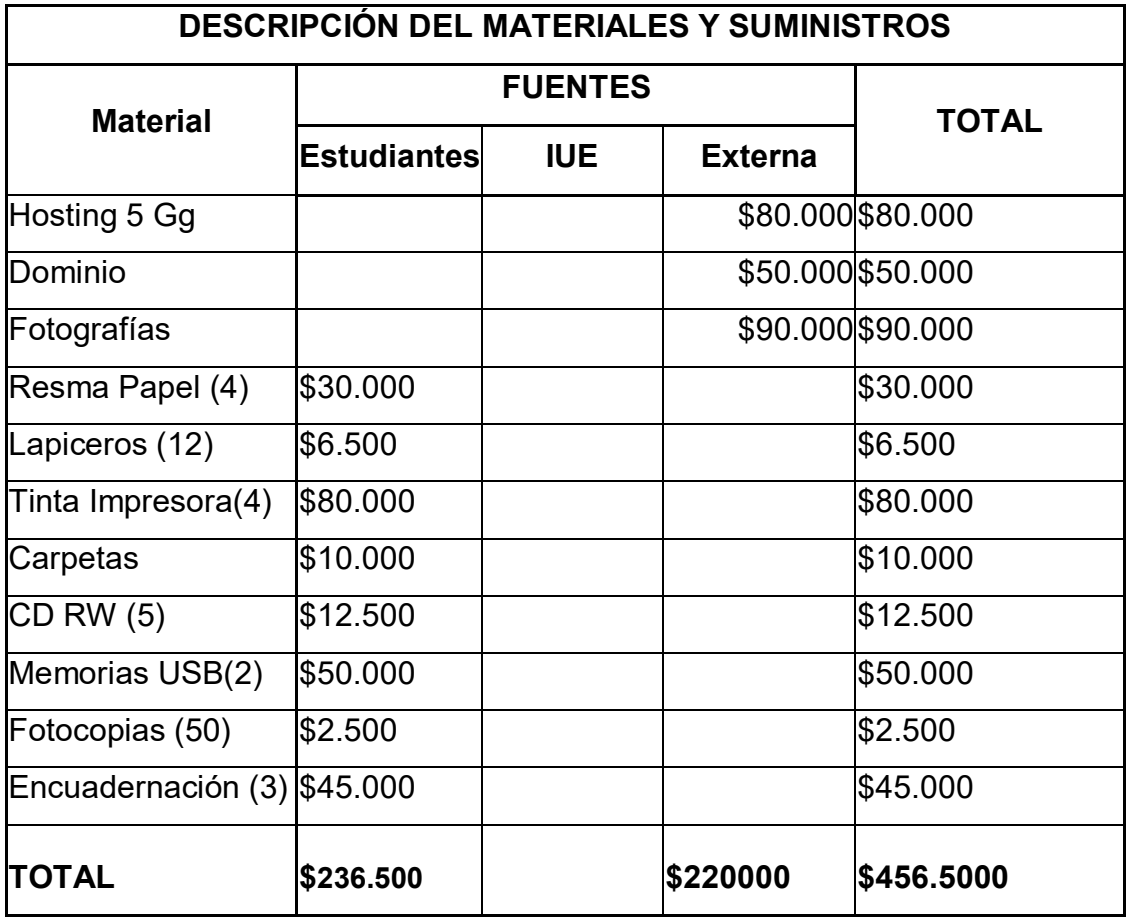

# <span id="page-30-0"></span>Tabla 4**.** Descripción Bibliográfica

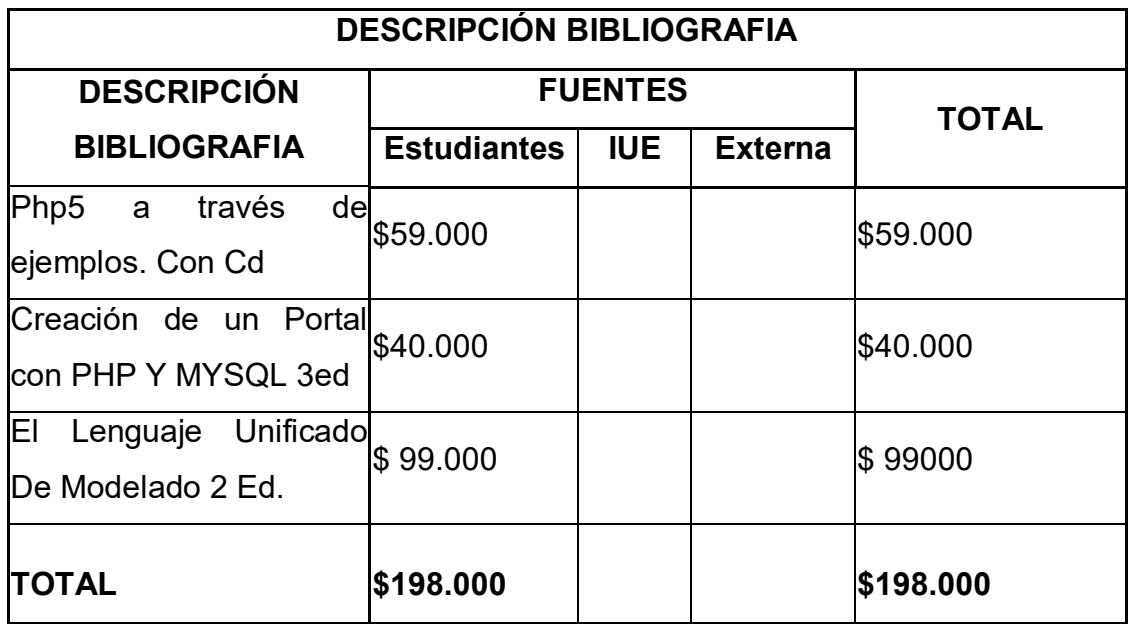

<span id="page-30-1"></span>Tabla 5**.** Descripción Equipos

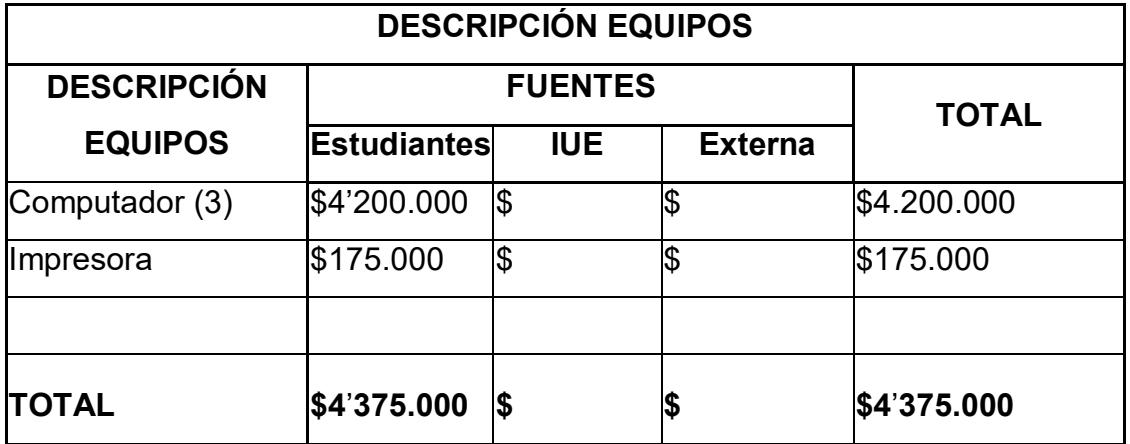

### <span id="page-31-0"></span>**1.6.2 CRONOGRAMA**

<span id="page-31-1"></span>Tabla 6. Cronograma

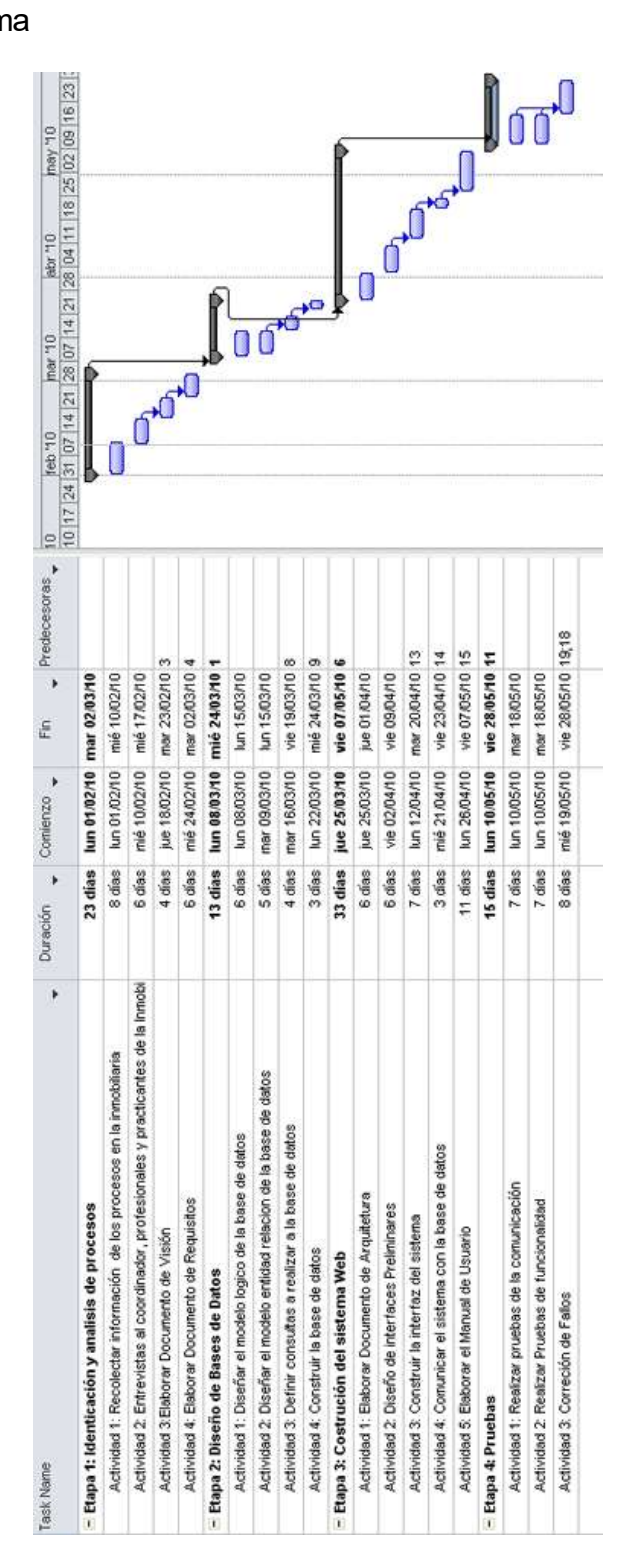

### **2. SISTEMAS DE INFORMACIÓN INMOBILIARIO**

### <span id="page-32-1"></span><span id="page-32-0"></span>**2.1 ANTECEDENTES DE LA SOLUCION DEL PROBLEMA**

<span id="page-32-2"></span>**2.1.1 EW inmuebles:** Es una solución para llevar toda la administración y gestión de una inmobiliaria gracias a todas las opciones que incorpora:

Lleva la gestión de clientes, inmuebles y propietarios. Por cada inmueble puedes programar visitas, tener imágenes, controlar el alquiler, crear ofertas...

Respecto a la gestión de la inmobiliaria, este programa puede llevar el control de caja, de los comerciales y de las llamadas telefónicas.

La interfaz del programa está llena de iconos autos explicativos que ayudan a encontrar las opciones más fácilmente. Algunas ventanas están sobrecargadas de opciones, pero al ser un programa tan completo eso también ayuda a no perderse por los menús. Los formularios de inserción de datos o búsqueda son sencillos, y se pueden manejar rápidamente<sup>5</sup>.

<span id="page-32-3"></span>**2.1.2 PISONET 3.6:** Programa de gestión para inmobiliarias que tiene algunos extras muy interesantes como la opción de exportar toda la información de los inmuebles a Internet o insertar fotos del inmueble dentro de su ficha

Las primeras versiones de pisonet se desarrollaron para dar soporte a los usuarios del [www.pisoportal.com.](http://www.pisoportal.com/) El objetivo de este programa era el de permitir que los profesionales que necesitaban publicar y mantener una gran cartera de inmuebles

<sup>5</sup> Eicus Software S.L. DinaMobi v2006.( 17/02/2006).Dinamobi, 2009, [Online]

en internet, pudiesen hacerlo directamente desde sus ordenadores sin necesidad de utilizar el portal.

La gran capacidad de datos, su velocidad y facilidad de uso, añadido al echo de ser un software gratuito le hizo realmente popular dentro de los gestores inmobiliarios de todo el mundo. Este fue el motivo por lo que se desarrollasen nuevas versiones que mantenían la compatibilidad con el [pisoportal,](http://www.pisoportal.com/) pero añadían funciones propias del software comercial. De esta forma salieron las versión 2.0 y 3.0, desvinculando el proyecto de pisonet del portal inmobiliario.

Pisonet es un programa que día a día esta alcanzando un mayor nivel de calidad, esto favorece a muchos usuarios que utilizan nuestro software como el núcleo de sus gestión de datos, pero por otro lado requiere una gran cantidad de tiempo y costes en cuanto a licencias, servicios de terceros, alojamiento y transferencia, etc. Como usuario de pisonet, debe saber que la viabilidad de este software se debe principalmente a las [donaciones,](http://www.pisonet.info/donacion.html) sin ella la vida de este proyecto no será muy larga. 6.

<span id="page-33-0"></span>**2.1.3 ERS Alquiler:** Aplicación que permite y facilita a cualquier propietario, agencia inmobiliaria o gestoría, la impresión y gestión de los recibos de alquileres, así como gestionar el control de otros gastos derivados de estas propiedades.

El programa está dotado con dos tablas en las que podrá almacenar los datos de todos los inquilinos así como los datos de inmuebles alquilados, el importe del alquiler, fechas de inicio - fin contrato, tipo de inmueble, etc.

A parte de los datos fiscales tendrá espacio para consignar varios teléfonos y un campo de observaciones para anotación de comentarios. La tabla de conceptos

<sup>6</sup> PisoNet . Pisonet (05/01/08) .Pisonet, 2009, [Online]

permite al usuario de ERS Alquileres crear tantos conceptos como necesite para posteriormente utilizarlos en la gestión de los recibos<sup>7</sup>.

<span id="page-34-0"></span>**2.1.4 Turigest:** Gestión de Alquileres de Temporada TURIGEST es una potente aplicación de gestión para el ámbito de alquileres turísticos o de temporada.

Características: Número ilimitado de plannings multicolor, recepción de reservas generadas vía Internet, señalización visual de días fijos de entrada, ilimitadas tarifas para clientes directos, intermediarios y propietarios, gestión experta de servicios, gestión de complementos o peticiones especiales, facturación masiva o directa, gestión de mantenimiento de las viviendas con posibilidad de imputar el gasto directamente a la liquidación de comisiones del propietario, este es un sistema diseñado para la gestión de información de consultorios y clínicas del campo psicológico.<sup>8</sup>

<span id="page-34-1"></span>**2.1.5 EW inmuebles:** Ideal para la administración de VENTA y RENTA de Inmuebles por Internet.

Este sistema está destinado a la gestión de las propiedades por medio de internet. Usted podrá dar de alta los datos de la propiedad así como las imágenes y estas se reflejaran de forma inmediata en su sitio web $^9$ .

<span id="page-34-2"></span>**2.1.6 Inmoserver:** Compuesto de los módulos acoplados compra-venta, visitas, alquiler, subastas, gremios, y clientes. Permite la realización de un gran número de informes y de todo tipo de documentación.

<sup>7</sup> Prtalprogramas, Ers Soft. Ers Alquileres, 2009, [Online]

<sup>8</sup> Turigest. Turisoft International Business, 2008, [Online]

<sup>9</sup> Admininmuebles, EW inmuebles, 2009, [Online]

Cada módulo con color individual para mejorar la identificación, botones activos. Incluye sistemas que posibilitan importar la información almacenada en otras bases de datos.

Realiza automáticamente copias de seguridad<sup>10</sup>.

### <span id="page-35-0"></span>**2.2 HERRAMIENTAS Y BASES PARA DESARROLLO**

<span id="page-35-1"></span>**2.2.1 Sistema De Información:** Un sistema de información es la interacción de datos, personas, actividades y los recursos informáticos de una organización; estos con el fin de apoyar y facilitar la gestión y control de los procesos, distribuyendo y suministrando en la cantidad suficiente la información, para posibilitar la toma de decisiones<sup>11</sup>.

### <span id="page-35-2"></span>Figura 1. Esquema del sistema de información

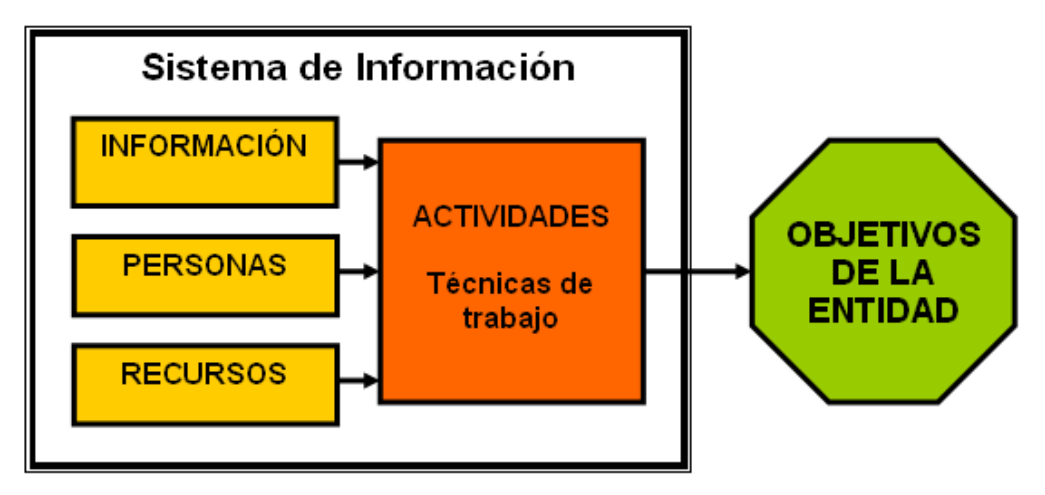

[http://commons.wikimedia.org/wiki/file:Esquema\\_sistema\\_de\\_informacion.png](http://commons.wikimedia.org/wiki/file:Esquema_sistema_de_informacion.png)

<sup>10</sup> Portalprogramas, nmoserver, 2009, [Online]

<sup>11</sup> Whitten Jeffrey L, Bertley Lonnie D, Berlow Victor M. Análisis y Diseño de sistemas de Información: Los sistemas de Información .Primera Edición .España: 1996. Páginas 38 a 48. ISBN: 84-8086-252-1.
Su funcionamiento está fundamentado por tres actividades, que actúan de forma directa sobre la información, estas son:

- **Entrada:** se refiere a los ingresos a manera de datos, estos pueden ser obtenidos de los usuarios que ingresan información; ya sea de forma manual, de las salidas generadas por otros sistemas o de fuentes magnéticas y electrónicas de información. Las entradas se convierten entonces en el elemento de arranque del sistema, pues se encargan de suministrarle la unidad primordial de su propósito, la información, sin importar cual sea su fuente.
- **Procesamiento:** en esta actividad se realiza la transformación de la información de entrada y se permite la manipulación de datos almacenados, realizando controles, actualizaciones, consultas y cálculos sobre ellos; todo esto partiendo de operaciones antes definidas, teniendo en cuenta que dichos resultados sirvan de sustento y apoyo en la toma de decisiones en la organización. Una vez realizado el procesamiento de la información, esta es almacenada en discos magnéticos o flexibles.
- **Salida:** las salidas son los resultados obtenidos del procesamiento de la información, estas salidas se pueden obtener de forma magnética o impresa.

Los sistemas de información entonces se convierten en una herramienta de gran valor en la gestión y control de la información de una organización y trae ventajas tales como: la contribución a el logro de los objetivos organizacionales, el conocimiento histórico de la organización, la generación de información con calidad, precisión y relevancia para la retroalimentación y por ende para el mejoramiento continuo, y la adquisición frecuente de competitividad en el sector propio de la organización.

37

**2.2.2 Sistema de procesamientos de transacciones:** Los son conocidos como TPS (Transaction Processing Systems) o sistemas informáticos que efectúan y registran las transacciones diarias rutinarias, necesarias para la marcha del negocio capturan y procesan transacciones para hacerlas disponibles para la organización. ¿Cómo aportan valor al negocio? capturando transacciones de datos que serán usadas para la toma de decisiones.

Sus principales características son las siguientes:

- Nivel: operacional, con tareas, recursos y metas predefinidos.
- Entrada: transacciones, eventos.
- Procesamiento: clasificación, listado, actualización, etc.
- Salida: informes detallados, listas, resúmenes
- Usuarios: personal de operaciones

 $\overline{a}$ 

Los TPS responden a cuestiones como ¿cuántas piezas del tipo x hay en el almacén? ¿Ha sido tramitada la factura de este proveedor? proporcionando información a otras partes y sistemas de la empresa, siendo de importancia vital para el negocio. Ejemplos típicos son las cajas registradoras de las grandes superficies, o los sistemas de reserva de líneas aéreas<sup>12</sup>.

**2.2.3 PHP:** Hipertext Preprocesor. Es un lenguaje de programación del lado del servidor gratuito e independiente de plataforma, rápido, con una gran librería de funciones y mucha documentación.

Un lenguaje del lado del servidor es aquel que **se ejecuta en el servidor web**, justo antes de que se envíe la página a través de Internet al cliente. Las páginas que se ejecutan en el servidor pueden realizar accesos a bases de datos,

 $12$  Javier Garzas. Los sistemas de información: importancia, Fundamentos, calidad y gestión estratégica de las Tecnologías de la información, 2010, [Online]

conexiones en red, y otras tareas para crear la página final que verá el cliente. El cliente solamente recibe una página con el código HTML resultante de la ejecución de la PHP.

Una vez que ya conocemos el concepto de lenguaje de programación de scripts del lado del servidor podemos hablar de PHP.

**PHP se escribe dentro del código HTML**, lo que lo hace realmente fácil de utilizar, al igual que ocurre con el popular ASP de Microsoft, pero con algunas ventajas como su gratuidad, independencia de plataforma, rapidez y seguridad.

PHP se encuentra instalado sobre servidores Unix o Linux, que son de sobra conocidos como más veloces y seguros que el sistema operativo donde se ejecuta las ASP, Windows NT o 2000. Además, PHP permite configurar el servidor de modo que se permita o rechacen diferentes usos, lo que puede hacer al lenguaje más o menos seguro dependiendo de las necesidades de cada cual.

Fue creado originalmente en 1994 por Rasmus Lerdorf, pero como **PHP está desarrollado en política de código abierto**, a lo largo de su historia ha tenido muchas contribuciones de otros desarrolladores. Actualmente PHP se encuentra en su **versión 4, que utiliza el motor Zend**, desarrollado con mayor meditación para cubrir las necesidades de las aplicaciones web actuales.

Este lenguaje de programación está preparado para realizar muchos tipos de aplicaciones web gracias a la extensa librería de funciones con la que está dotado. La librería de funciones cubre desde cálculos matemáticos complejos hasta tratamiento de conexiones de red, por poner dos ejemplos.

Algunas de las más importantes capacidades de PHP son: compatibilidad con las bases de datos más comunes, como MySQL, mSQL, Oracle, Informix, y ODBC,

39

por ejemplo. Incluye funciones para el envío de correo electrónico, upload de archivos, crear dinámicamente en el servidor imágenes en formato GIF, incluso animadas y una lista interminable de utilidades adicionales $^{13}$ .

**2.2.4 MYSQL:** MySQL es la base de datos open source más popular y, posiblemente, mejor del mundo. Su continuo desarrollo y su creciente popularidad están haciendo de MySQL un competidor cada vez más directo de gigantes en la materia de las bases de datos como Oracle

MySQL es un sistema de administración de bases de datos (Database Management System, DBMS) para bases de datos relacionales. Así, MySQL no es más que una aplicación que permite gestionar archivos llamados de bases de datos o, lo que es lo mismo.

Existen muchos tipos de bases de datos, desde un simple archivo hasta sistemas relacionales orientados a objetos. MySQL, como base de datos relacional, utiliza múltiples tablas para almacenar y organizar la información.

MySQL fue escrito en C y C++ y destaca por su gran adaptación a diferentes entornos de desarrollo, permitiendo su interactuación con los lenguajes de programación más utilizados como PHP, Perl y Java y su integración en distintos sistemas operativos.

También es muy destacable, la condición de open source de MySQL, que hace que su utilización sea gratuita e incluso se pueda modificar con total libertad, pudiendo descargar su código fuente. Esto ha favorecido muy positivamente en su

 $\overline{a}$ 

Miguel Angel Álvarez. Es un lenguaje para programar scripts del lado del servidor, que se incrustan dentro del código HTML, 2010, [Online]

desarrollo y continuas actualizaciones, para hacer de MySQL una de las herramientas más utilizadas por los programadores orientados a Internet<sup>14</sup>.

**2.2.5 Arquitectura 3 capas:** La programación por capas es un estilo de [programación](file:///F:/wiki/Programaci%25C3%25B3n) en el que el objetivo primordial es la separación de la lógica de negocios de la lógica de diseño; un ejemplo básico de esto consiste en separar la capa de datos de la capa de presentación al usuario<sup>15</sup>.

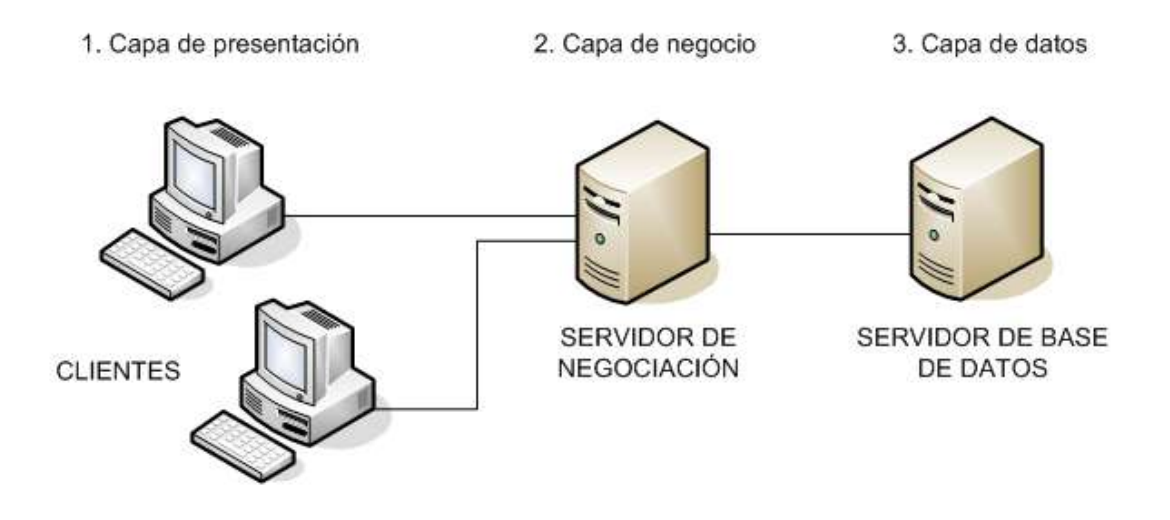

**2.2.6 Arquitectura cliente servidor:** Esta arquitectura consiste básicamente en un cliente que realiza peticiones a otro programa (el [servidor\)](file:///F:/wiki/Servidor) que le da respuesta. Aunque esta idea se puede aplicar a programas que se ejecutan sobre una sola computadora es más ventajosa en un sistema operativo [multiusuario](file:///F:/wiki/Multiusuario) distribuido a través de una [red de computadoras.](file:///F:/wiki/Red_de_computadoras)

En esta arquitectura la capacidad de proceso está repartida entre los clientes y los servidores, aunque son más importantes las ventajas de tipo organizativo debidas

 $\overline{a}$ 

<sup>&</sup>lt;sup>14</sup> Gilfillan, Ian. La Biblia de MY SQL. España: Anaya 2003. Páginas 14-25. ISBN: 8441515581.

<sup>&</sup>lt;sup>15</sup> Wikipedia, Arquitectura 3 capas, 2010, [Online]

a la centralización de la gestión de la información y la separación de responsabilidades, lo que facilita y clarifica el diseño del sistema.

La separación entre [cliente](file:///F:/wiki/Cliente_(inform%25C3%25A1tica)) y [servidor](file:///F:/wiki/Servidor) es una separación de tipo lógico, donde el servidor no se ejecuta necesariamente sobre una sola máquina ni es necesariamente un sólo programa. Los tipos específicos de [servidores](file:///F:/wiki/Servidor) incluyen los servidores [web,](file:///F:/wiki/Web) los servidores de archivo, los servidores del correo, etc. Mientras que sus propósitos varían de unos servicios a otros, la arquitectura básica seguirá siendo la misma<sup>16</sup>.

**2.2.7 Servidor web:** Un servidor web es un programa que sirve para atender y responder a las diferentes peticiones de los navegadores, proporcionando los recursos que soliciten usando el protocolo HTTP o el protocolo HTTPS (la versión cifrada y autenticada). Un servidor web básico cuenta con un esquema de funcionamiento muy simple, basado en ejecutar infinitamente el siguiente bucle:

- 1. Espera peticiones en el puerto TCP indicado (el estándar por defecto para HTTP es el 80).
- 2. Recibe una petición.
- 3. Busca el recurso

 $\overline{a}$ 

- 4. Envía el recurso utilizando la misma conexión por la que recibió petición.
- 5. Vuelve al segundo punto $17$ .

**2.2.8 RUP:** El RUP esEl Proceso Unificado Racional (Rational Unified Process en inglés), habitualmente resumido como RUP) es un proceso de desarrollo de

<sup>16</sup> Wikipedia, Arquitectura C-S, 2010, [Online]

<sup>&</sup>lt;sup>17</sup> Cibernetia, Servidor web, 2010, [Online]

software y junto con el Lenguaje Unificado de Modelado [UML](http://es.wikipedia.org/wiki/UML) son herramientas dirigidas a la construcción de un producto de sw.

### **VENTAJA Y DESVENTAJA:**

La ventaja del RUP es su funcionalidad porque no es usado únicamente para la elaboración de productos de sw sino tiene aplicaciones en la elaboración de otro tipo de proyectos.

La desventaja del RUP es que su metodología RUP es más apropiada para proyectos grandes, dado que requiere un equipo de trabajo capaz de administrar un proceso complejo en varias etapas. En proyectos pequeños, es posible que no sea posible cubrir los costos de dedicación del equipo de profesionales necesarios<sup>18</sup>.

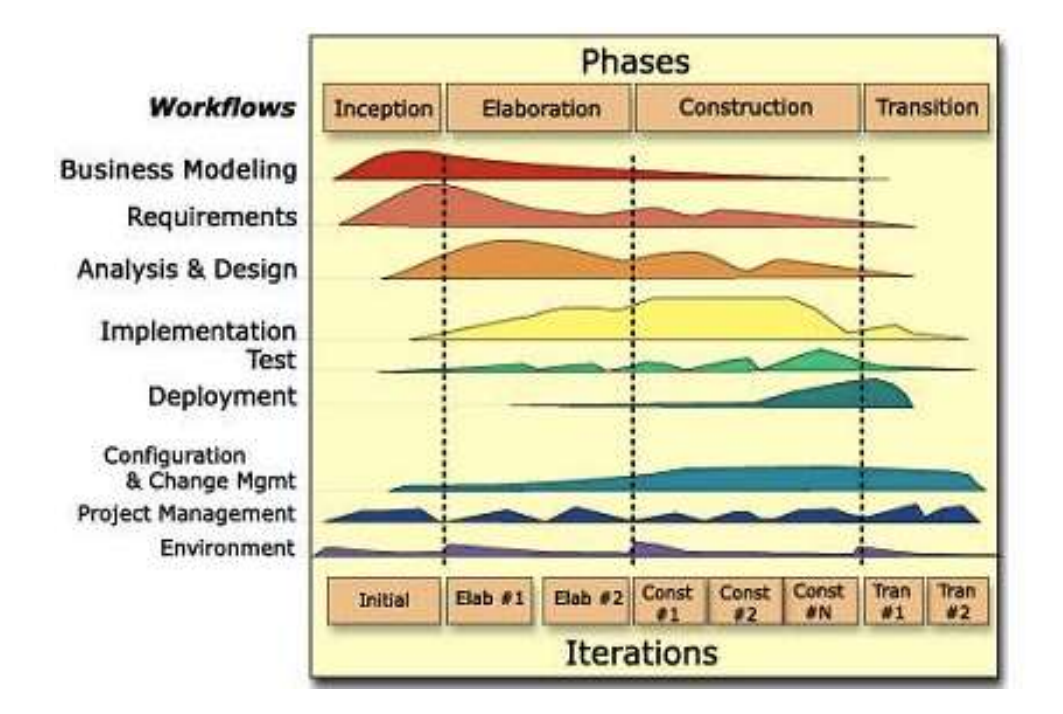

 $\overline{a}$ <sup>18</sup> Caraujo blog, servidor web, 2009, [Online]

**2.2.9 HOSTING:** RUP (Rational Unified Process) es un proceso de desarrollo de software que captura las mejores prácticas del conocimiento de líderes en ingeniería de software y proporciona a los equipos de desarrollo guías, estándares y recomendaciones para la construcción de software de alta calidad. Las mejores prácticas de desarrollo de software están documentadas como principios clave<sup>19</sup>.

**2.2.10 Casos de uso:** Un caso de uso es una herramienta que sirve para representar la forma como un cliente (Actor) opera con el sistema en desarrollo, además de la forma, tipo y orden en la cual, los elementos interactúan, a estas acciones se les llama operaciones o Casos de uso.

Los casos de uso se utilizan básicamente en el proceso de modelado de sistemas, partiendo de una percepción o perspectiva que nos plantea el paradigma de la orientación a objetos, y en este caso el análisis y diseño orientados a objetos.

Los casos de uso forman parte del Lenguaje Unificado de Modelad[oUML](http://www.uml.org/) por sus siglas en ingles (Unified Modeling Languaje) el cual a su vez se compone de muchas otras herramientas, básicamente diagramas como: Diagramas de Clase, Diagramas de Secuencia, Colaboración, Transición de Estados, Diagramas de Actividad, Componentes, Deployment, entre otros. Todas ellas usadas a lo largo de las etapas o ciclo de vida del proceso de desarrollo.

La aplicación principal de los casos de uso es en el proceso de análisis y diseño pero de manera particular en la definición de requerimientos del usuario. Es una excelente herramienta de comunicación debido a la sencillez de su elaboración así como su comprensión. En teoría los usuarios deberían conocer cómo hacer sus propios casos de uso, pero eso solo es en "teoría".

Un [diagrama de casos de uso](http://softtlan.blogspot.com/2007/02/diferencia-casos-de-uso-y-diagramas-de.html) consta de los siguientes elementos: Actor, Casos de Uso y Relaciones<sup>20</sup>.

**2.2.11 Modelo entidad relación:** El modelo relacional para la gestión de una [base](file:///F:/wiki/Base_de_datos)  [de datos](file:///F:/wiki/Base_de_datos) es un [modelo de datos](file:///F:/wiki/Modelo_de_datos) basado en la [lógica de predicados](file:///F:/wiki/L%25C3%25B3gica_de_primer_orden) y en la [teoría](file:///F:/wiki/Teor%25C3%25ADa_de_conjuntos)  [de conjuntos.](file:///F:/wiki/Teor%25C3%25ADa_de_conjuntos) Es el modelo más utilizado en la actualidad para modelar problemas

 $\overline{a}$ 

<sup>&</sup>lt;sup>19</sup> It Institute, Hosting, 2009, [Online]

 $20$  Softlan, casos de uso, 2010, [Online]

reales y administrar datos dinámicamente. Tras ser postuladas sus bases en 1970 por [Edgar Frank Codd,](file:///F:/wiki/Edgar_Frank_Codd) de los laboratorios IBM en San José (California), no tardó en consolidarse como un nuevo paradigma en los modelos de base de datos.

Su idea fundamental es el uso de [«relaciones»](file:///F:/w/index.php%3ftitle=Relaci%25C3%25B3n_(base_de_datos)&action=edit&redlink=1). Estas relaciones podrían considerarse en forma lógica como conjuntos de datos llamados [«tuplas»](file:///F:/wiki/Tupla). Pese a que ésta es la teoría de las bases de datos relacionales creadas por [Edgar Frank](file:///F:/wiki/Edgar_Frank_Codd)  [Codd,](file:///F:/wiki/Edgar_Frank_Codd) la mayoría de las veces se conceptualiza de una manera más fácil de imaginar, esto es, pensando en cada relación como si fuese una [tabla](file:///F:/wiki/Tabla_(base_de_datos)) que está compuesta por [registros](file:///F:/wiki/Registro_(base_de_datos)) (cada fila de la tabla sería un registro o tupla), y [columnas](file:///F:/wiki/Columna_(base_de_datos)) (también llamadas campos) $^{21}$ .

**2.2.12 Ingeniería del software:** Según la definición del IEEE, citada por [Lewis 1994] "software es la suma total de los programas de computadora, procedimientos, reglas, la documentación asociada y los datos que pertenecen a un sistema de cómputo". Según el mismo autor, "un producto de software es un producto diseñado para un usuario". En este contexto, la Ingeniería de Software (SE del inglés Software Engineering) es un enfoque sistemático del desarrollo, operación, mantenimiento y retiro del software", que en palabras más llanas, se considera que "la Ingeniería de Software es la rama de la ingeniería que aplica los principios de la ciencia de la computación y las matemáticas para lograr soluciones costo-efectivas (eficaces en costo o económicas) a los problemas de desarrollo de software", es decir, "permite elaborar consistentemente productos correctos, utilizables y costo-efectivos" [Cota 1994].

El proceso de ingeniería de software se define como "un conjunto de etapas parcialmente ordenadas con la intención de logra un objetivo, en este caso, la obtención de un producto de software de calidad" [Jacobson 1998].El proceso de desarrollo de software "es aquel en que las necesidades del usuario son

 $\overline{a}$ 

<sup>21</sup> Wikipedia, modelo ER , 2009, [Online]

traducidas en requerimientos de software, estos requerimientos transformados en diseño y el diseño implementado en código

El proceso de desarrollo de software requiere por un lado un conjunto de conceptos, una metodología y un lenguaje propio. A este proceso también se le llama el ciclo de vida del software que comprende cuatro grandes fases: concepción, elaboración, construcción y transición. La concepción define le alcance del proyecto y desarrolla un caso de negocio.

#### **3. SISTEMA DE INFORMACIÓN SINMO**

#### **3.1 DOCUMENTO VISION**

**3.1.1 Introducción:** El propósito de este documento es recoger, analizar y definir las necesidades y características del sistema de información inmobiliario JJ Propiedad raíz.

Se centra en las capacidades necesarias de las partes interesadas y los usuarios, y por qué estas necesidades existen.

**3.1.2 Propósito:** Este documento esboza de manera clara todas las necesidades y problemáticas claves que se presentan actualmente en JJ Propiedad raíz, además enuncia las características que tendrá el software y analiza el ambiente en el que se desenvuelve el interesado, con el fin de construir una aplicación que cumpla y satisfaga todas sus problemáticas y necesidades.

**3.1.3 Alcance:** Este documento identifica las necesidades claves del usuario y la razón por las que estas existen, provee una vista global del producto y las oportunidades de negocios de este proyecto.

46

# **3.1.3 Definiciones, acrónimos y abreviaturas**

SINMO: sistema de información Inmobiliario.

# **3.2 Descripción del problema**

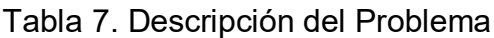

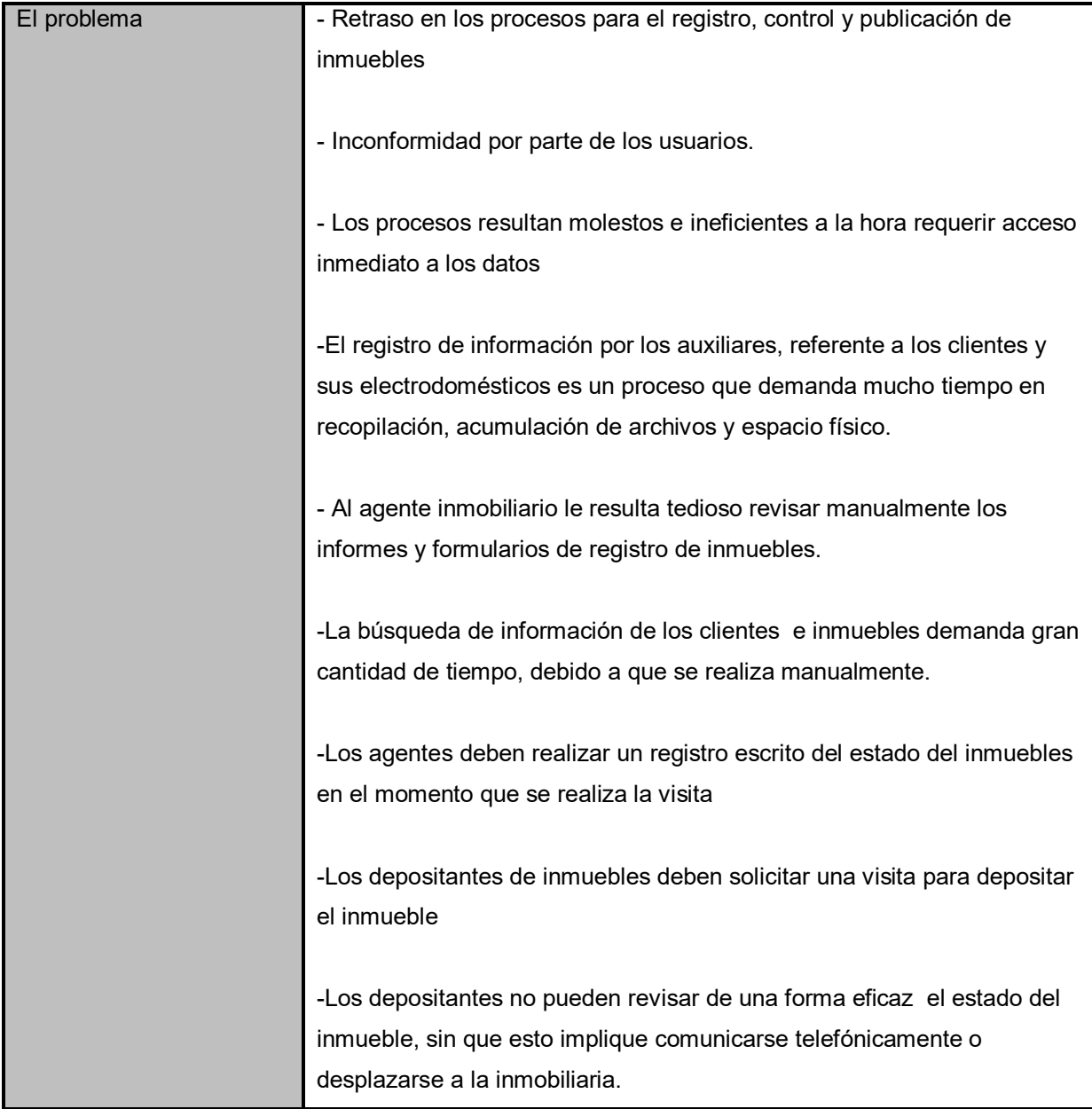

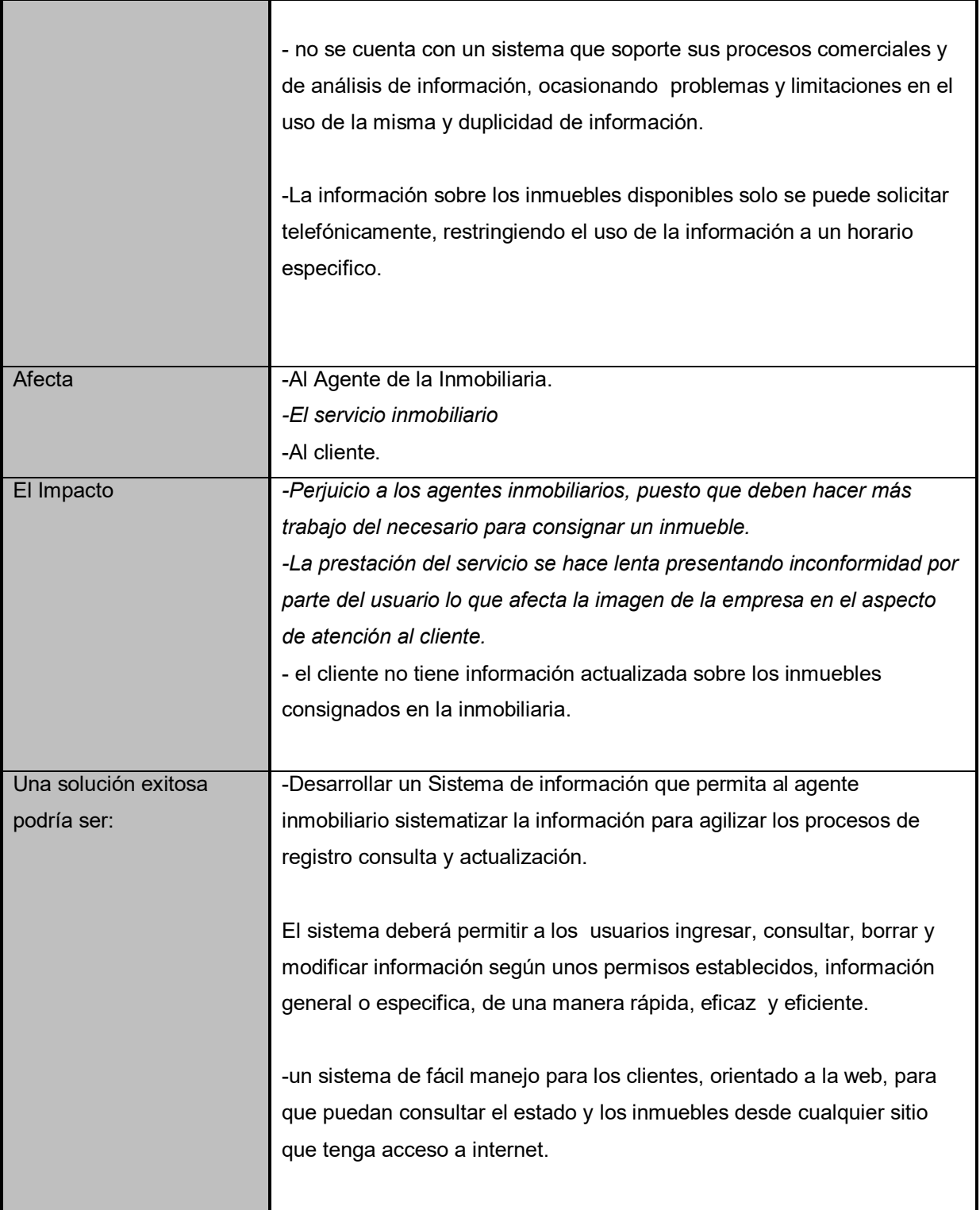

# **3.3 POSICIONAMIENTO DEL PRODUCTO**

# Tabla 8. Posicionamiento del producto

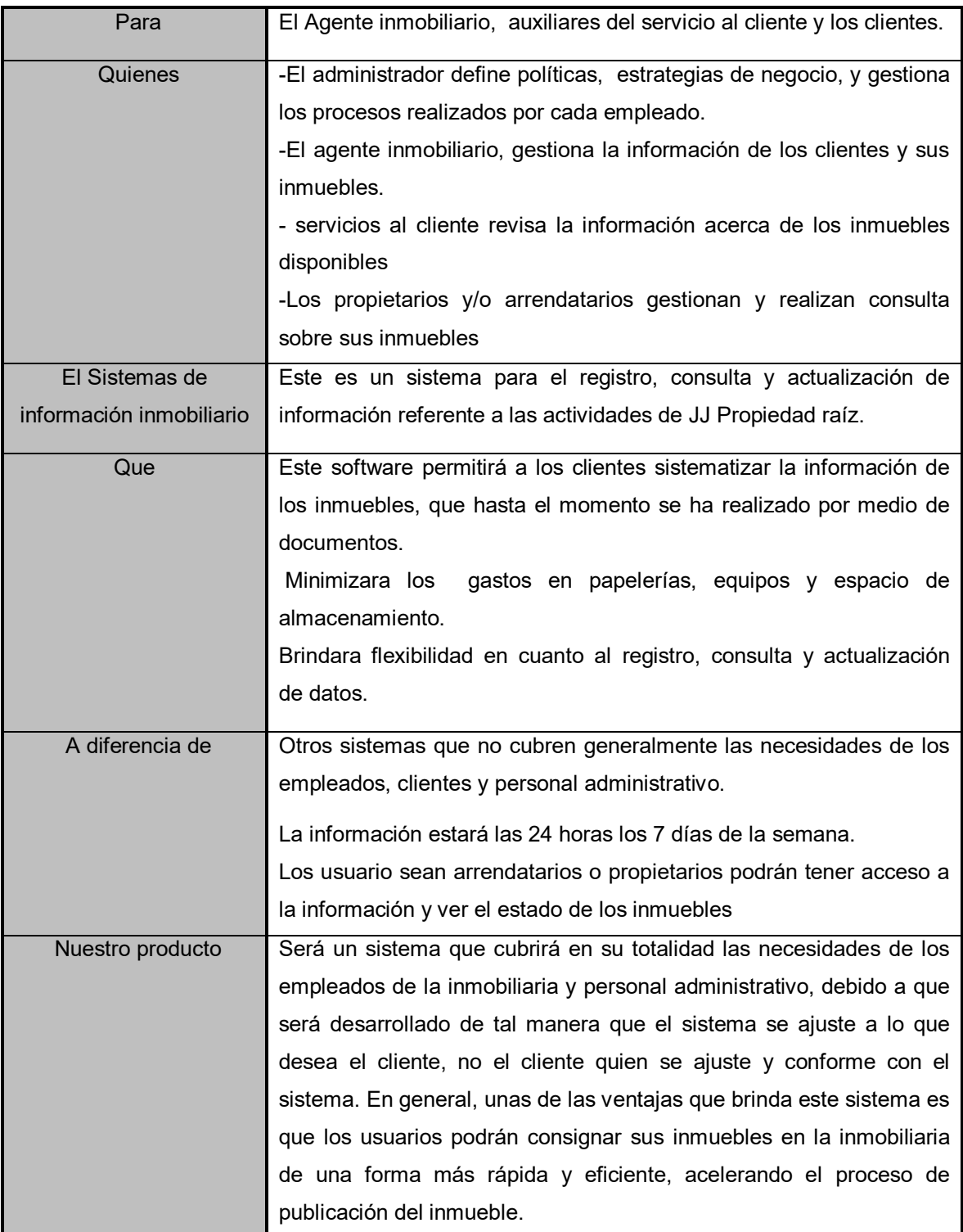

# **3.4 DESCRIPCIÓN ADMINISTRADOR Y USUARIO**

# **3.4.1 Descripción administrador**

Tabla 9. Responsabilidades Administrador

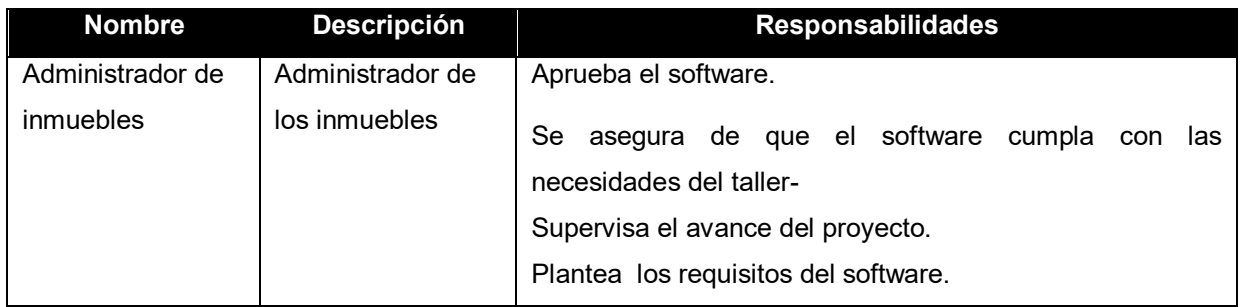

# **3.4.2 DESCRIPCIÓN USUARIO**

Tabla 10. Responsabilidades Usuario

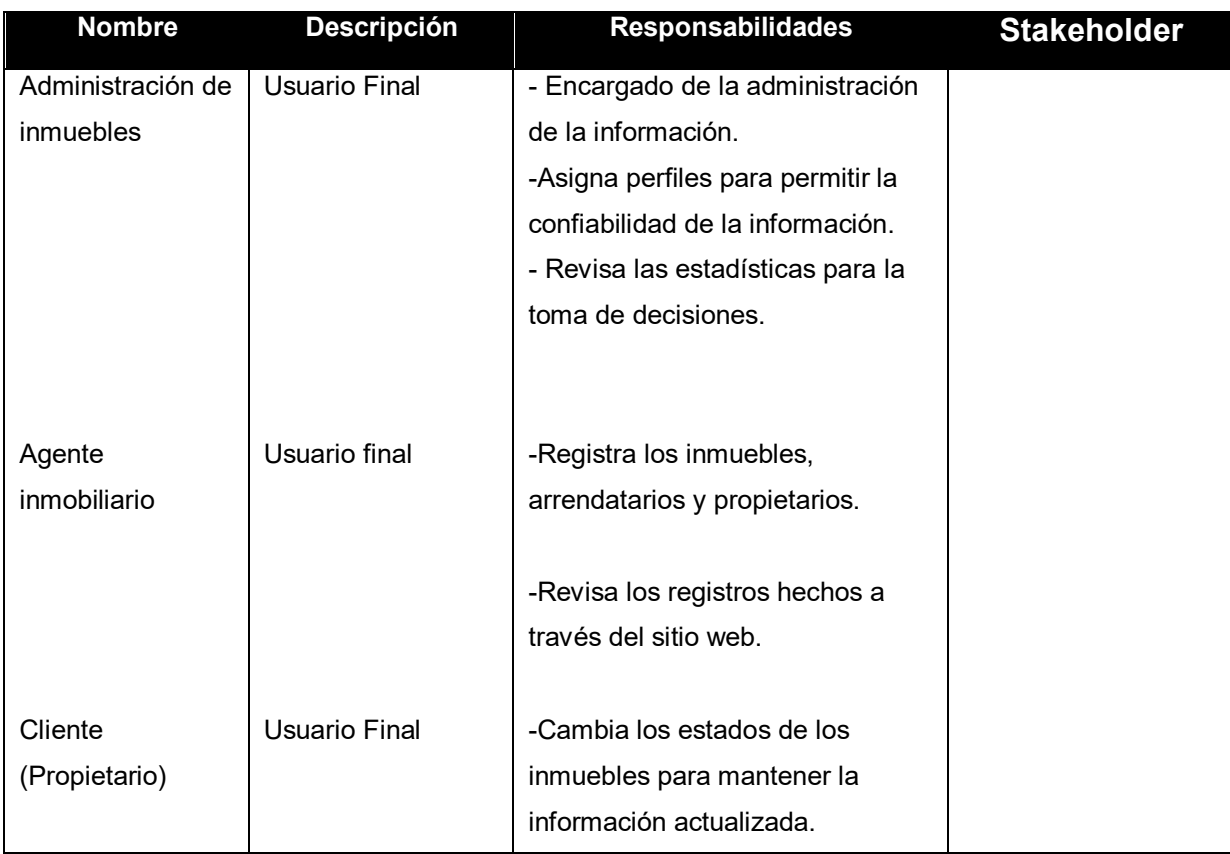

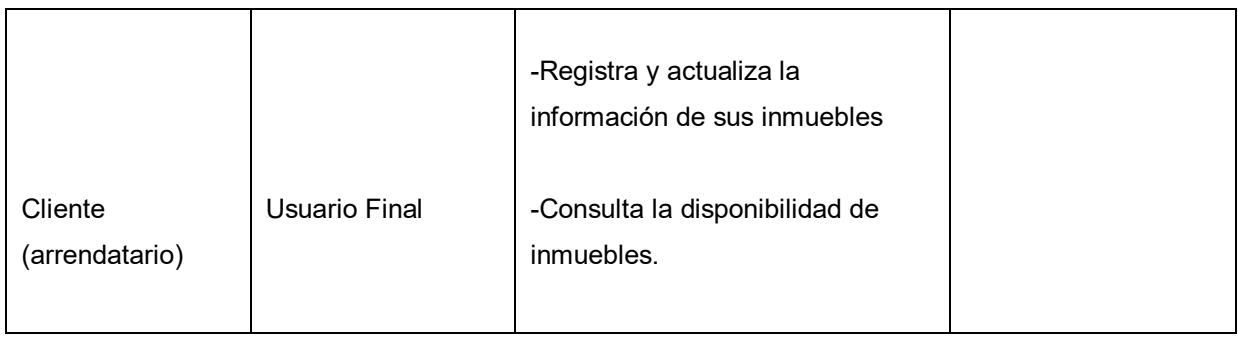

# **3.4.3 Necesidades principales del usuario**

# Tabla 11. Necesidades

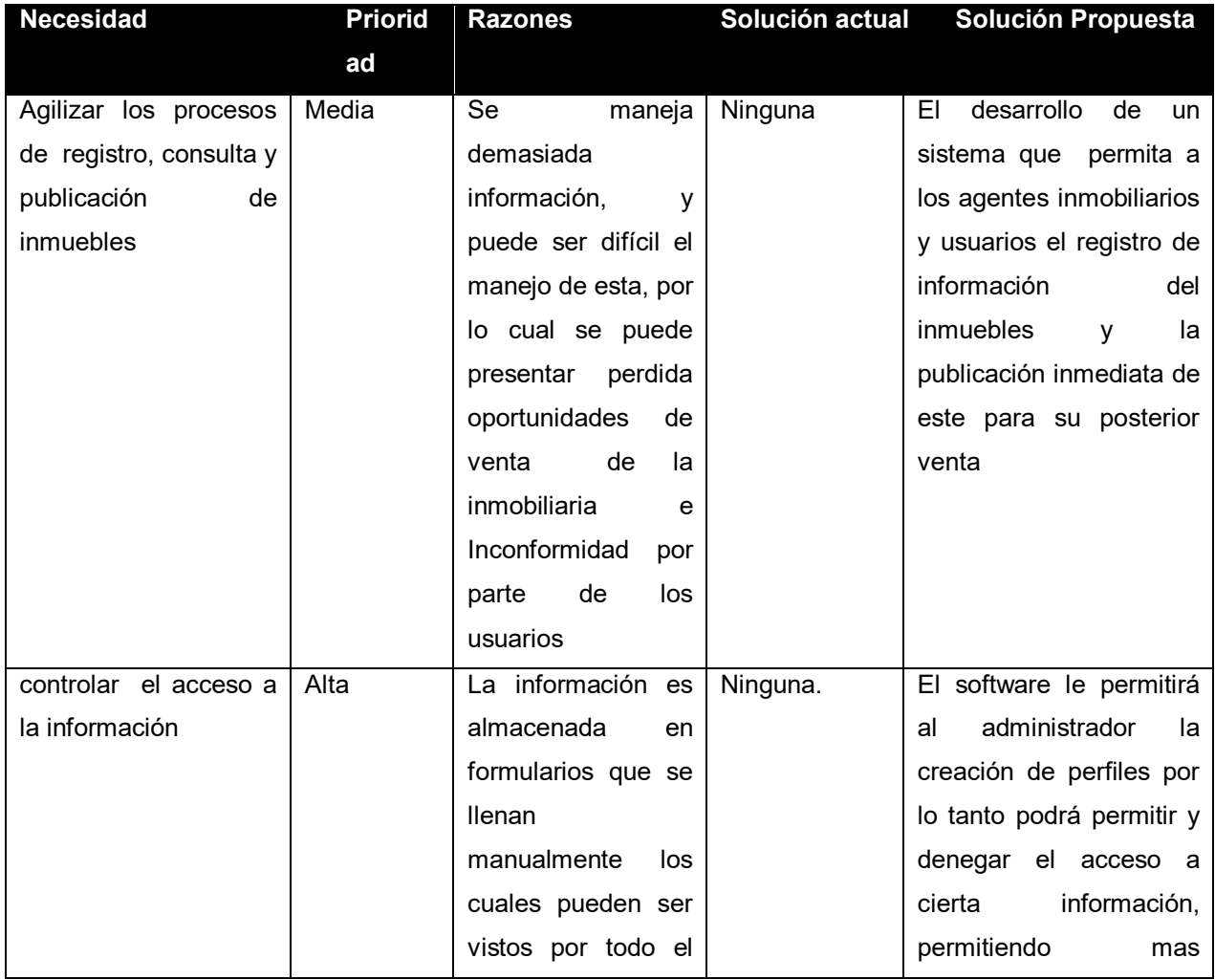

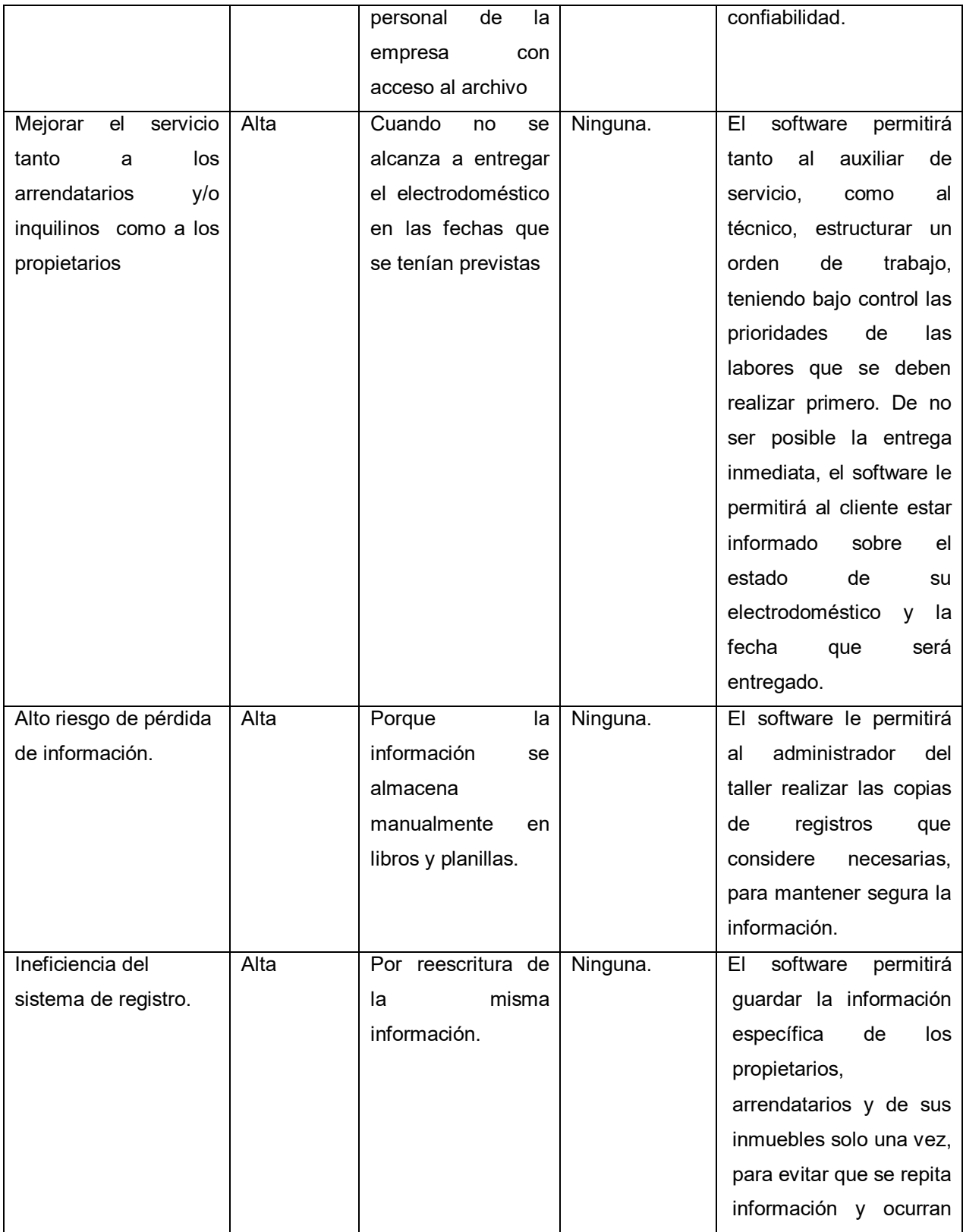

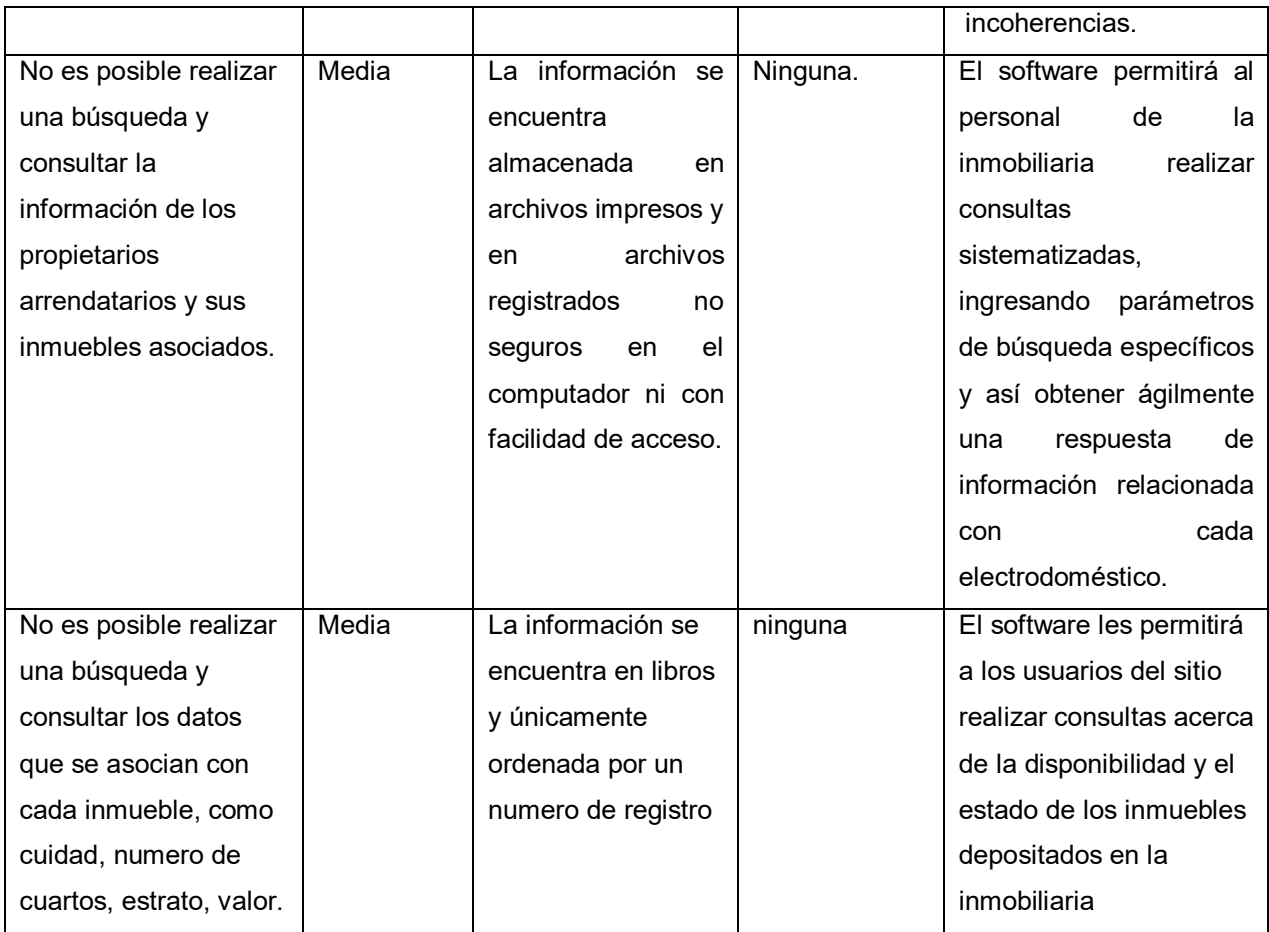

**3.4.4 Perspectiva del producto**: El software que se desea desarrollar permitirá la futura integración con otras posibles aplicaciones que se deseen agregar, sea para los usuarios como para el personal de la inmobiliaria.

## **3.4.5 Características del producto**

- Debe permitir almacenar los datos ingresados en una base de datos.
- Alta velocidad de respuesta en el ingreso y consulta de datos.
- Debe permitir la consulta de inmuebles por parámetros, tales como:

Tipo de inmueble Cuidad. Precio Nº de cuartos **Estrato** Código del inmueble.

- Debe permitir la consulta de los inmuebles disponibles.
- Debe mostrar el estado los inmuebles, "Disponible", o "No disponible".
- Deberá estar en capacidad de generar reportes de los inmuebles vendidos y/o arrendados
- Debe permitir generar reportes de los electrodomésticos pendientes por entregar, por rangos
- Debe permitir ingresar a los propietarios la información de los inmuebles a ser administrados
- Debe facilitar a los asesores y agentes inmobiliarios la consulta de información.

### **3.4.6 Otros requerimientos del producto**

### Tabla 12. Requerimientos

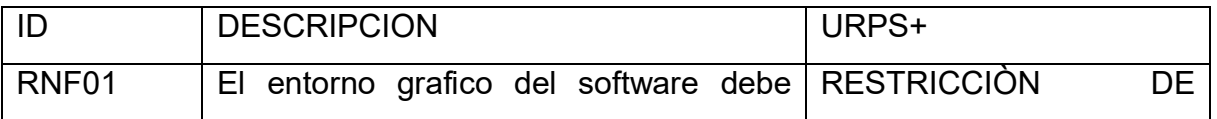

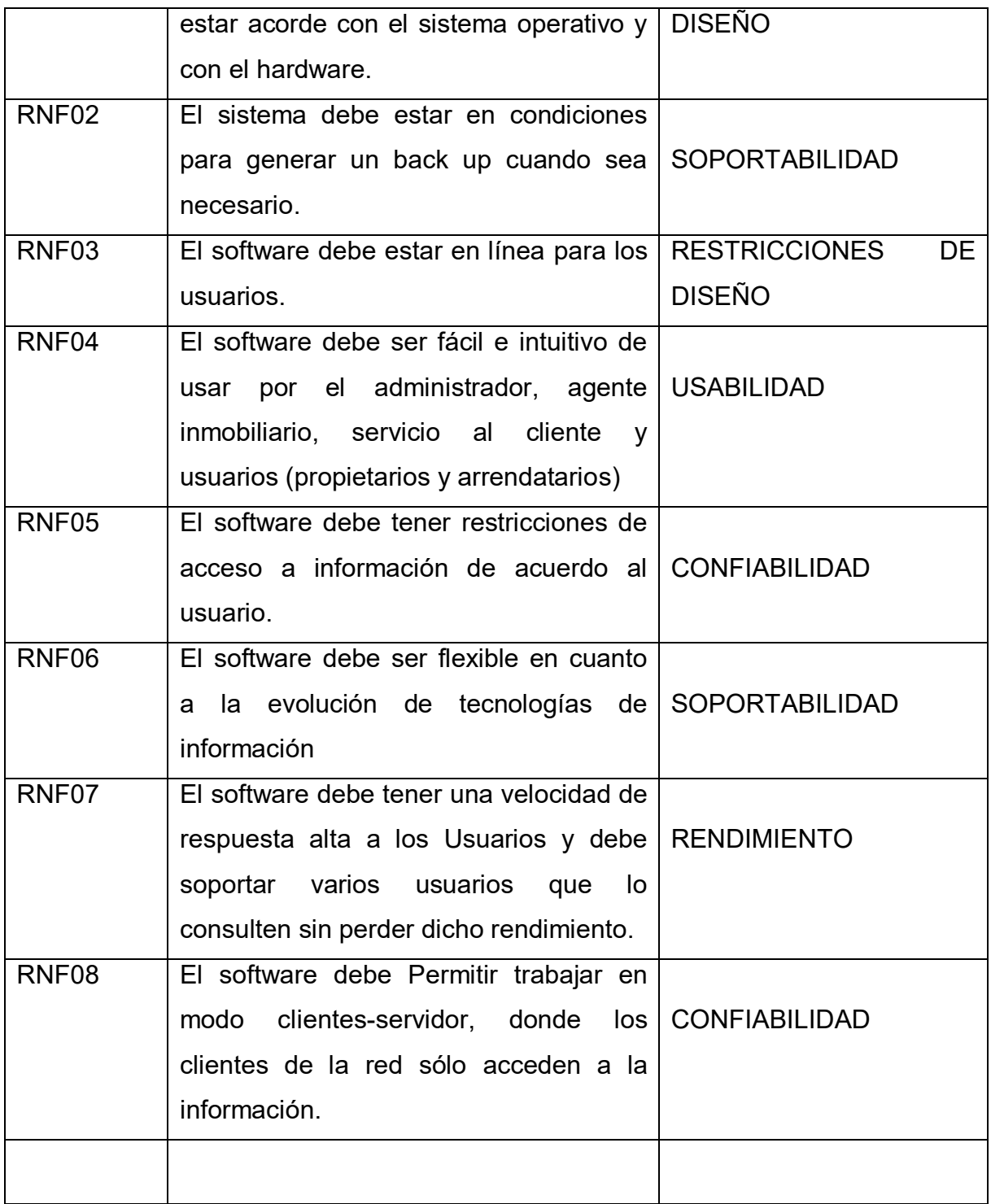

### **3.5 DOCUMENTO ARQUITECTURA**

**3.5.1 Propósito:** El propósito de este documento es presentar de manera comprensible el modelo arquitectónico propuesto para el sistema de información inmobiliario JJ Propiedad raíz. Para esto, se utilizaron diferentes vistas arquitectónicas que muestren con detalle los aspectos de la arquitectura del sistema.

**3.5.2 Alcance:** El alcance de este documento es plantear una propuesta de arquitectura para el diseño del sistema de información inmobiliario JJ Propiedad raíz .Esta propuesta incluye los modelos Entidad – Relación, diagrama casos de uso, metas, restricciones

### **3.5.3 definiciones, acrónimos, y abreviaturas**

**RUP**: Son las siglas de (Rational Unified Process). Se trata de una metodología para describir el proceso de desarrollo de software.

**SINMO:** Sistema de información inmobiliario para JJ propiedad raíz

**MySQL**: Es un sistema de administración de bases de datos (Database Management System, DBMS) para bases de datos relacionales.

**WEB UI:** La interfaz Web creada para los usuarios externos a la empresa y desde la comodidad de su casa, puedan publicar y consultar inmuebles.

#### **3.5.4 Referencias:**

Documento Visión y alcance.

Documento de especificación de requisitos.

**3.5.5 Resumen:** En el documento de Arquitectura se presenta la propuesta arquitectónica para el Sistema de información inmobiliario para JJ propiedad raíz; donde se explica en forma más detallada el modelo de Casos de Uso con sus respectivas clases de análisis.

Posteriormente el documento hace referencia a características técnicas que posee en Sistema de información inmobiliario para JJ propiedad raíz. Se hace claridad a todo lo aquello que se refiere a los requisitos NO funcionales del Sistema. El resto del documento está organizado de la siguiente manera:

**Descripción General**: Una breve descripción del propósito, alcance y objetivos del proyecto,

Metas y restricciones arquitectónicas del proyecto, casos de usos con sus clases de análisis,

Vista lógica con sus dependencias y la vista de datos.

**Diagrama de clases de análisis**: Describe las diferentes clases (Frontera, Control, Entidad) que se implementaran en el desarrollo de los casos de uso del Sistema de información inmobiliario para JJ propiedad raíz.

**Diagrama de capas**: Describe en paquetes cada una las clases que desarrollaran los casos de uso.

**Vista de despliegue**: Dependencia que existe entre los paquetes que conforman el Sistema de información inmobiliario para JJ propiedad raíz.

**Tipos de Componentes**: El término "componente", hace referencia a cada una de las partes del proyecto, el cual se encuentra organizado por capas que al ser unidas conforman la solución total.

57

## **3.5.6 Metas y restricciones arquitectónicas**

**Seguridad**: Implementando los mecanismos adecuados de autenticación, la lógica De autorización y la comunicación segura.

**Alto rendimiento**: Optimiza operaciones frecuentes entre patrones de Implementación.

**Disponible y resistente**: Capaz de implementarse en centros de datos de alta Disponibilidad y redundantes.

**Escalabilidad**: Permite cumplir las expectativas de la demanda y admite un gran Número de actividades y usuarios con el mínimo uso de recursos.

**Administración**: Permite al administrador del sistema a: Implementar, Supervisar, y Resolver los problemas de la aplicación en función del escenario. Los requisitos son:

- Servidor con soporte PHP y MySQL
- Sistema operativo Windows o Linux
- $\bullet$  IE 7.0 o superior.

**Tipos de componentes utilizados en el escenario comercial.** 

Figura 2. Arquitectura de Aplicaciones 3 capas.

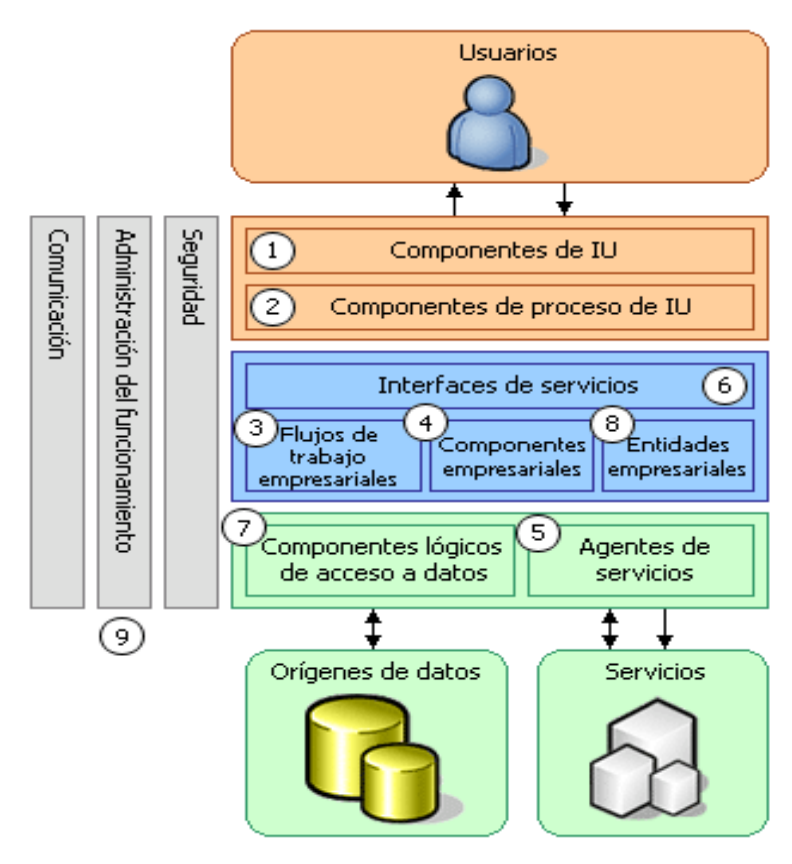

http:://msmvps.com/blogs/pmackay/archive/2004/10/04/14900.aspx

## **Tipos de componentes utilizados para nuestro proyecto.**

Figura 3. Arquitectura de Aplicaciones Utilizadas.

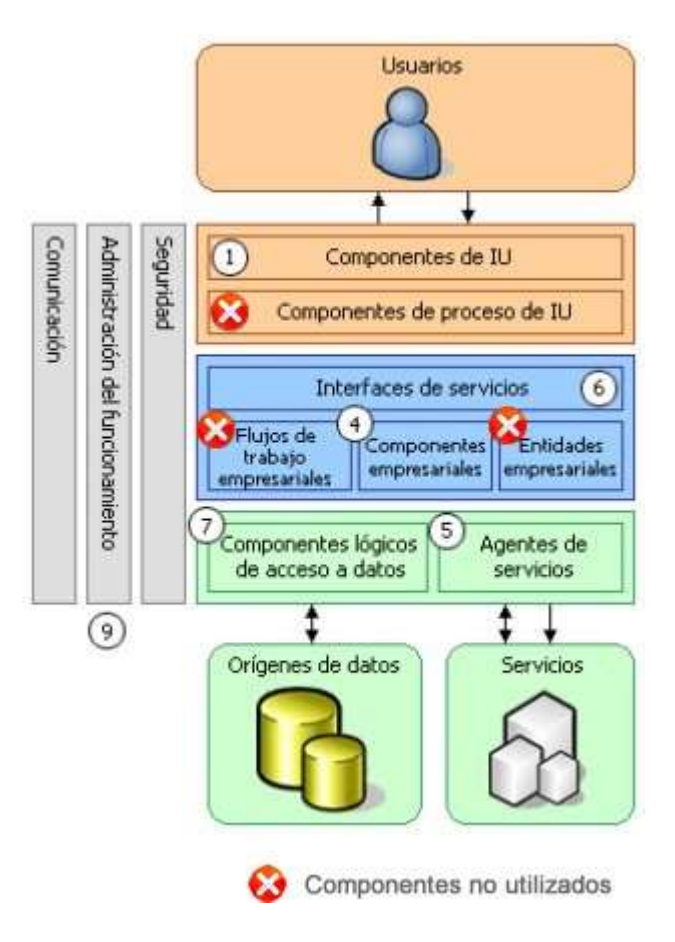

## **DESCRIPCION DE COMPONENTES**

**Componentes de interfaz de usuario (IU)**.

La mayor parte de las soluciones necesitan ofrecer al usuario un modo de interactuar con la aplicación. El sistema permite al empleado ver productos y realizar pedidos en una aplicación basada en el entorno operativo de Microsoft Windows.

#### **Componentes empresariales (CONSULTA DE INGRESOS)**.

Independientemente de si el proceso empresarial consta de un único paso o de un flujo de trabajo organizado, la aplicación requerirá probablemente el uso de componentes que implementen reglas empresariales y realicen tareas empresariales. El sistema deberá calcular el precio total de los servicios prestados por concepto de arreglo y mantenimiento a la parte administrativa.

#### **Agentes de servicios**.

Cuando un componente empresarial requiere el uso de la funcionalidad proporcionada por un servicio externo, tal vez sea necesario hacer uso de código para administrar la semántica de la comunicación con dicho servicio. El servicio externo será el sistema de reparacion de electrodomesticos.

#### **Interfaces de servicios**.

Para exponer lógica empresarial como un servicio, es necesario crear interfaces de servicios que admitan los contratos de comunicación que esta basada en mensajes, formatos,seguridad. Se tien en seguridad, para iniciar sesión la contraseña, de acuerdo a formatos se realizan las cargas a los tecnicos y mensajeria para cuando se requiera información de algun tipo especifico.

#### **Componentes lógicos de acceso a datos**.

La mayoría de las aplicaciones y servicios necesitan obtener acceso a un registro total de datos en un momento determinado del proceso empresarial. Se tiene

61

disponible la base de datos en la cual se tiene almacenada toda la información, para cuando se necesite conocer cualquier detalle de algun electrodomestico.

### **Componentes de seguridad, administración operativa y comunicación**.

La aplicación probablemente utilice también componentes para realizar la administración de excepciones, autorizar a los usuarios a que realicen tareas determinadas y comunicarse con otros servicios y aplicaciones. Cada usuario tiene o no servicios habilitados para su manejo. Ademas esta capa es utilizada en todos los proyectos de software.

#### **3.5.7 Vista de casos de uso**

Figura 4. Casos de Uso

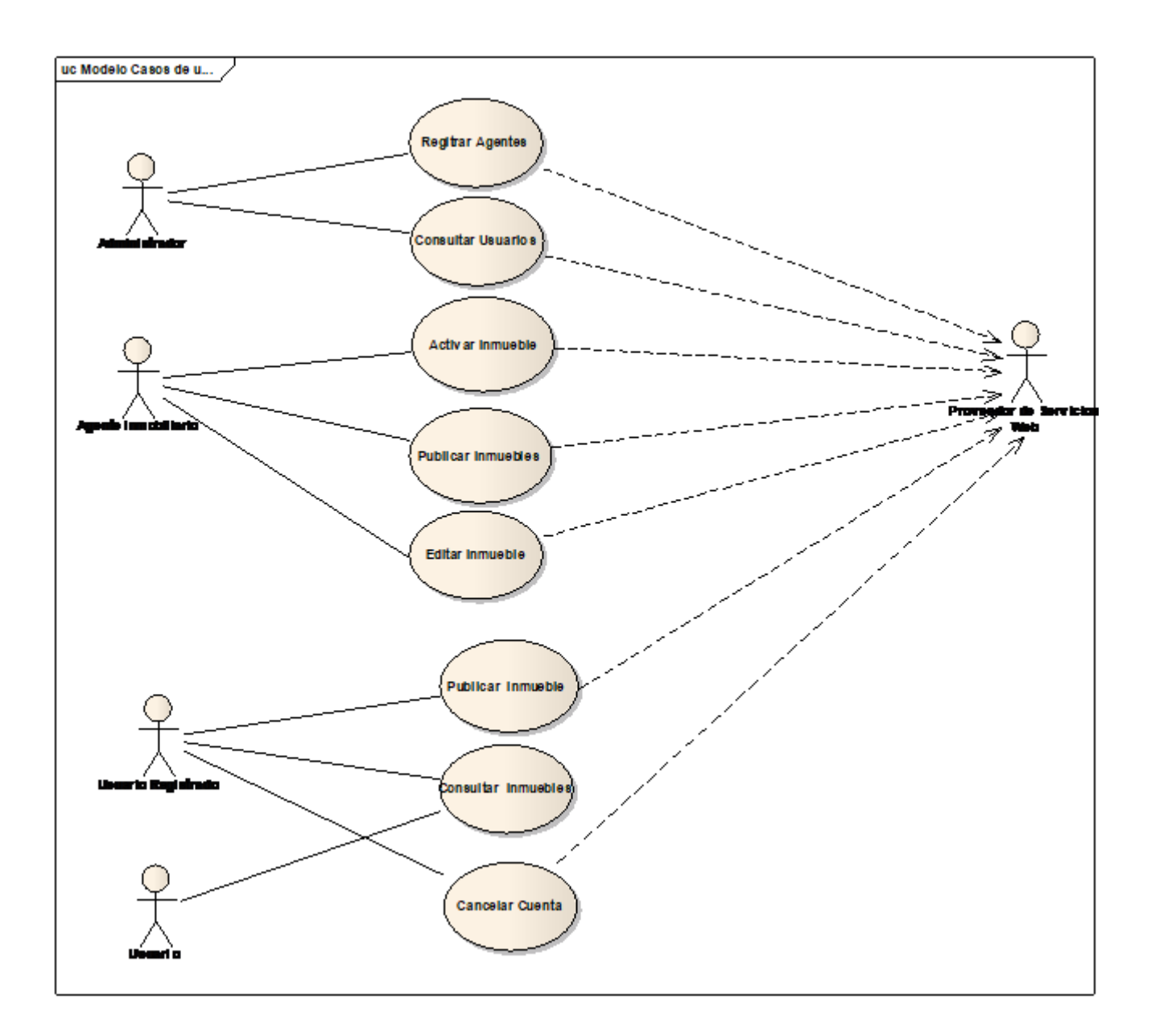

# **3.5.8 VISTA LOGICA**

## **3.5.8.1 Realización de casos de uso**

Figura 5. CU Registrar

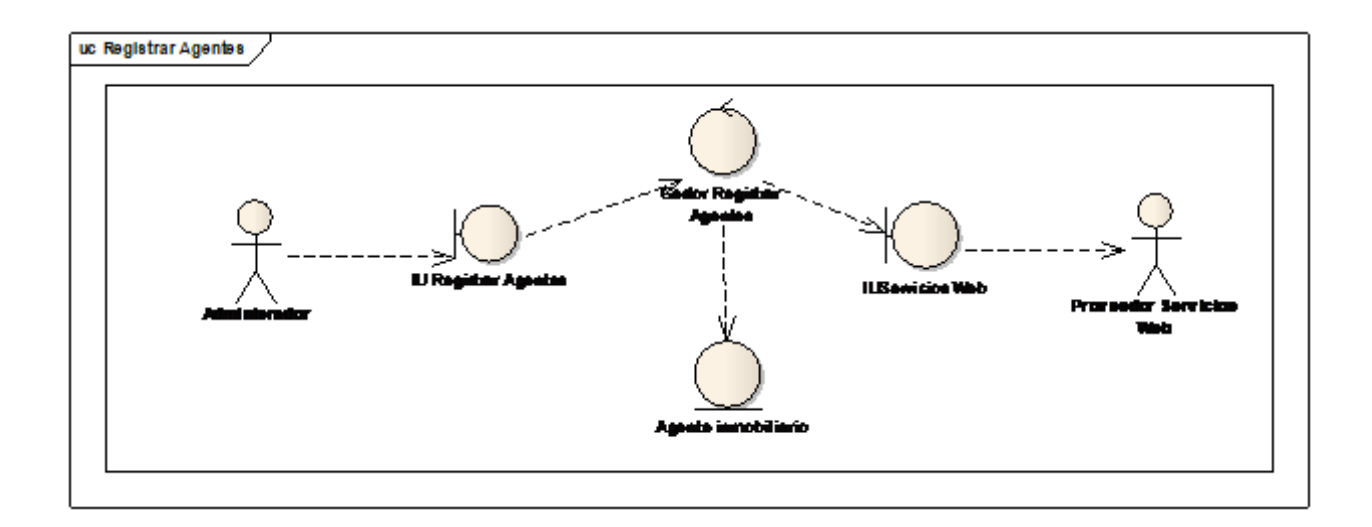

Figura 6. CU Consultar

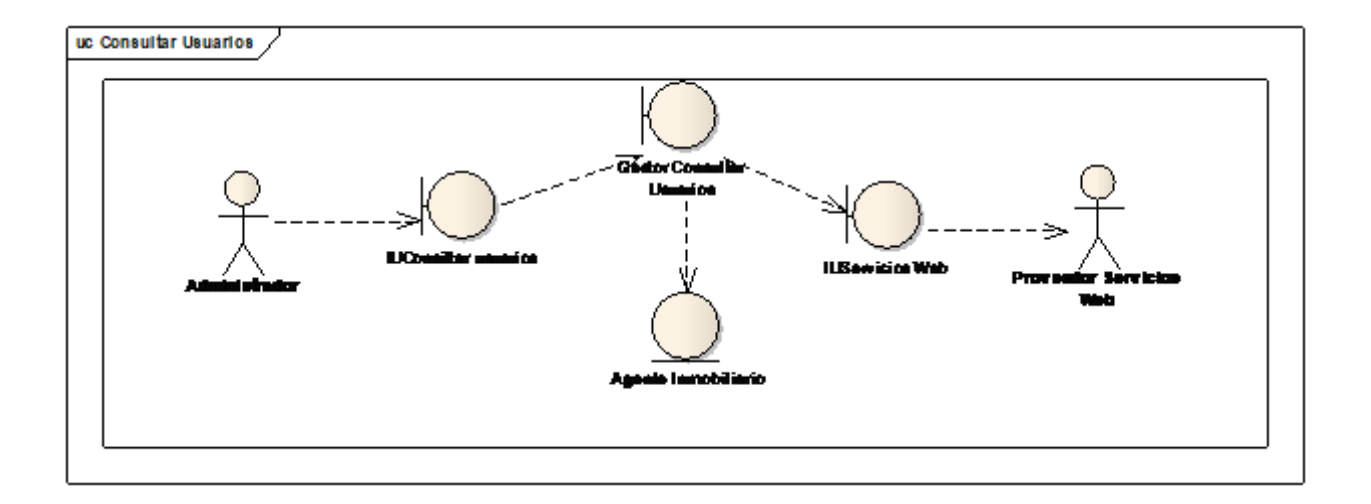

Figura 7. CU Activar

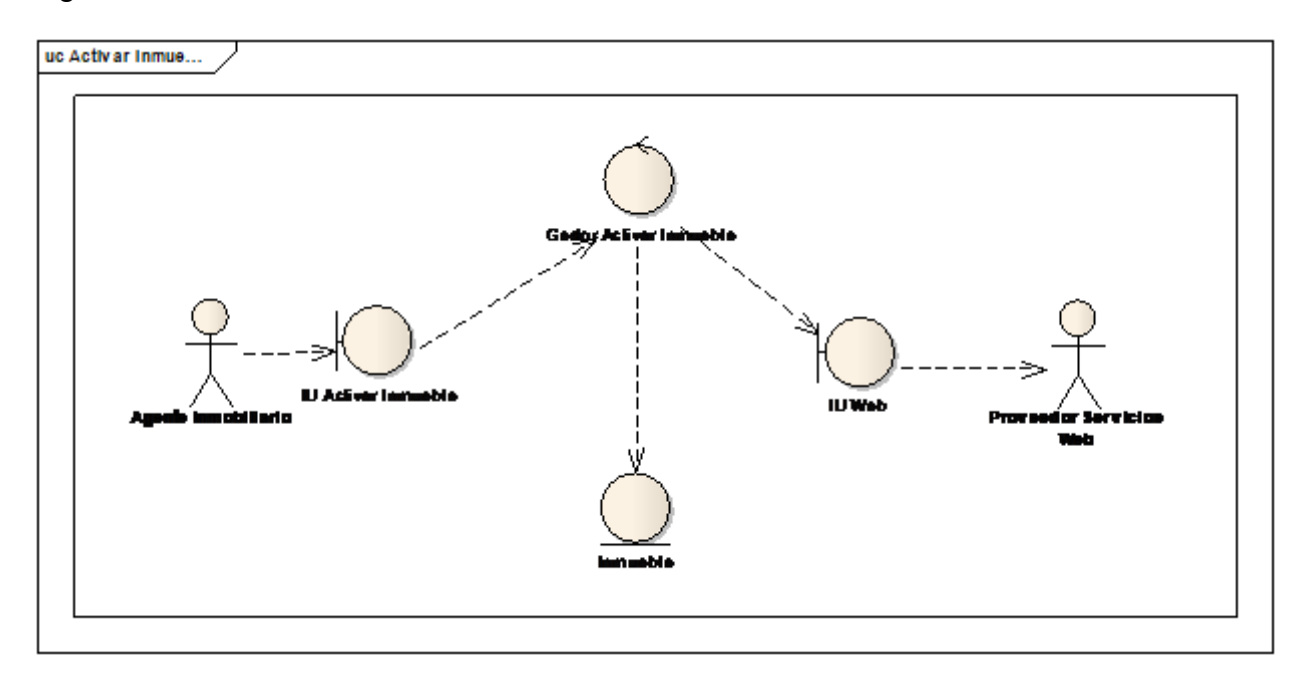

Figura 8. CU Publicar

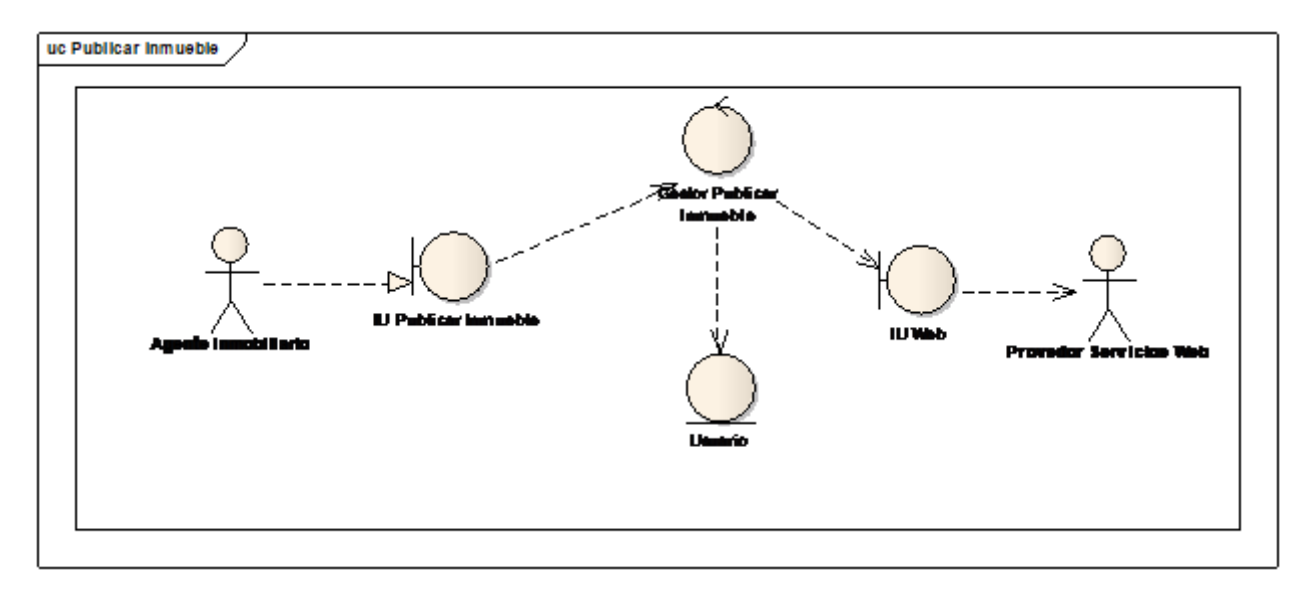

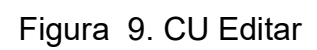

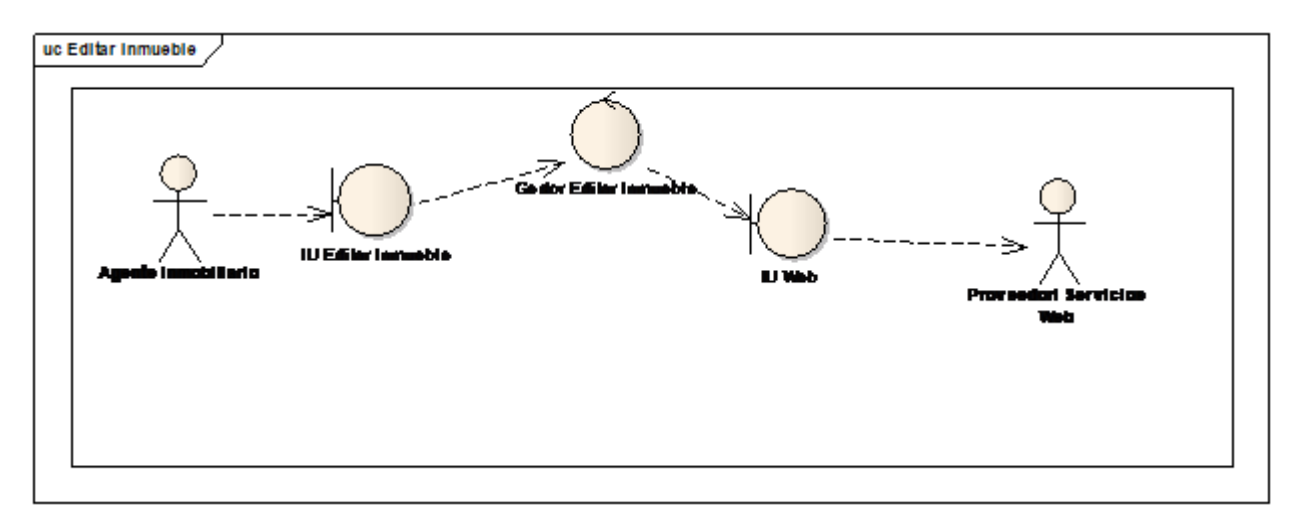

# Figura 10. CU consultar

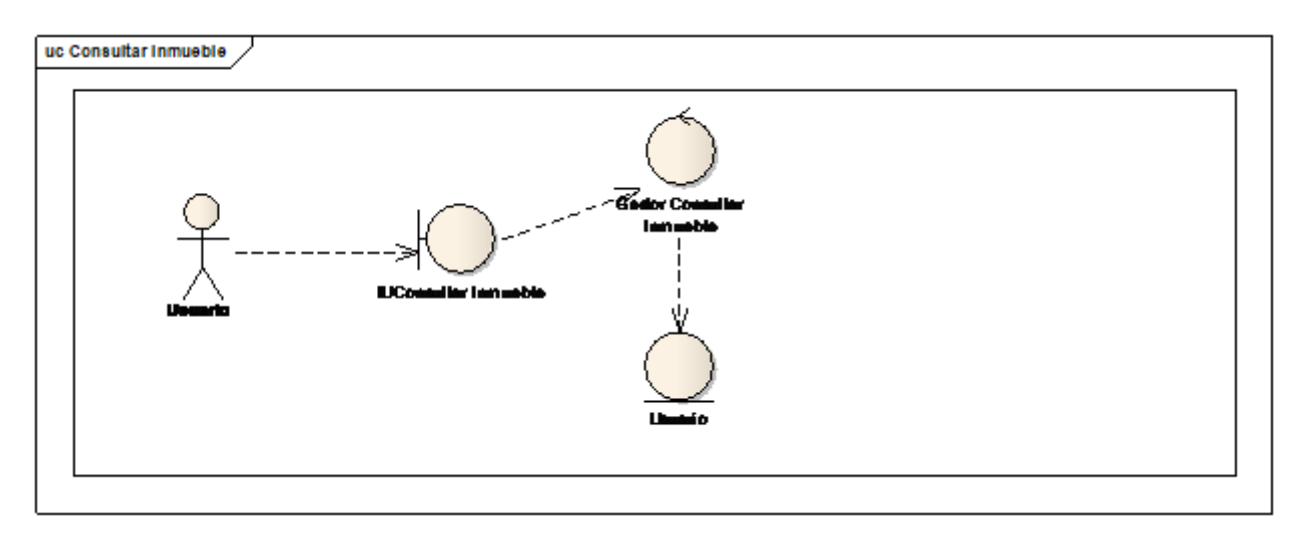

Figura 11. CU Cancelar Usuario

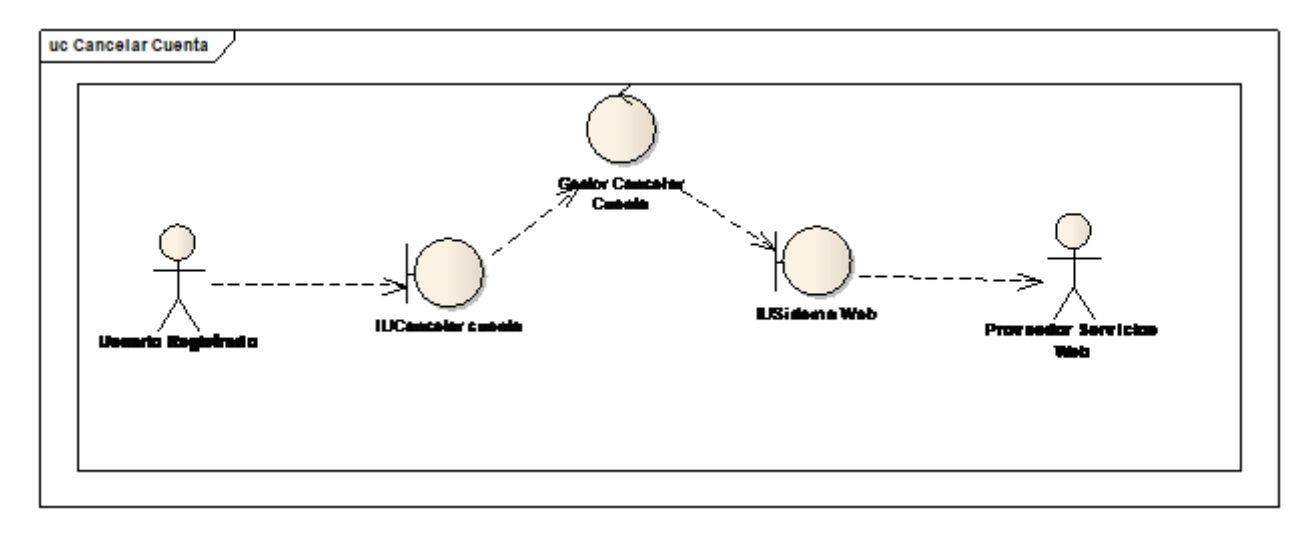

#### **3.5.9 Modelo entidad- relación**

#### Figura 12. Modelo ER

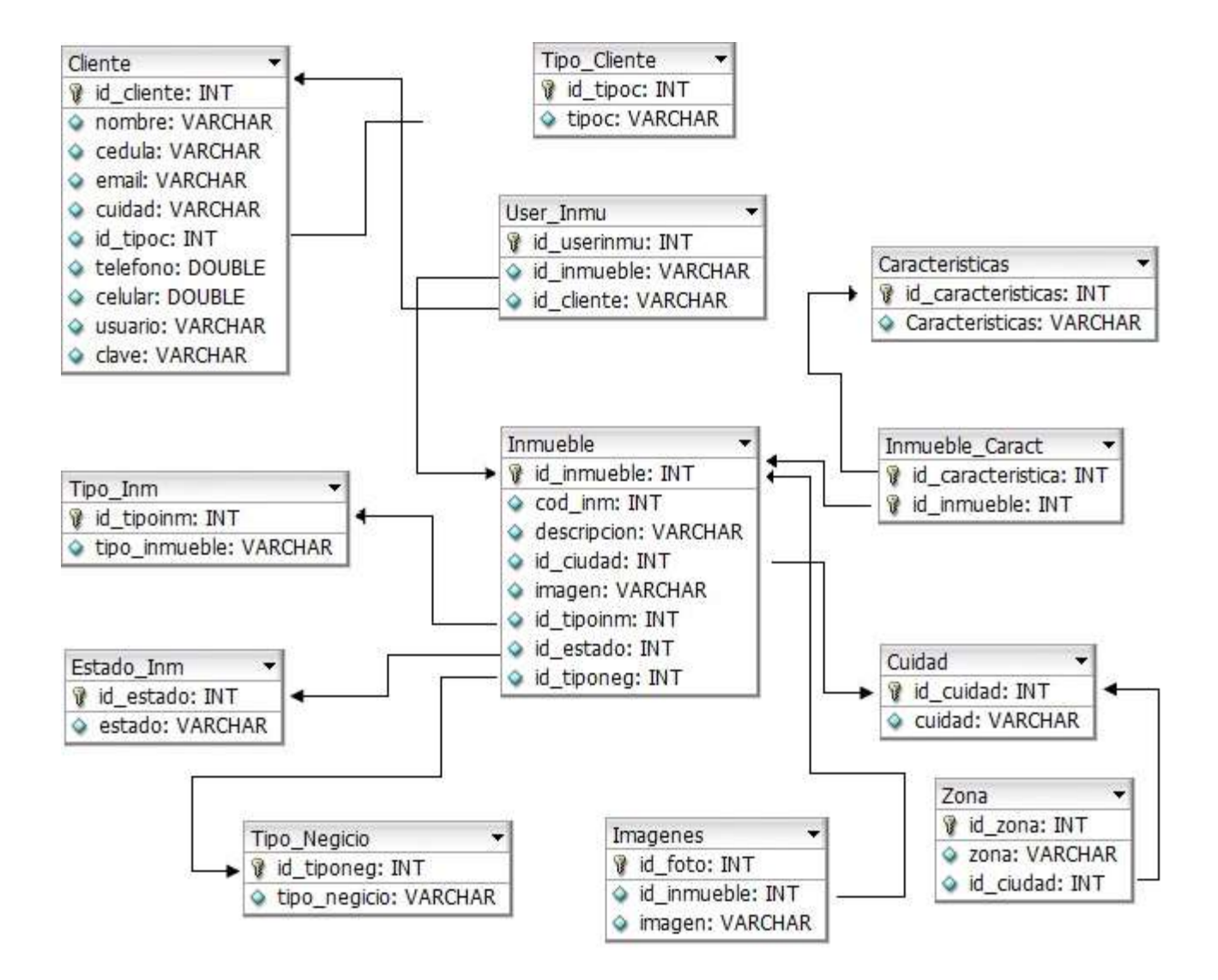

## **3.6 CARACTERISTICAS DE LOS ELEMENTOS DEL SISTEMA**

**3.6.1 Hosting y dominio:** La contratación del servicio de host y dominio se realizo con la empresa Dreamhost que cuenta con servidores alojados en un Datacenter con extremas medidas de seguridad.

Descripción:

- Hosting 1G
- Base de datos en mysql
- Transferencia mensual de 10 Gb
- Cuentas de correo POP3
- Panel de control WebPanel

Además cuenta con soporte de PHP5, FTP, WebFtp, Webmail

El dominio se registró con la misma empresa con la extensión .com, [www.jjpropiedadraiz.com](http://www.jjpropiedadraiz.com/)

El servicio se adquirió por un año a nombre de la inmobiliaria.

**3.6.2 PHP Y MYSQL:** El lenguaje de programación Php complementado el sistema de gestión de bases de datos relacional MySQL, son la herramienta usada para el desarrollo del sistema.

Por que PHP:

- Es de fácil acceso
- Disponibilidad gratuita
- Software y documentación (tutoriales) disponible en varios idiomas
- Permite desarrollar rápidamente
- PHP permite ser integración fácil con scripts
- Software de código abierto.
- PHP es más rápido que ASP y JSP.
- Las secuencias de comandos de base para desarrollar son más rápidas y con menos atención al diseño
- Los programadores de Java, Perl, BASIC, y otros lenguajes populares pueden encontrar muchos paralelos para facilitar la transición a PHP
- PHP is flexible. PHP es flexible. Use OOP or not. Utilice POO o no. Use naming convention(s) or not Utilice convención de nomenclatura (s) o no
- Puede ser optimizado, incluso "compilado" para obtener un rendimiento cercano al de más establecidos lenguajes compilados.
- PHP analiza las secuencias de comandos del motor rápidamente, y tiene un error del sistema muy elaborado, detallando por qué ha ocurrido un error, donde había empezado o terminado, y cuál fue la causa.

# **3.7 IMPLEMENTACIÓN DEL SISTEMA DE INFORMACIÓN**

El sistema de información tiene como dominio [www.jjpropiedaraiz.com](http://www.jjpropiedaraiz.com/) y una capacidad 1Gb en cuanto a Host.

## **3.7.1 Instalación de programas**

Instalar los siguientes programas:

Dreamweaver 8.0 o superior ( [https://www.adobe.com/es/products/dreamweaver/\)](https://www.adobe.com/es/products/dreamweaver/)

## **3.7.2 Publicación del sitio web**

**Crear sitio:** En la barra de herramientas en el menú de "sitio" se hace clic en administrador de sitios.

Figura 13. Menú Superior

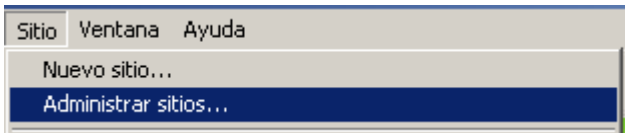

Luego de hacer clic aparece la siguiente ventana.

Figura 14. Administrador de sitios

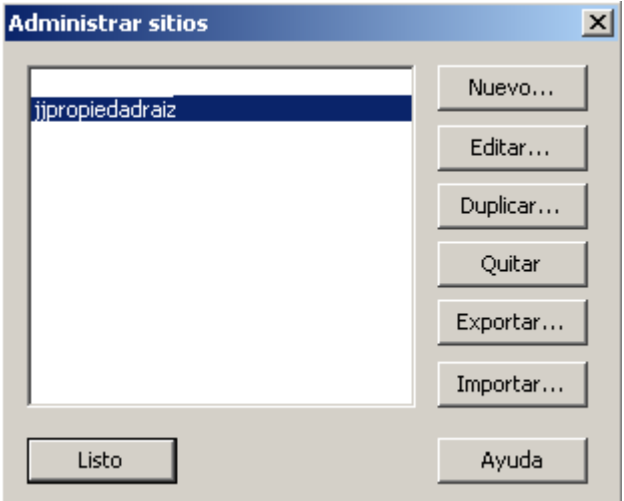

Para editar la configuración se da clic en Editar

**Configuración del sitio :**Primero se configuran los datos locales (ubicación de la página en el disco local.)

Figura 15. Configuración del sitio

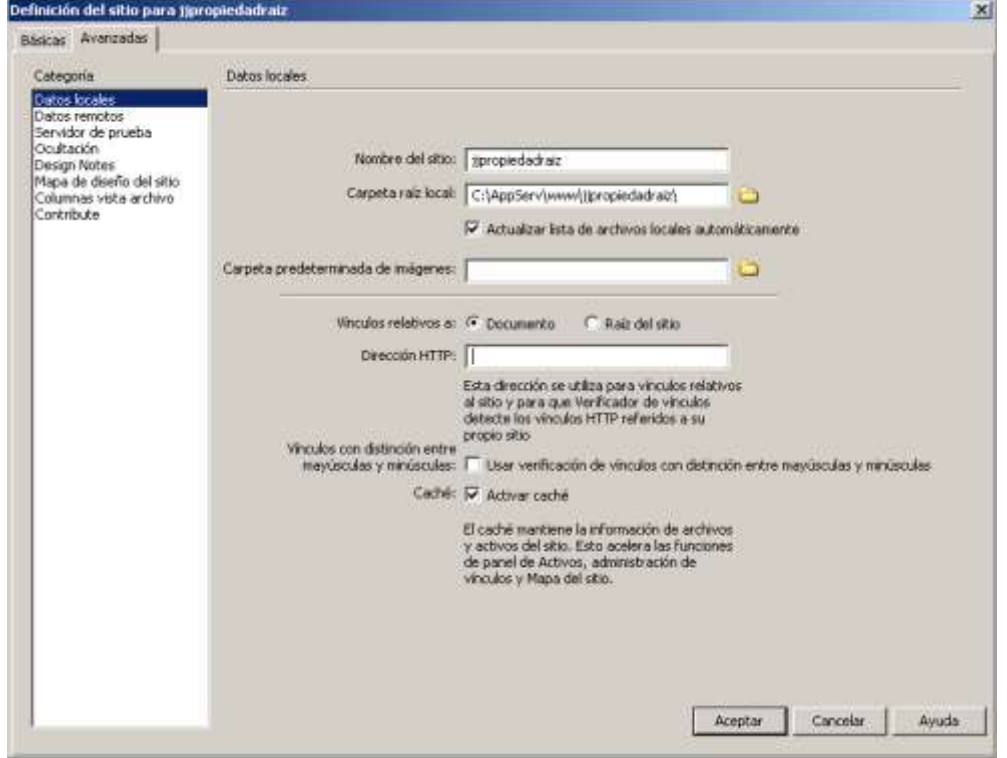

Solo es necesario llenar los campos nombre del sitio y carpeta raíz local, los demás pueden ir en blanco

Figura 16. Datos del sitio

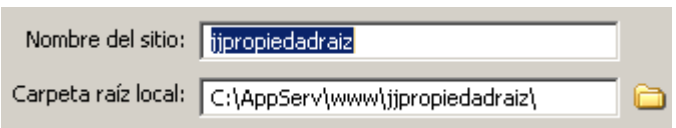

Luego se hace clic en la pestaña datos remotos para configurar los datos del servidor.
Figura 17. Configuración de datos remotos

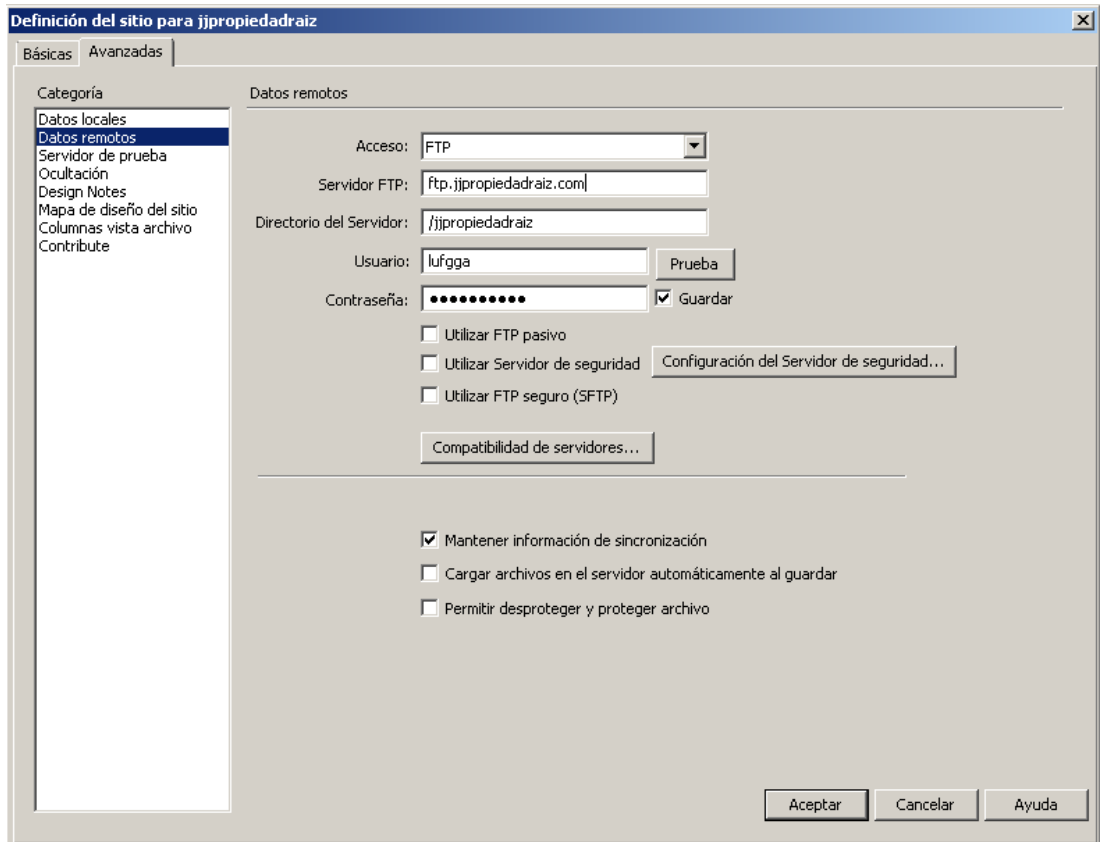

Los datos a ingresar son los siguientes:

## Figura 18. Datos Remotos

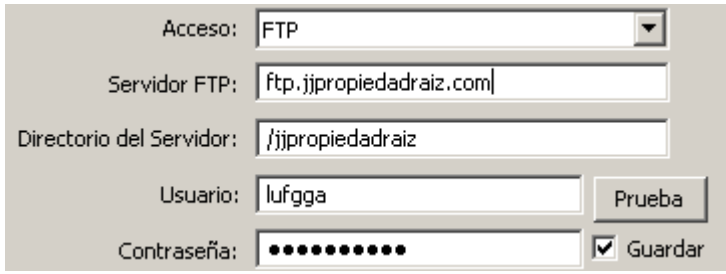

Los demás campos se dejan en blanco.

Luego se hace clic en prueba y espera mientras se conecta al servidor

Figura 19. Conectividad

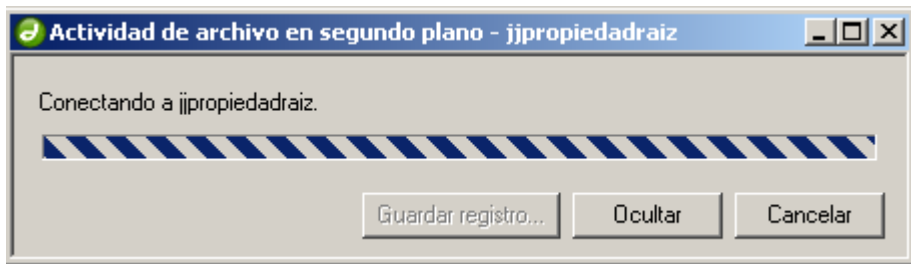

Luego de establecer conexión, se publican los archivos.

En el lado izquierdo aparece el siguiente listado

Figura 20. Vista del sitio

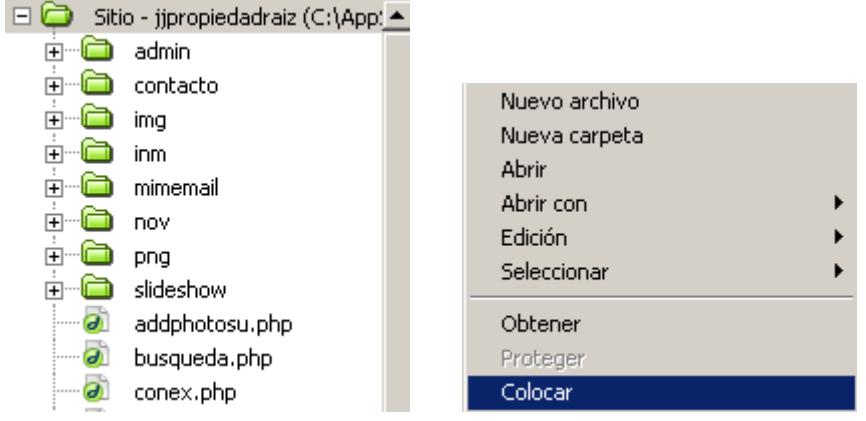

Se hace clic derecho en  $\Box$  sitio - jipropiedadraiz, y se selecciona Colocar

Figura 21. Actividad en el sitio

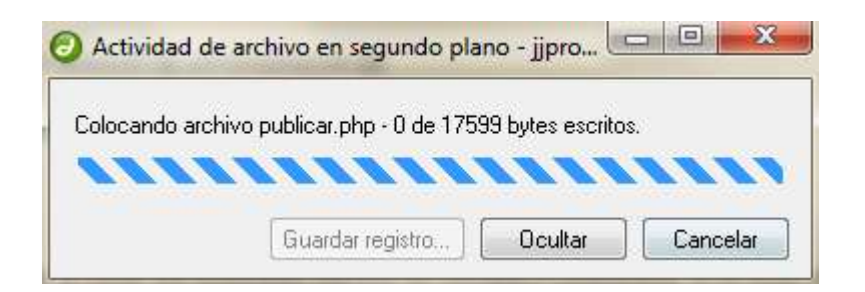

#### **3.7.3 Creación de la base de datos**

Pa crear la base de datos se abre el php myadmin [http://paneldreamhost.com.](http://paneldreamhost.com/)

Figura 22. PHPMyadmin

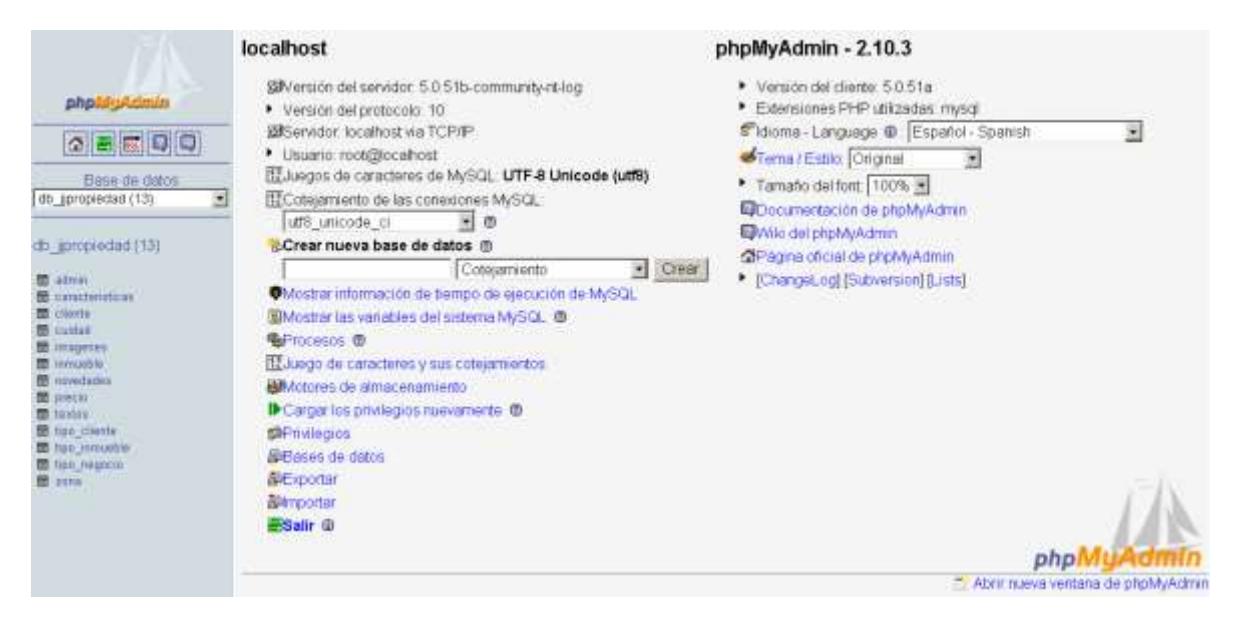

En el campo crear base de datos se coloca DBjjpropieda y se hace clic en CREAR.

Hacer clic en importar y adjuntar el archivo DBjjpropiedadraiz que se encuentra en la carpeta DB del sistema. (Figura 15)

Figura 23. Menú Superior

日 Servidor: localhost ▶ 画 Base de datos: db\_jjpropiedad 图 Estructura スSQL PBuscar ho Generar una consulta 部 Exportar Mumportar % Operaciones SPrivilegios X Eliminar

Los privilegios los otorga el proveedor del host y no tiene que ser configurados.

#### **3.8 REQUISITOS DEL SISTEMA**

#### **3.7.2 Requisitos de usuario**

Sistema Operativo:

- Windows XP o superior
- Linux
- Macintosh

Navegador de internet:

- Internet Explorer 7.0 o superior
- Mozilla Firefox
- Google Chrome
- Safari u otro navegador para Linux

#### **3.7.3 Requisitos del Servidor**

Sistema Operativo:

Windows Server o Linux

- Apache
- Soporte de Base de Datos MySQL

3.7.4 **Acceso a internet:** El sistema de información SINMO podrá ser visualizado desde cualquier computador las 24 horas del día los 7 días de la semana siempre y cuando cuente con accesos a internet.

Para un mejor visualización es recomendable una resolución de pantalla en 1024 x 786 o superior.

#### **4. MANUAL DE USUARIO**

Este modulo permite a los usuarios del sistema ver información acerca de nuestra empresa, inmuebles disponibles, solicitar información ente otros. El modulo no necesita clave para acceder y podrá ser visto por los usuarios clientes y administradores del sistema.

#### **4.1 MODULO USUARIO (INICIO)**

**4.1.1 Pagina principal:** La página Inicio es la presentación del sistema de información, esta contiene un menú superior y otro que denominaremos menú principal, estos contienen los accesos al sistema.

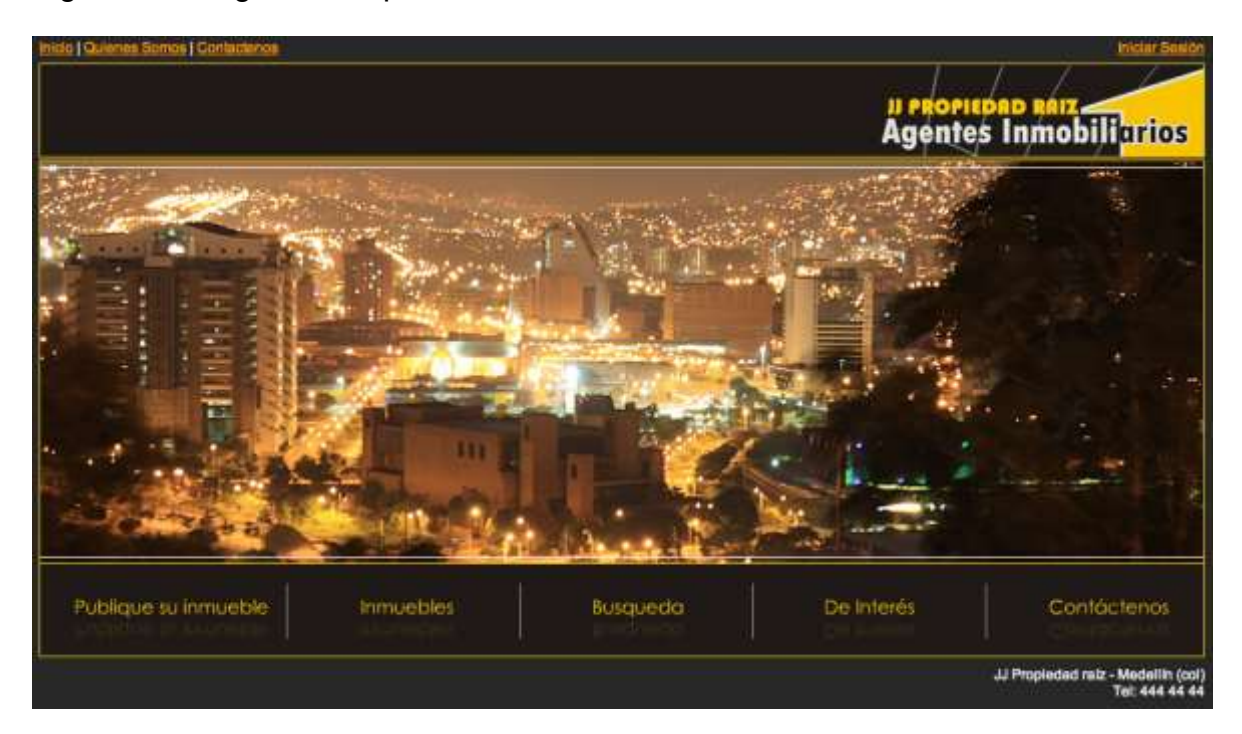

Figura 24. Página Principal

Estos menú, estarán disponibles en todas las paginas accesibles por los usuarios y clientes y permitirán la navegación entre los diferentes vínculos.

#### **4.1.2 Menú superior**

Figura 25. Menú superior

Inicio | Quienes Somos | Contactenos

Iniciar Sesión | Cerrar Sesión

- Inicio: El botón inicio permite volver a la página principal desde cualquier pagina en que se encuentre.
- Quienes somos: Link a página con la información de la empresa.
- Contáctenos: Pagina para enviar un mensaje al administrador del sistema.
- Iniciar sesión: Link exclusivo para los clientes del sistema. En caso de ser usuario podrás registrarte.

#### **4.1.3 Menú principal**

#### Figura 26. Menú Principal

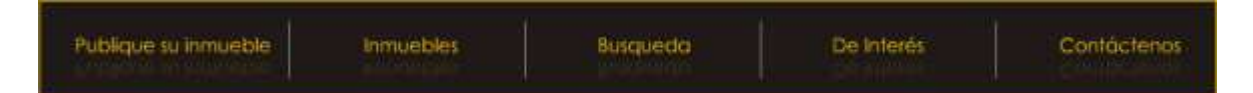

- Quienes Somos: Igual función que el link del menú superior
- Publique su inmueble: Si es usuario será re direccionado a la página de registrarse, en caso de estar registrado (cliente), será enviado a la zona cliente.
- Búsqueda: Zona de búsqueda de inmuebles

De interés: Links de interés e información al usuario

Contáctenos: Igual que el contáctenos del menú superior

#### **4.1.4 Quienes somos**

En esta página se encuentra la información acerca de nuestra empresa.

- Quienes Somos
- Misión
- Visión

#### Figura 27. Quienes somos

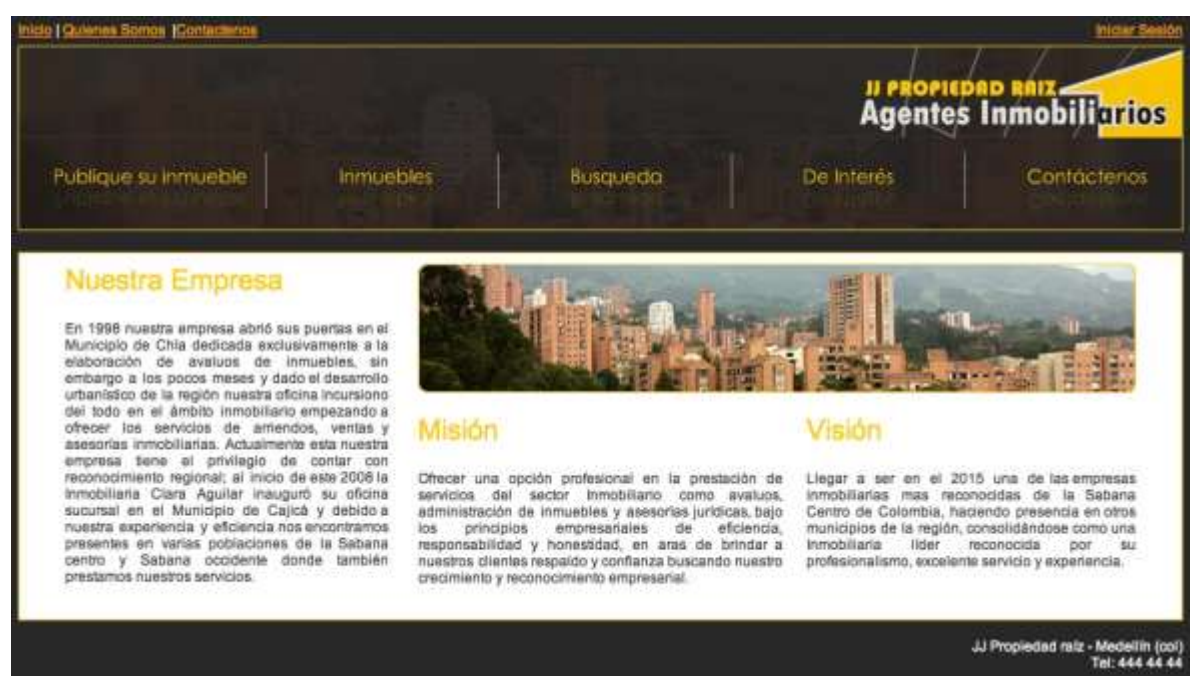

## **4.1.5 Publicar inmueble**

El link publique sui inmueble da acceso a la zona de clientes. Para los usuarios se da la opción de registrarse.

Figura 28. Link registro

Si no tiene cuenta de usuario Registrece  $Aqui \gg$ 

#### **4.1.5.1 Registrarse:**

La pagina registro, permite a los usuarios crear una cuenta de cliente en JJ propiedad raíz

La pagina tiene un pequeño formulario para almacenar los datos del cliente, que servirán para mantenerlo actualizado y enviarle notificaciones cuando sea necesario.

La información requerida es completamente confidencial y solo la podrán ver los administradores del sistema.

## Figura 29. Registro de Usuario

## Registro de Usuario

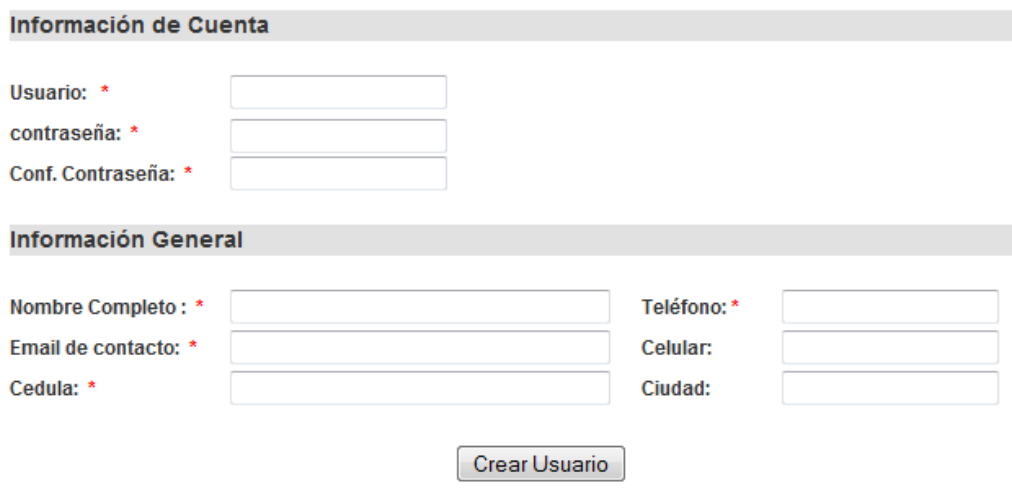

*Para ver más acerca de la cuenta de cliente, mirar manual cliente*

#### **4.1.6 Inmuebles:**

En esta página se podrán ver todos los inmuebles disponibles previamente activados por el administrador.

#### Figura 30. Disponibilidad de inmuebles

# Inmuebles Disponibles

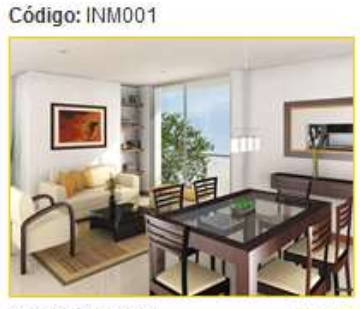

Zona: Poblado

Código: INM004

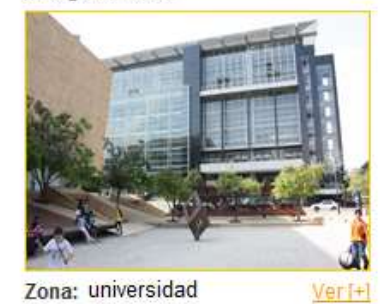

Código: INM006

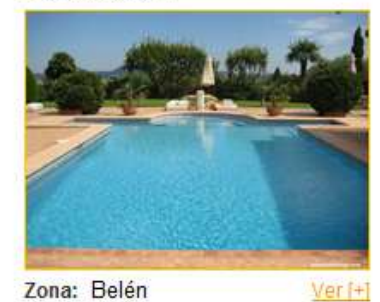

Cada inmueble aparece con el código, su foto y la zona en la que se encuentra ubicada.

## **4.1.7 Búsqueda:**

La búsqueda de los inmuebles permite realizar un filtro por las preferencias de cada usuario y/o por un determinado inmueble.

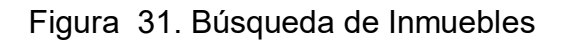

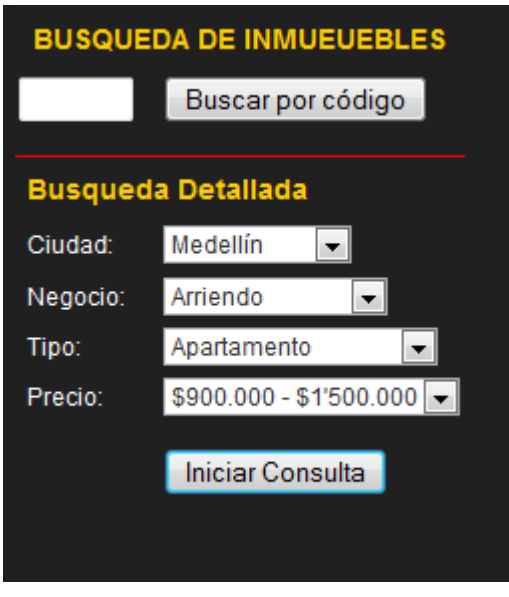

Se puede realizar dos tipos de búsqueda., código y la búsqueda detallada

## **La búsqueda por Código**

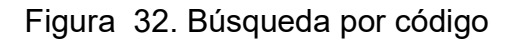

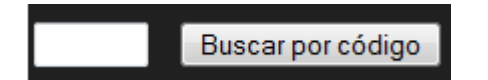

Ingresa el código de un inmueble ya consultado para mirar los detalles y características del inmueble

#### **Búsqueda Detallada**

La búsqueda detallada permite filtrar la búsqueda por ciudad, negocio, tipo y precio, no es necesario llenar todos los campos.

Ej.: Al llenar solo el campo negocio con "Arriendo", y dar iniciar consulta el mostrara todos los inmuebles que sean para arriendar.

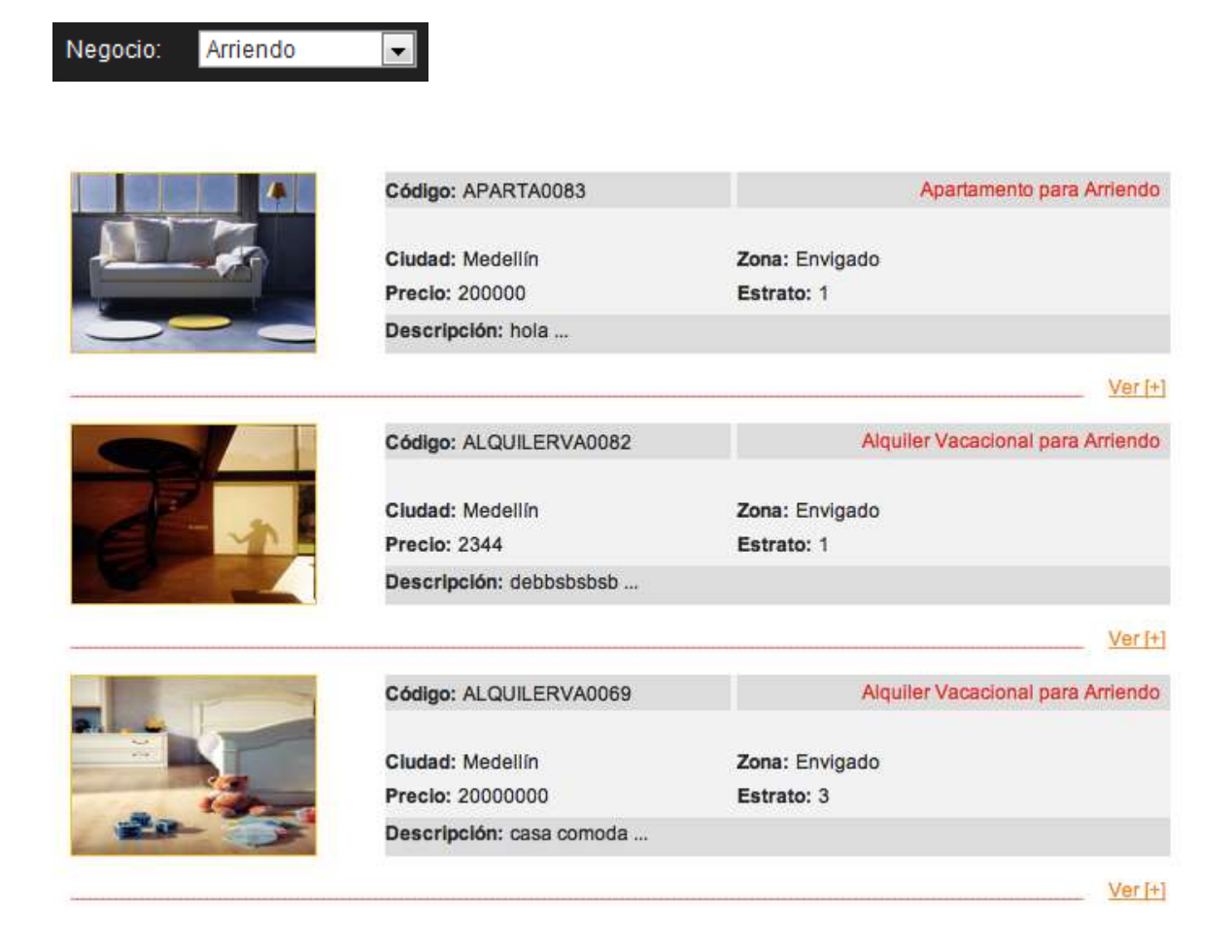

Figura 33. Ejemplo de Búsqueda

#### **Nota:**

Ver [+]: Al hacer clic en este link podrás ver la descripción detallada del inmueble

#### **4.1.8 De interés**

De interés en un sitio para informarse, en el se encontraran novedades, noticias, los últimos inmuebles, y avisos que la inmobiliaria considere importantes de resaltar.

## Figura 34. Página de Interés

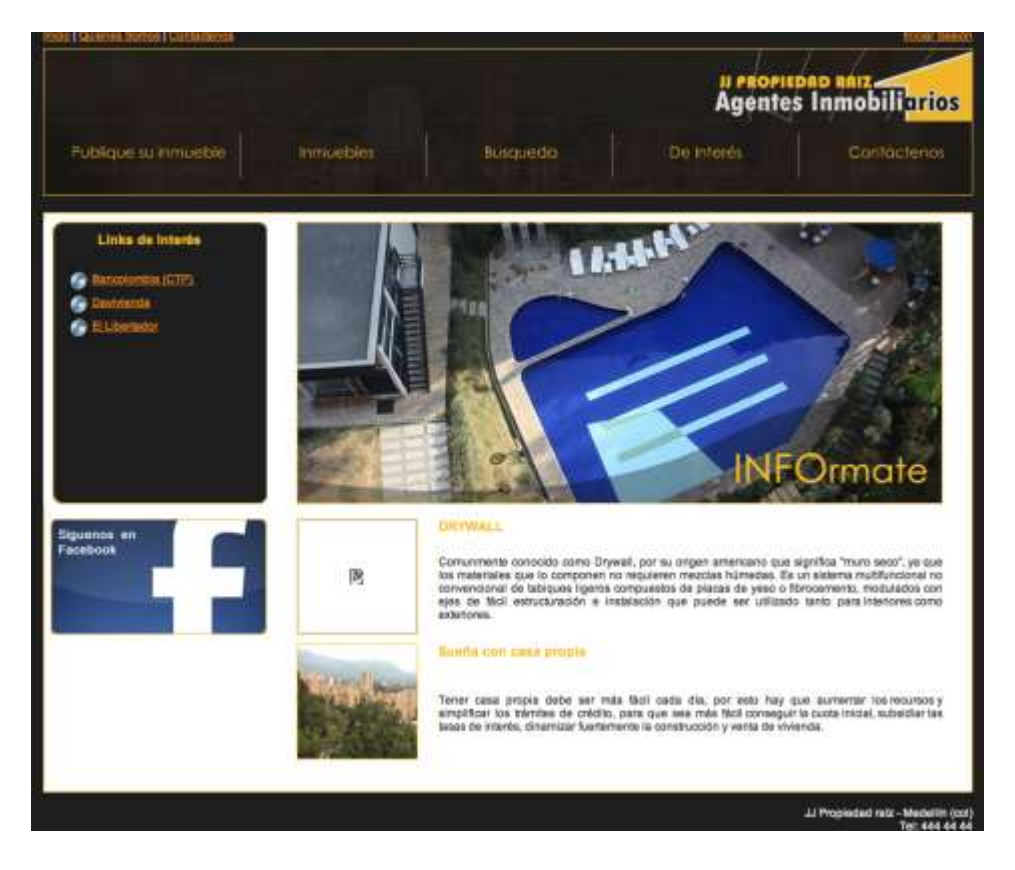

Los links de interés son enlaces a sitios relacionados y de ayuda para los usuarios del sitio web.

Figura 35. Link de interés

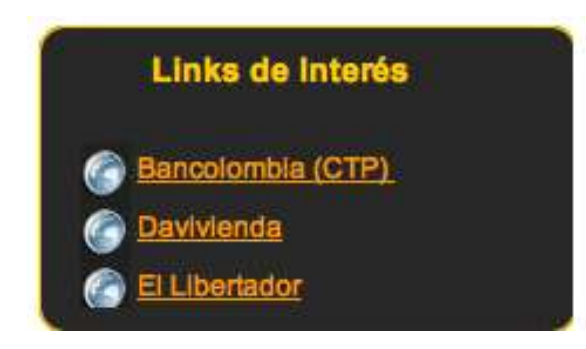

Seguros, Créditos, noticias, son algunos de los temas que se encontraran en esta sección.

## **4.1.9 Contáctenos:**

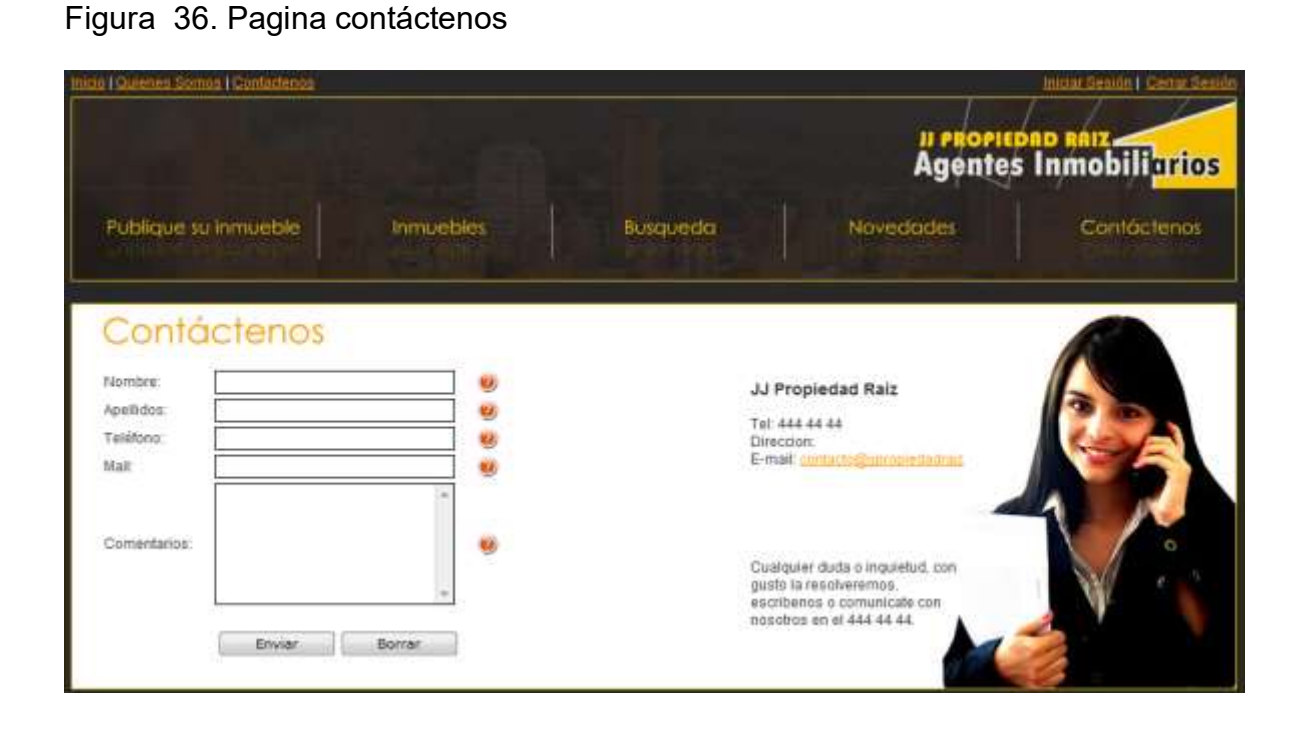

La página contáctenos además de permitir el envío mensajes a los agentes de la inmobiliaria, muestra la información de la inmobiliaria:

Email Teléfono Dirección.

Para enviar el comentario, se solicita el nombre completo, el teléfono, el mail y el comentario o inquietud. Todos los campos son obligatorios

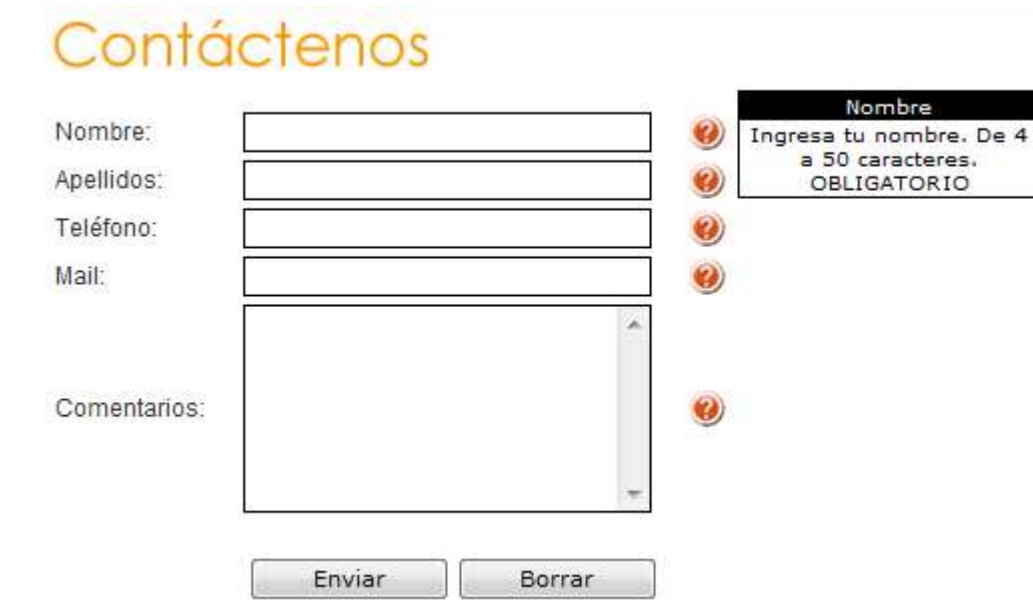

## Figura 37. Formulario de contacto

#### **4.2 Modulo cliente:**

Este modulo permite a los clientes del sistema ver la información de la cuenta,

Se podrán actualizar los datos, publicar, editar y eliminar los inmuebles asociados a la cuenta.

**NOTA:** Los clientes cumplen con el rol de usuarios. Es necesario conocer el manual

4.2.2 **inicio sesión:** Al dar clic el botón iniciar sesión o publicar inmueble, en caso de no estar logueado previamente, el cliente será re direccionado a la página iniciar sesión, en esta deberá ingresar sus datos de cuenta: usuario y contraseña para poder acceder a la zona del cliente.

Figura 38. Inicio de sesión

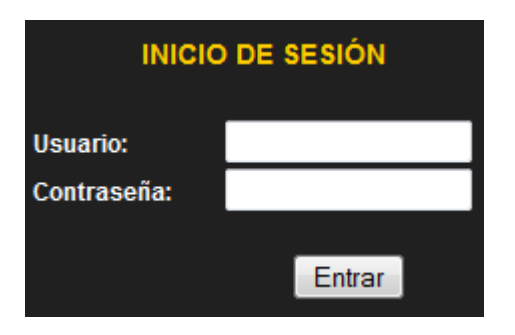

*Solo para usuarios registrados, en caso de no estar registrado, deberá crear una cuenta.*

4.2.3 **Zona cliente:** Luego de iniciar sesión, aparecerá la página zona cliente. En ella podrá actualizar si información editar y publicar su inmueble.

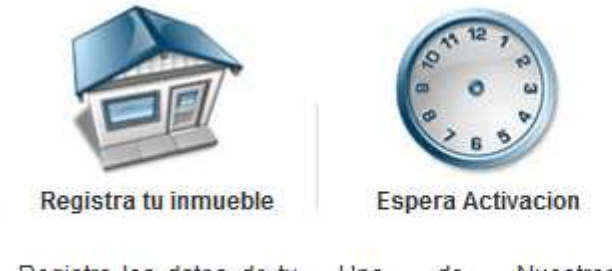

Figura 39. Pasos de publicación de inmueble

Registra los datos de tu inmueble, serán publicados en nuestra web

Uno de Asesores revisara tu de la inmobiliaria podran cuenta, verificando los ver tu inmueble datos

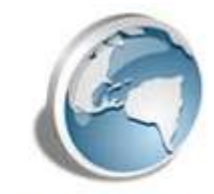

Tu inmueble en Internet

Nuestros Ahora todos los usuarios

## Figura 40. Pagina cliente

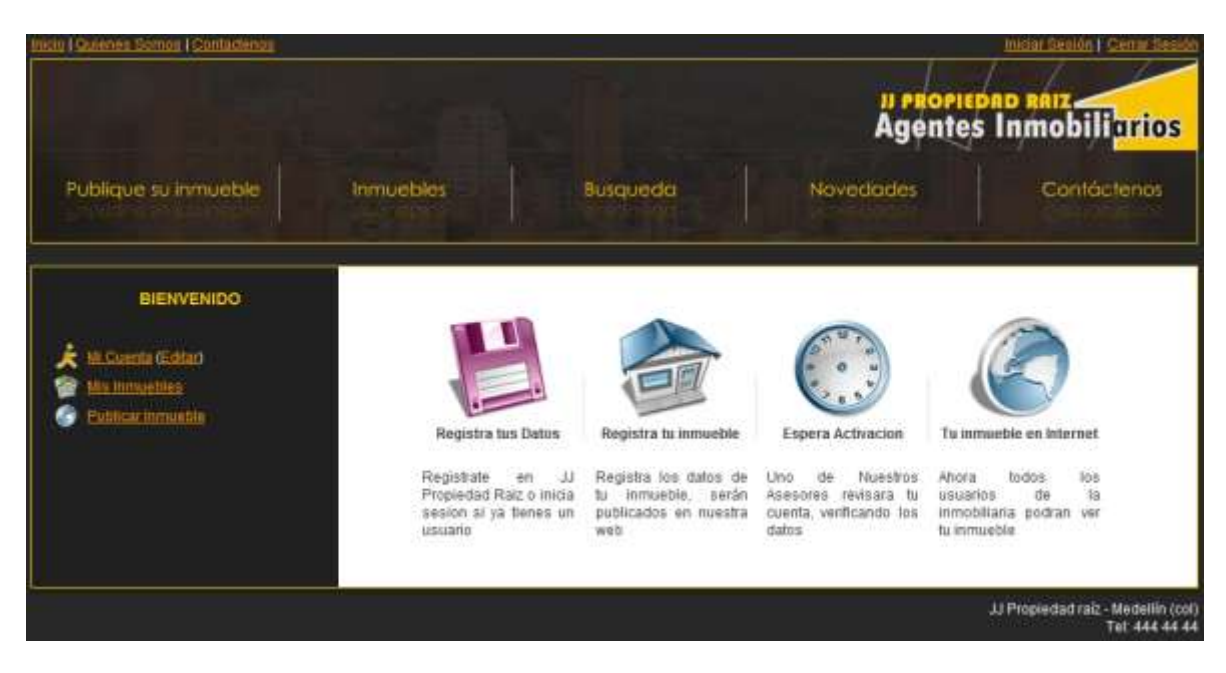

Al lado derecho vemos un nuevo menú, el menú de clientes, con los link de mi cuenta, mis inmuebles y publicar inmueble (ver figura):

Figura 41. Menú cliente

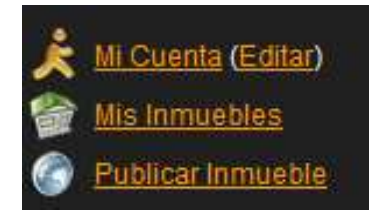

#### **Mi cuenta:**

En este link aparecerán los datos de la cuenta:

## Figura 42. Cuenta de Usuario

# Cuenta de Usuario

Información de Cuenta

**Usuario:** tiago contraseña: 123

#### **Información General**

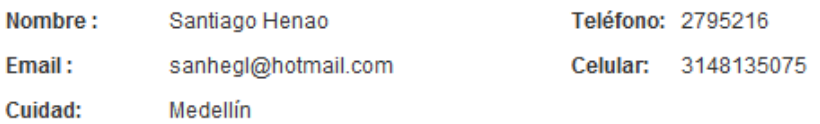

#### **Editar:**

Actualizar los datos registrados, podrás cambiar la contraseña, tus números de contacto, el correo.

#### Figura 43. Editar cuenta

# Cuenta de Usuario

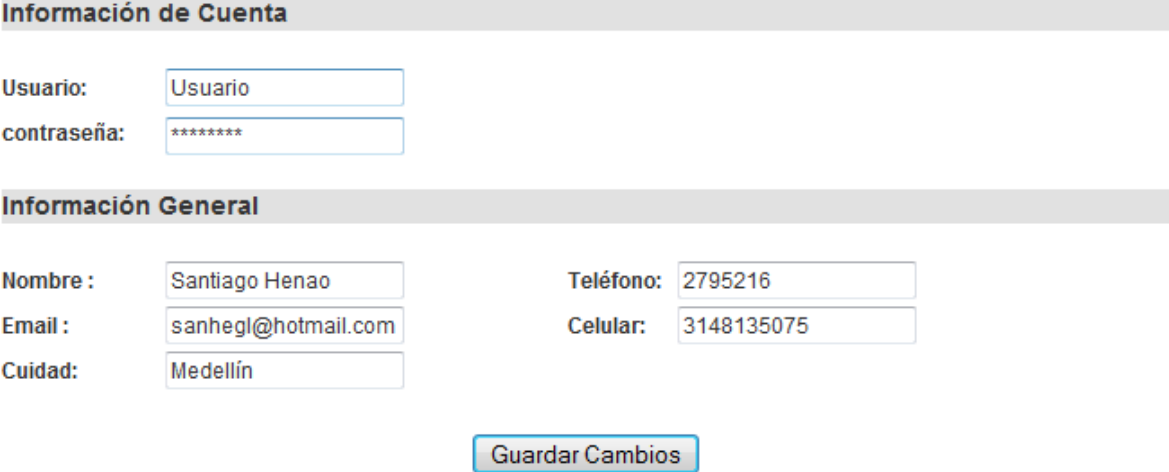

<< Volver

Mis inmuebles: Muestra el listado de los inmuebles asociados a la cuenta (nombre de usuario)

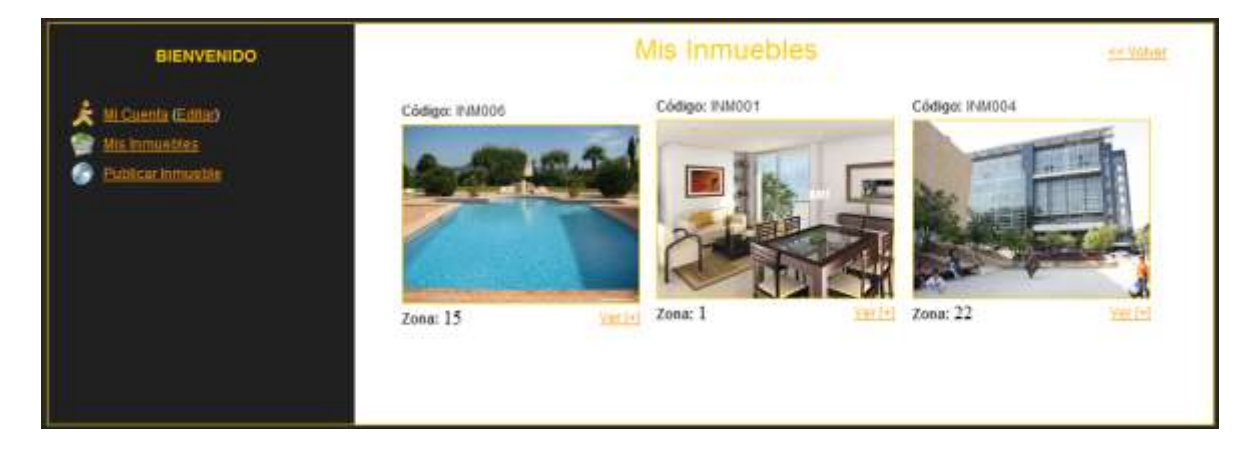

#### Figura 44. Mis inmuebles

Los inmuebles listados en "Mis Inmuebles", solo aparecerán publicados en internet en los link Inmuebles y tampoco

#### **4.2.4 Publicar inmueble:**

Permite enviar los datos del inmueble para luego ser vistos en el sitio.

## Figura 45. Publicar inmueble

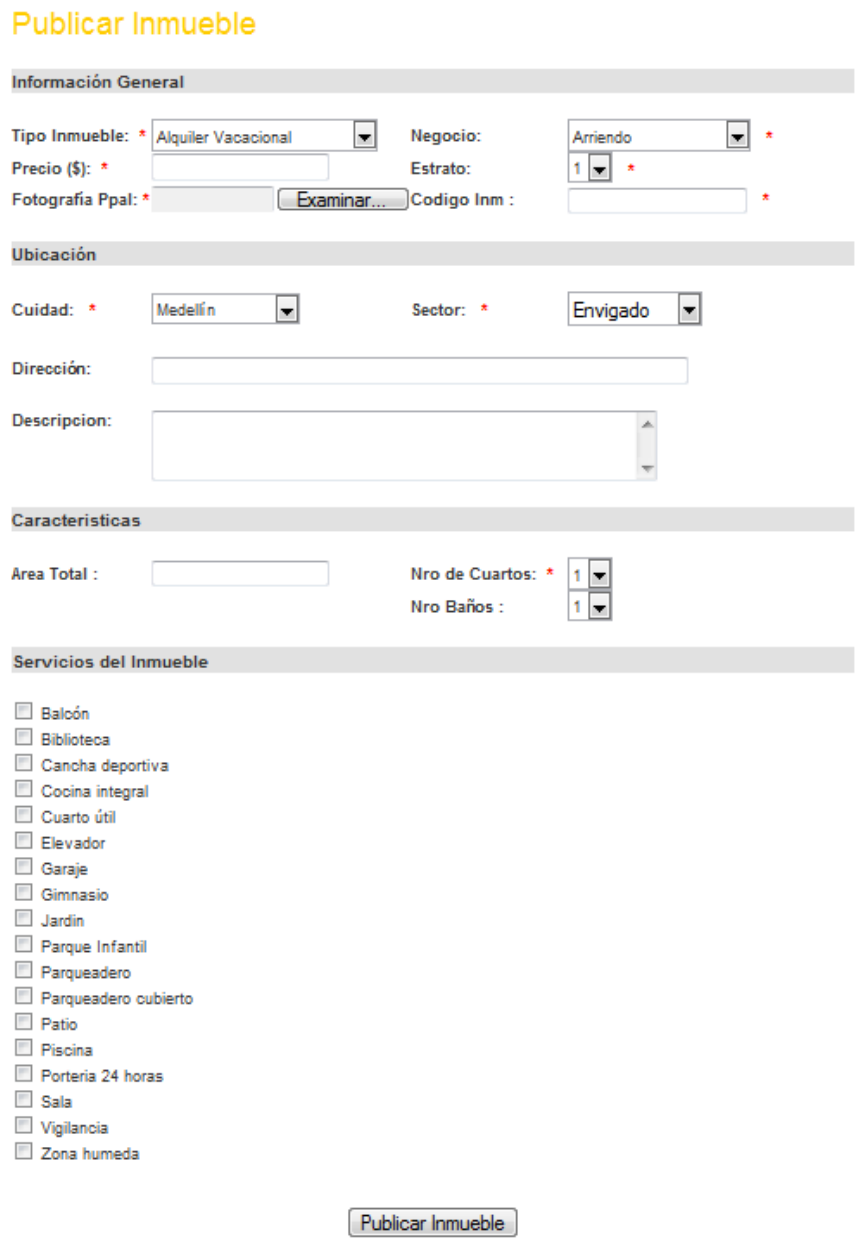

Fotografía principal: es la que aparecerá en la página inmueble y en los resultados de las búsquedas.

Luego de ingresar los datos del inmueble y hacer clic en Publicar Inmueble, aparece la siguiente ventana.

Figura 46. Agregar fotos

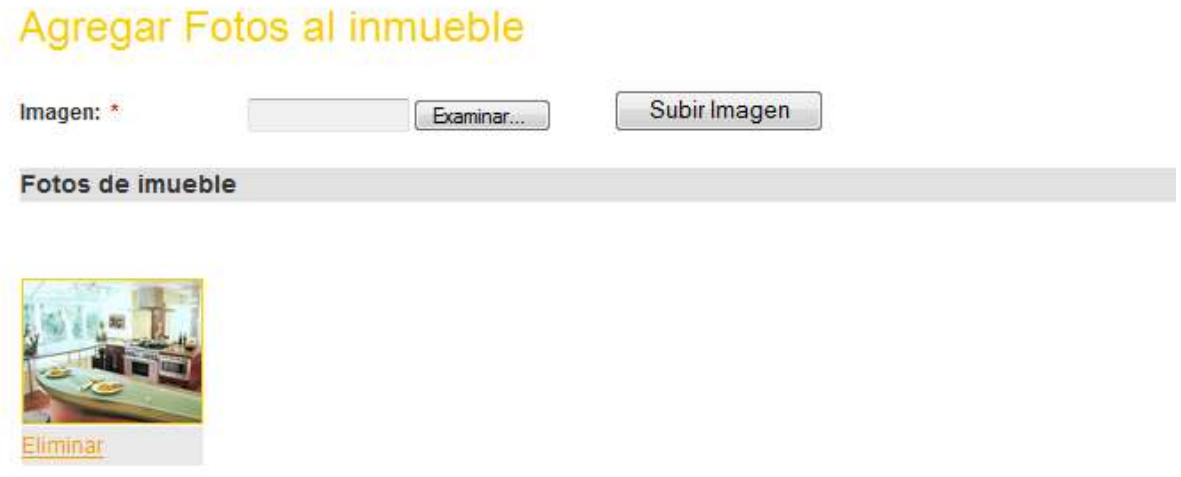

En esta página se agregan las fotos asociadas al inmueble y se da por terminado la publicación del inmueble.

Al hacer clic en finalizar aparecerá el siguiente mensaje.

# **Su inmueble ha sido registrado en JJ propiedad Raíz. Pronto será activado por uno de nuestros asesores.**

Luego de esto su inmueble quedara en estado de inactividad y no podrá verse desde la sesión inmuebles hasta no ser activado por un administrador del sitio el cual se encargara de verificar que la información sea válida.

#### **4.2.5 Cerrar sesión:**

Para una salida segura del sistema, hacer clic en el botón cerrar sesión Cerrar Sesión que aparece en el menú superior (lado derecho).

#### **4.3 Modulo administrador:**

Este modulo permite a los administradores del sistema editar la información general del sistema de información (quienes somos, de interés, entro otros).

También podrá consultar la información acerca de los clientes registrados, sus inmuebles asociados y activarlos.

El modulo necesita clave para acceder y no podrá ser visto por los usuarios ni clientes.

Para ingresar al sitio digita en el navegador: www.jipropiedadraiz.com/admin

#### **4.3.1 Inicio de sesión:**

Este sitio permite el ingreso a la zona administrativa de Jjpropiedadraiz.com.

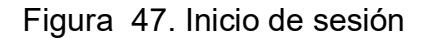

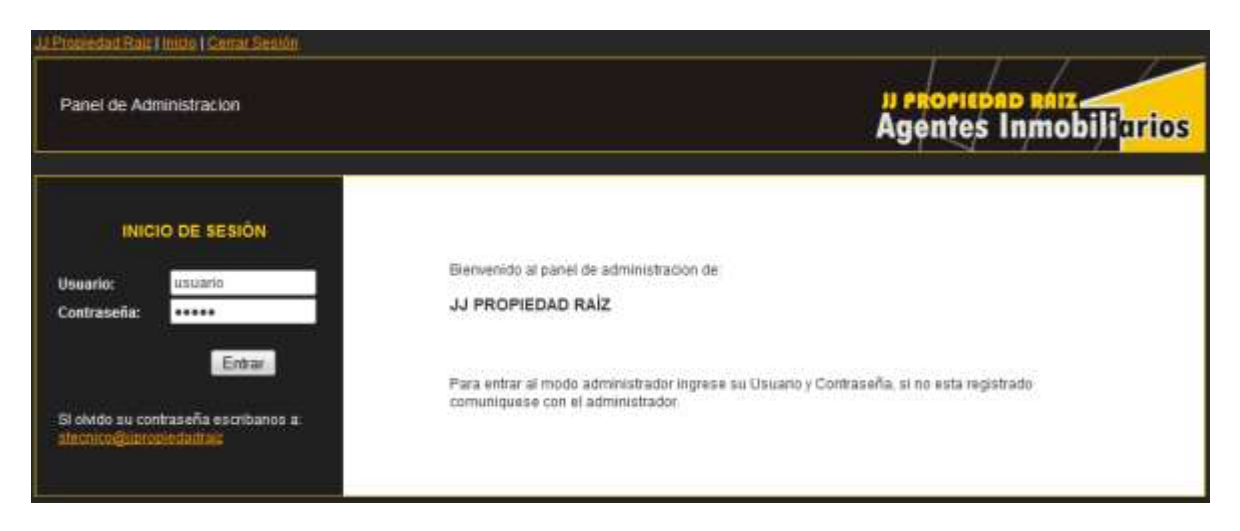

### Figura 48. Datos sesión

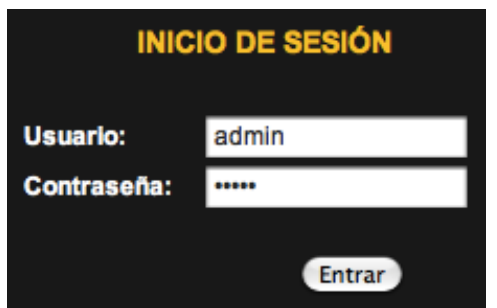

Los campos usuario y contraseña son un requisito para el ingreso al panel de administración.

Estos deben ser otorgados por el administrador del sistema.

## **4.3.2 Página principal:**

Figura 49. Página Principal

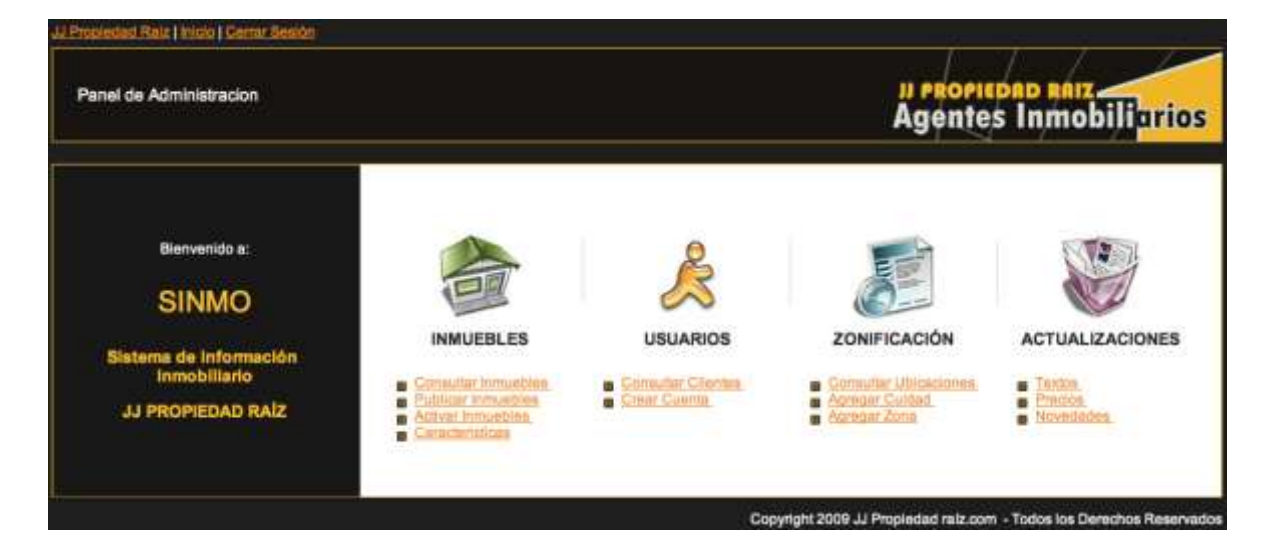

En la página principal veremos el menú con las opciones que tiene el sistema de información. El Panel Administrativo se divide en 4 gestores.

## Figura 50. Gestores

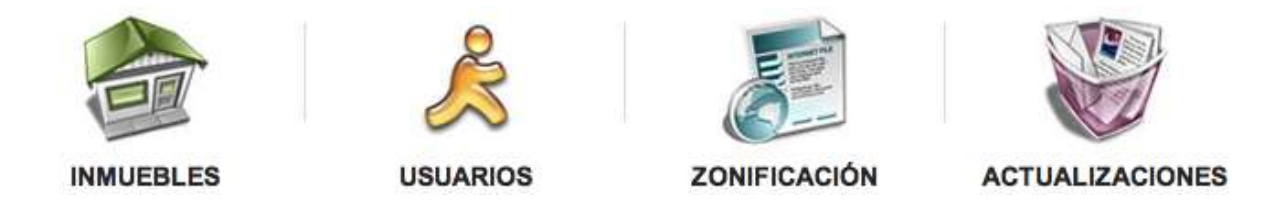

Cada modulo cuenta con un submenú correspondiente a las y utilidades que ofrece, Este menú estará disponible en todas las páginas internas del panel de administración:

## Figura 51. Menú administrador

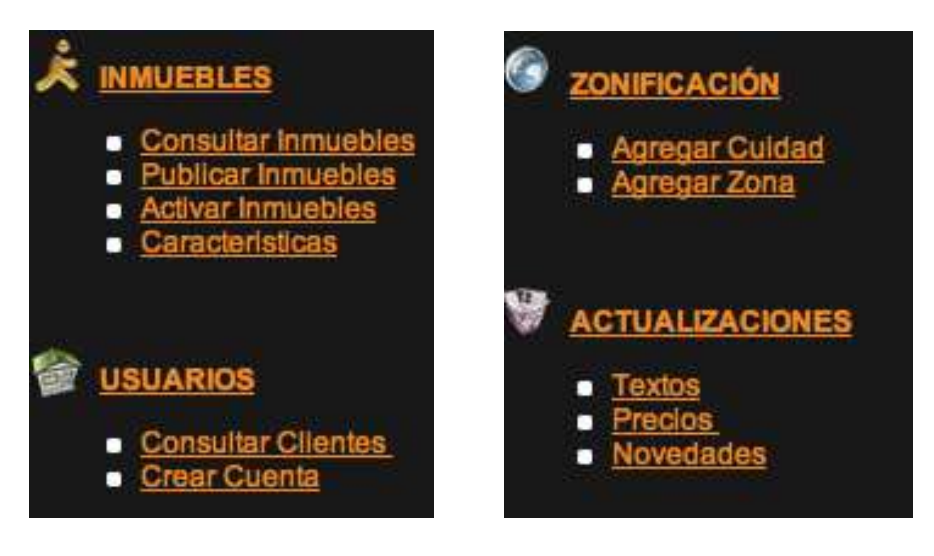

#### **4.3.3 Gestor inmuebles:**

Figura 52. Gestor inmuebles

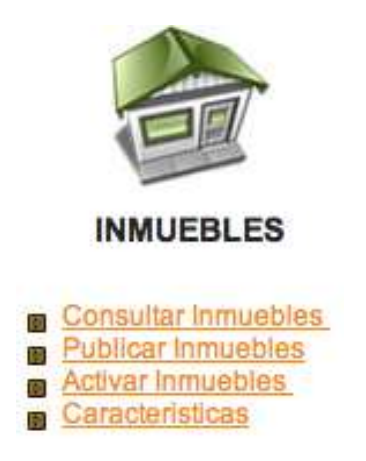

El Gestor de inmuebles, permite realizar las operaciones correspondientes a estos:

**4.3.3.1 Consultar inmuebles:** Este link permite consultar todos los inmuebles publicados por los clientes y administradores del sitio, sin importar su estado.

## Figura 53. Listado de inmuebles

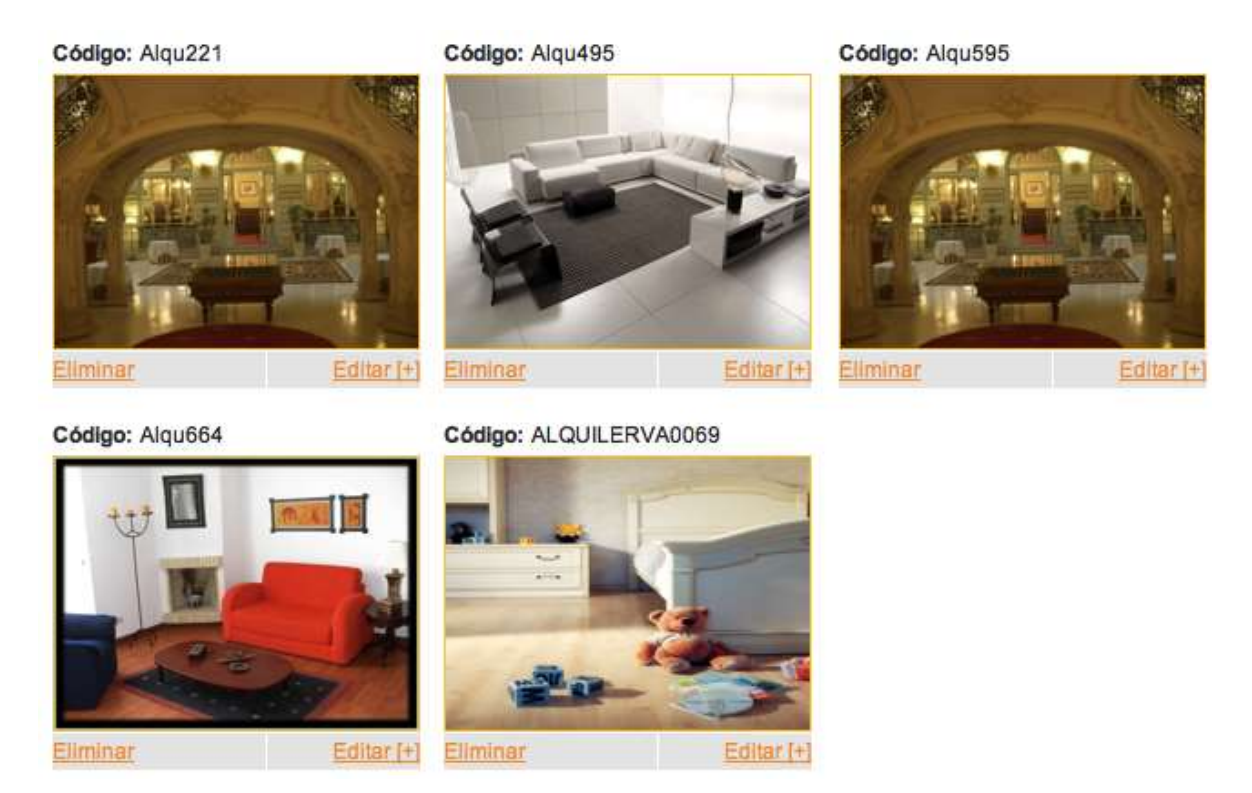

Cada inmueble aparece con un botón Eliminar y editar en la parte superior, y el código en la parte superior.

Eliminar: elimina el inmueble, no se podrá hacer recuperación.

Editar [+]: Lleva a la página de edición de inmuebles.

**4.3.3.2 PUBLICAR INMUEBLE:** No todos los clientes de la inmobiliaria tienen acceso a internet y desconocen de esta herramienta, esta sesión permite a los administradores publicar los inmuebles de las personas que no son clientes del sitio web.

Figura 54. Publicar inmuebles

#### Publicar Inmueble

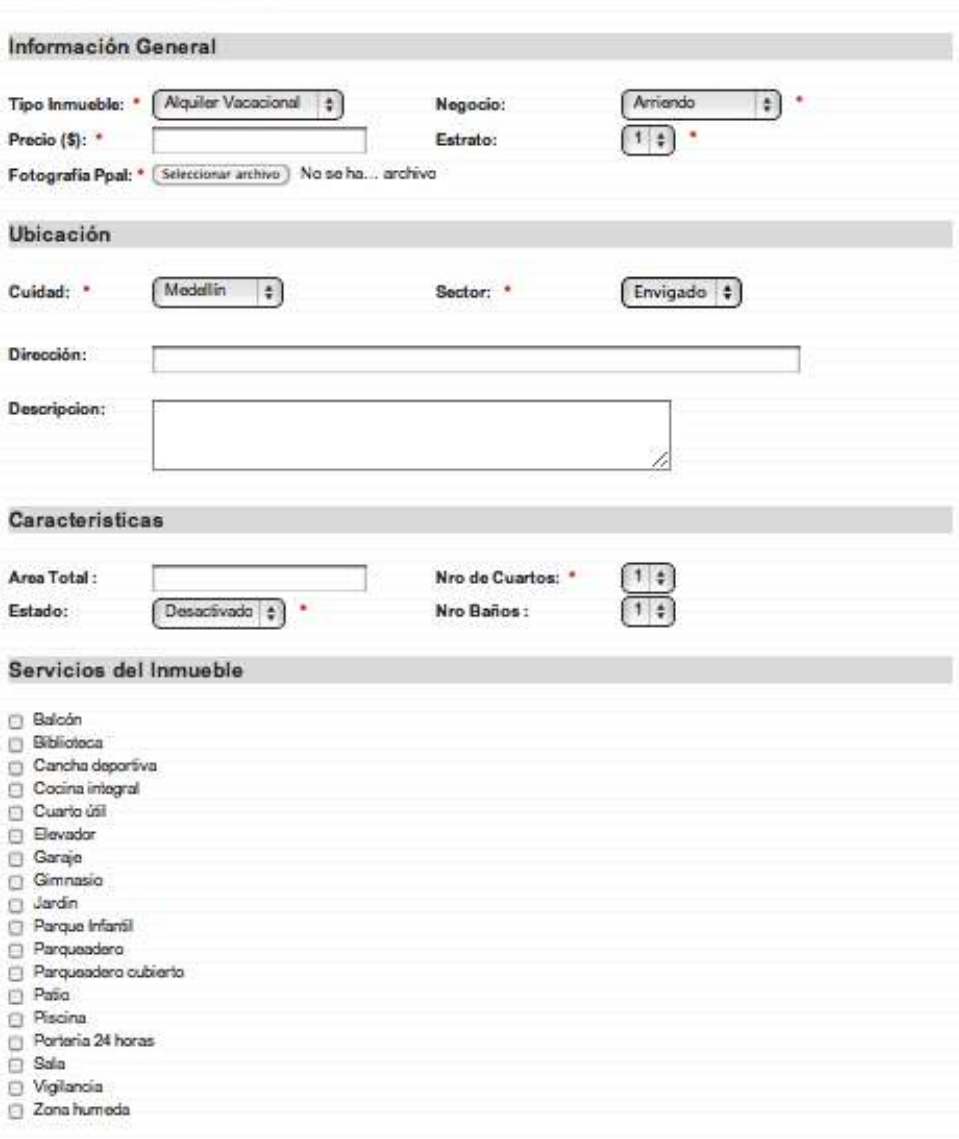

## Figura 55. Agregar fotos

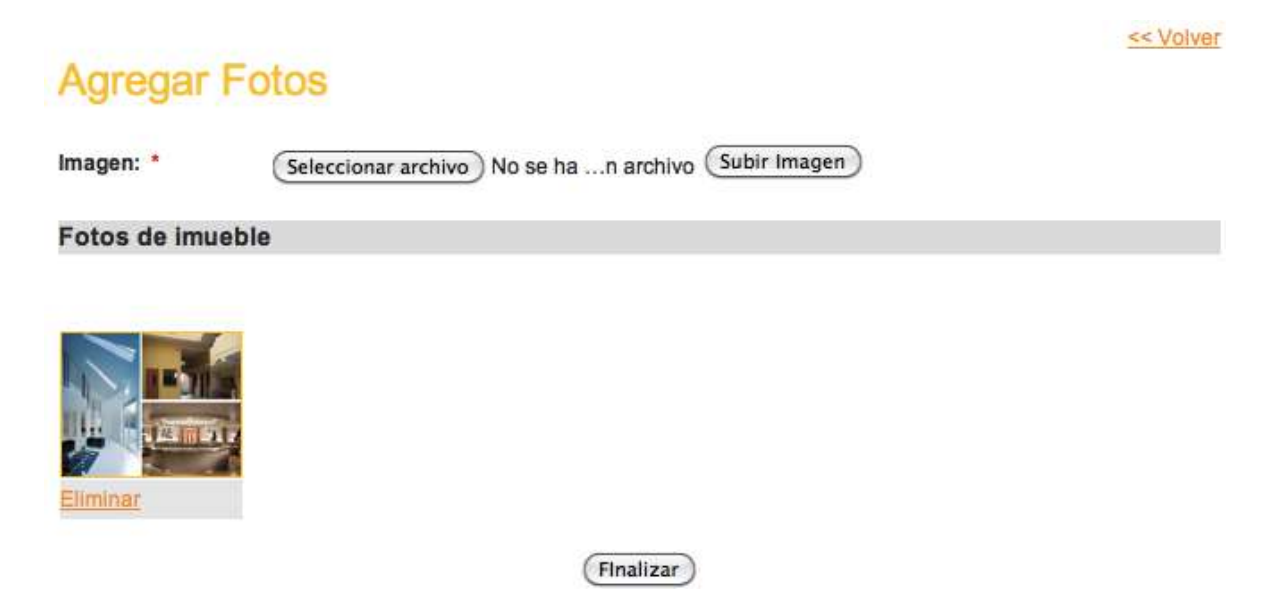

A diferencia de publicar inmueble en la sesión cliente, esta la opción de activar inmueble, sin necesidad de ir a la página: activar inmuebles.

**4.3.3.3 Activar inmuebles:** En esta página se listan todos los inmuebles, activos e inactivos y permite modificar su estado.

## Figura 56. Activación de inmuebles

# Activar Inmuebles Para Activar los inmubles selecione la casilla

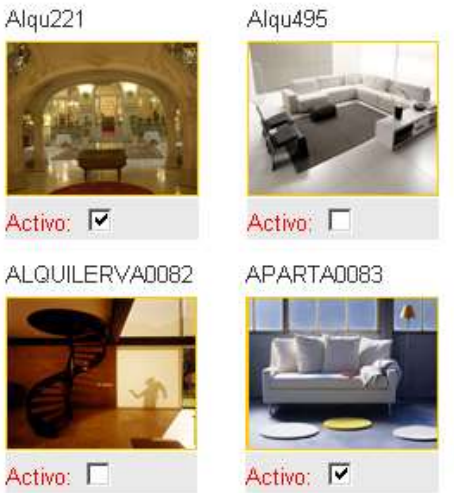

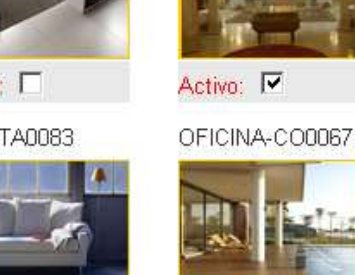

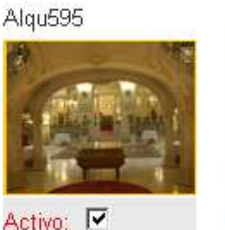

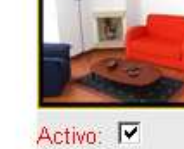

Alqu664

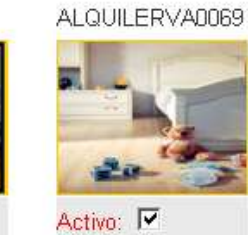

El campo Activo: **D**, indica que el inmueble está disponible en la pagina jjpropiedadraiz pagina inmuebles, y podrá ser encontrado en la página de búsqueda.

Activo: I

**4.3.3.4 Características:** Cada inmueble posee unos ítems que lo caracterizan, el administrador puede determinar cuáles son pertinentes y las pude crear en este gestor.

## Figura 57. Características

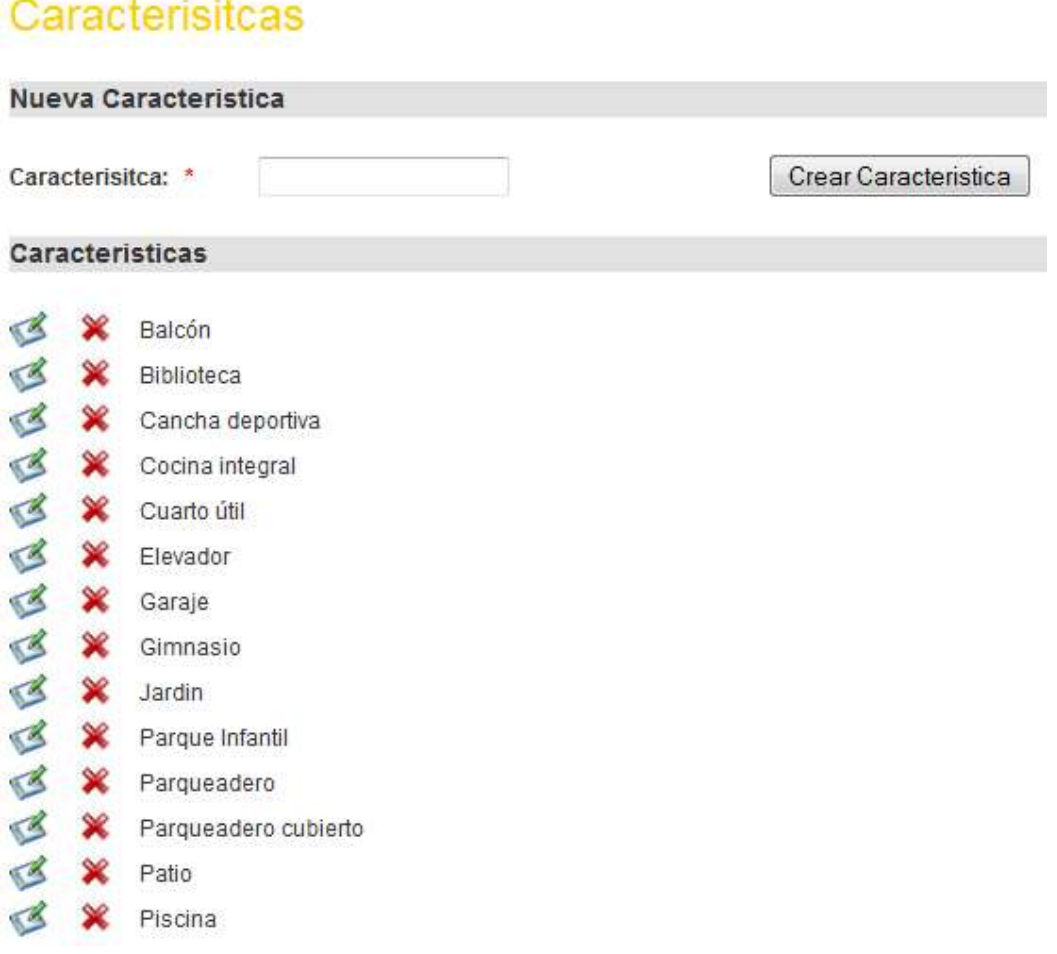

Para crear una característica solo escriba el nombre en el campo características y haga clic en el botón

Crear Caracteristica

El botón **10 permite editar el nombre de las características y el botón**  $\mathbb{X}$  **permite** eliminarla.

## **4.3.4 Gestor usuarios:**

Figura 58. Gestor usuarios

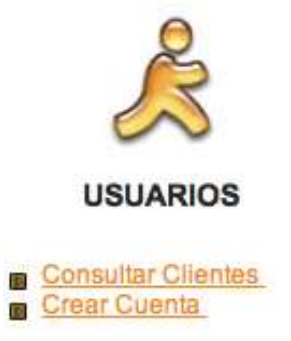

#### **4.3.4.1 Consultar clientes:**

## Figura 59. Consultar clientes

# **Usuarios Registrados**

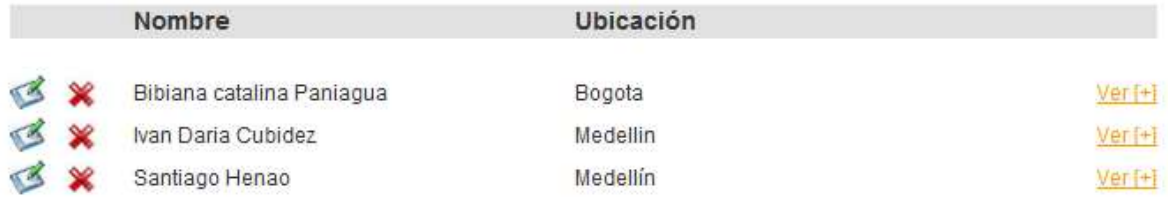

El botón abre la pagina editar cuenta y permite editar la información del cliente.

Figura 60. Editar

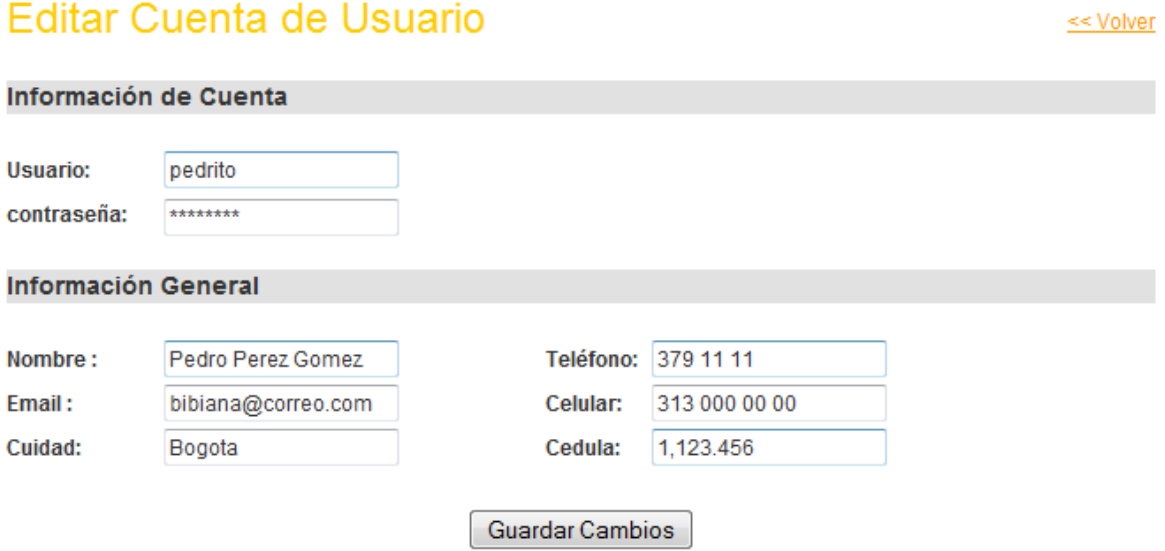

El botón  $\mathbb X$  permite eliminar la cuenta de usuario.

El botón Ver<sup>[+]</sup> permite ver la información detallada del cliente

## Figura 61. Datos de cuenta

# Cuenta de Usuario

Información de Cuenta

**Usuario:** pedrito contraseña: \*\*\*\*\*\*\*\*

#### **Información General**

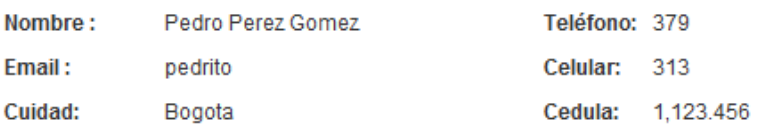

<< Volver

#### **4.3.4.2 Crear cuenta:**

Permite crear cuentas a clientes que no estén inscritos y deseen obtener una cuenta con la inmobiliaria.

### Figura 62. Crear cuenta

# Registro de Usuario

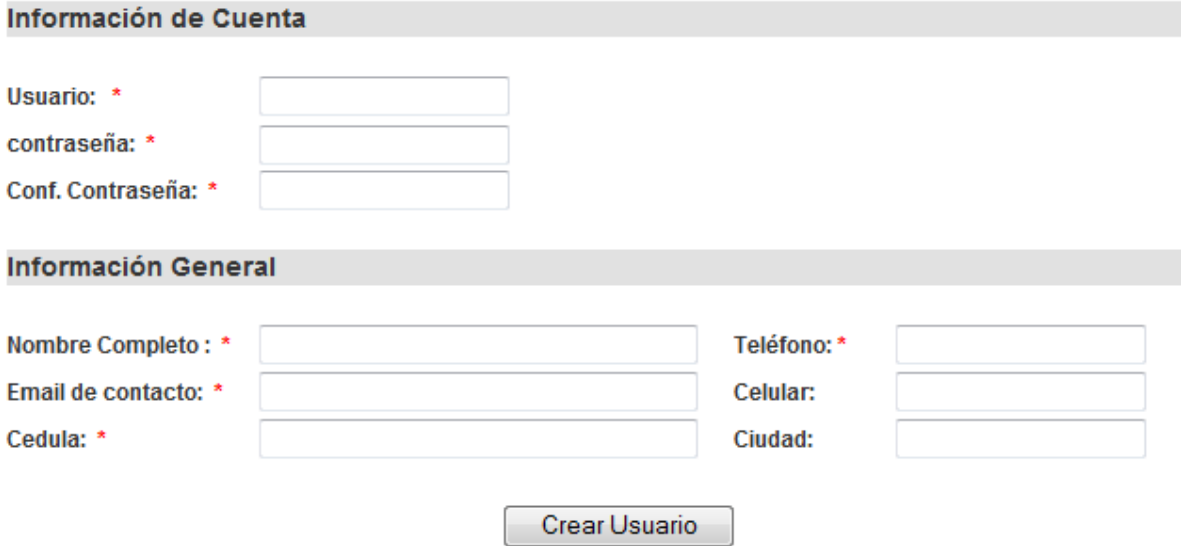

Para crear la cuentas se debe llenar el formulario y hacer clic en el botón Crear Usuario | los campos con \* son obligatorios.

#### **4.3.5 Gestor zonificación**

Figura 63. Gestor Zonas

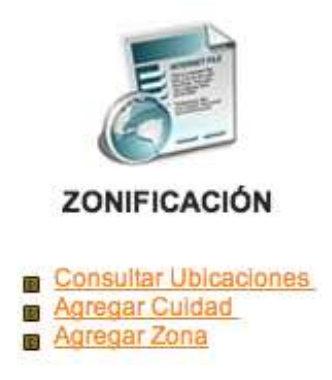

**4.3.5.1 Agregar ciudad:** SINMO viene por defecto con las principales ciudades del país y algunas zonas destacadas, en caso de prestar el servicio en zonas diferentes se pueden agregar más ciudades con sus respectivas zonas.

Para agregar aun ciudad nueva, basta con escribir el nombre de la ciudad y hacer

clic en el botón Crear

Figura 64. Crear ciudad

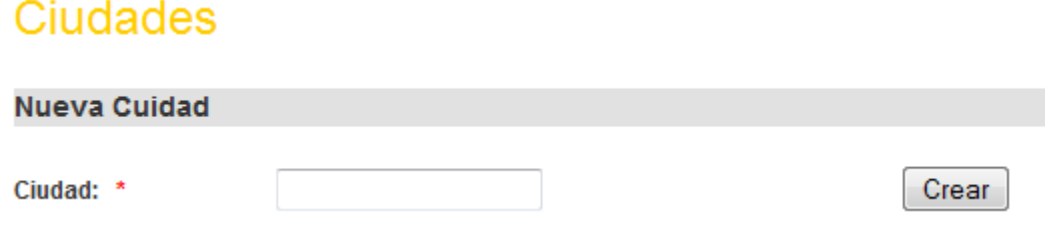

El listado de ciudades creadas aparecera en la parte inferior, con los botones editar  $\leq y$  eliminar  $\aleph$ .

Figura 65. Edición y eliminación

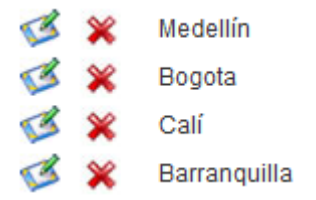

**4.3.5.2 Agregar zona:** Cada ciudad tiene diferentes zonas o lugares destacados que se utilizan para optimizar las búsquedas y arrojar un resultado más acertado.

#### **Como agregar Zona:**

Elija la ciudad a la cual desea agregar la zona, y luego hacer clic en Agregar Zonas [+], como se muestra a continuación.

Figura 66. Agregar zonas

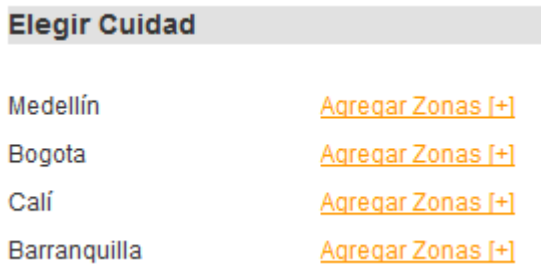

EJ. Al hacer clic en Medellín aparecerá el siguiente formulario:

## Figura 67. Zonas

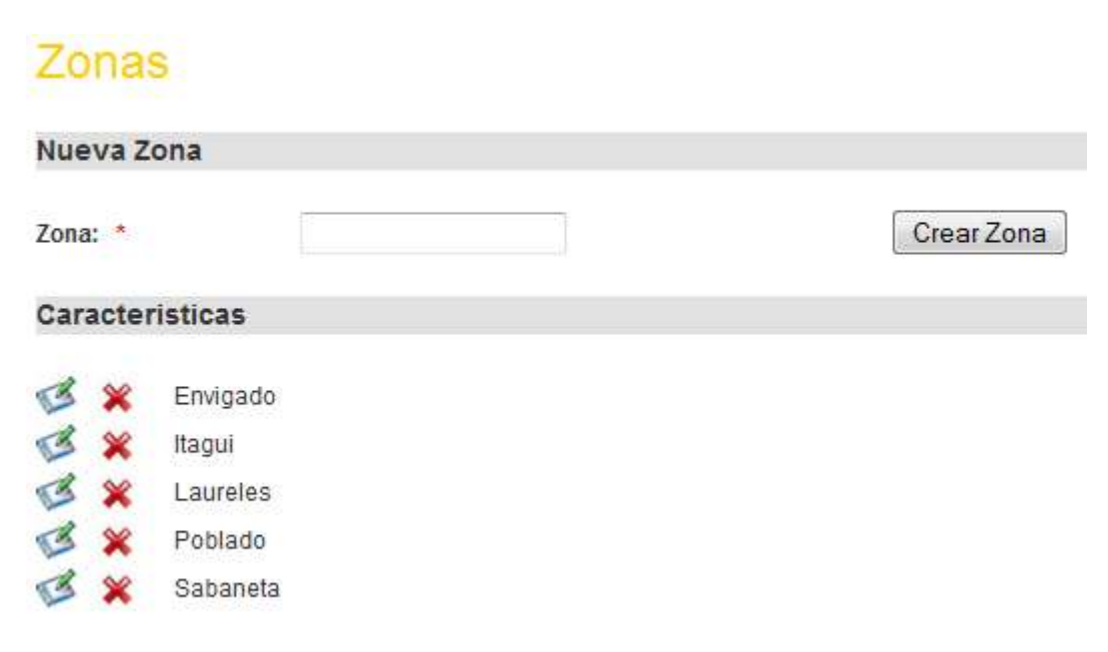

Se listan las zonas ya creadas y un campo para crear una nueva. Solo escribe el

nombre de la zona y haz clic en el botón

Crear Zona
### **4.3.6 Gestor actualizaciones:**

Figura 68. Gestor actualizaciones

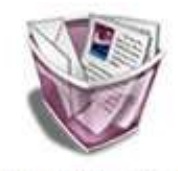

**ACTUALIZACIONES** 

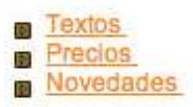

### **4.3.6.1 Actualizar textos:**

En caso de que la información de la empresa cambie, los textos se podrán actualizar en esta página.

Para modificar hacer clic el texto que se desea modificar

Figura 69. Menú textos

- Misión
- **a** Visión
- **B** Empresa

Luego reemplaza el texto que aparece por el texto nuevo y dar clic al botón guardar:

#### Figura 70. Edición de textos

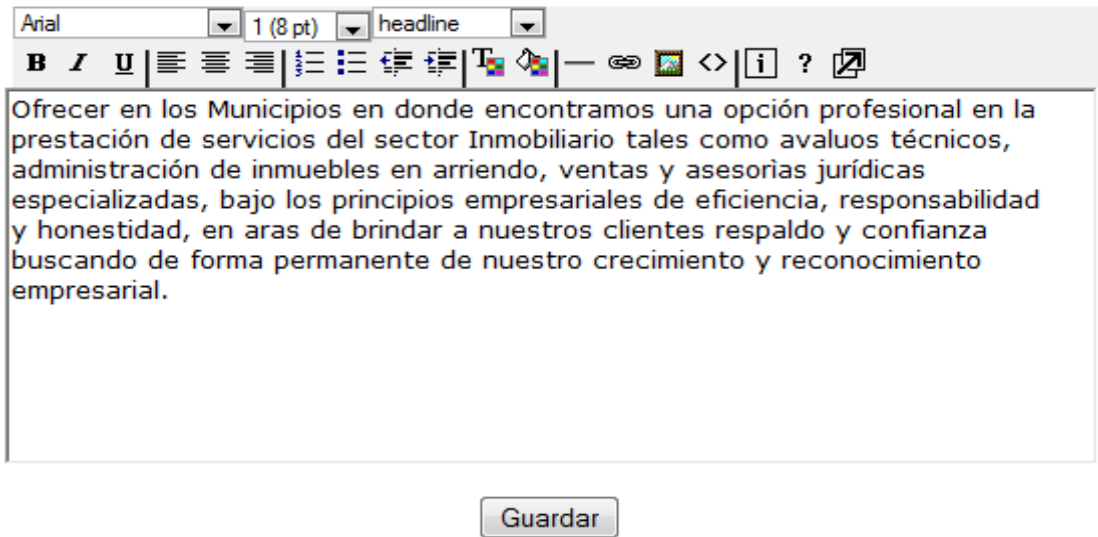

Podrá cambiar el formato del texto con el menú que se encuentra en la parte superior.

**4.3.6.2 Rango de precios:** El administrador decide los rangos de precios para la búsqueda cada vez que considere que debe agregar o eliminar un rango lo podrá hacer en esta sesión.

Para agregar un rango debe especificar cuál es el primer y último valor:

Figura 71. Rangos

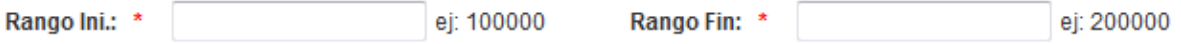

Luego deberá ingresar la forma en que aparecerá en la zona de búsqueda, y hacer clic en el botón, agregar rango.

Figura 72. Rangos 2

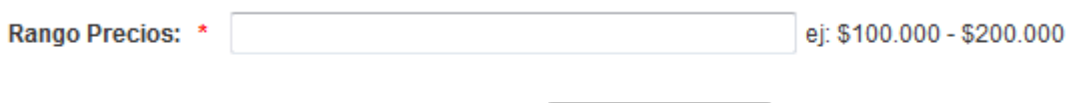

Agregar Rango

La lista de rangos se mostrara en la parte inferior:

Figura 73. Listado de rangos

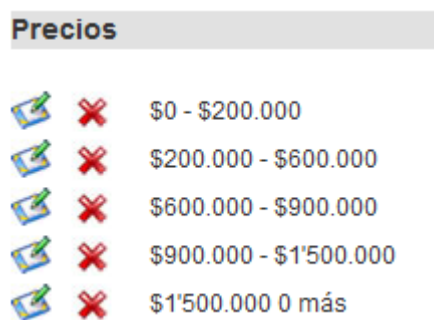

Los botones editar  $\leq y$  eliminar  $\cdot$ ,permiten realizar cambios en los rangos y eliminar los rangos no utilizados.

# **4.3.6.3 Novedades (de interés):**

Las novedades son las noticias, avances y links que aparecen en la página "de Interés".

Para crear una nueva novedad se deben llenar los campos que se solicitan en el formulario. Todos los campos son obligatorios

Figura 74. Creación de novedades

# **Novedades**

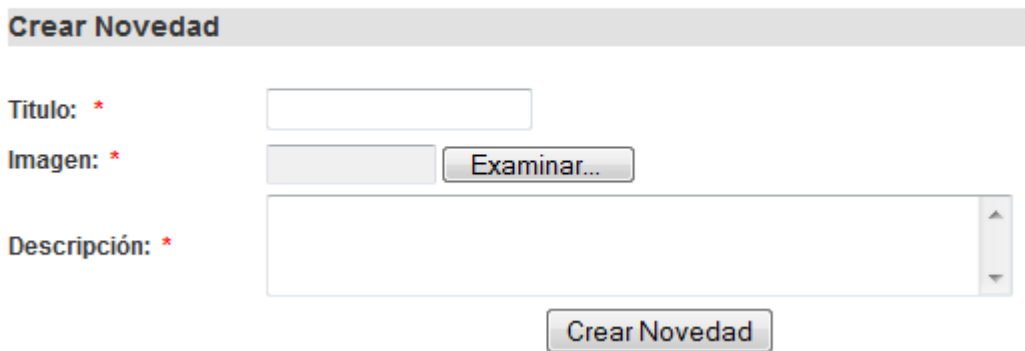

Luego de llenar el formulario, hacer clic en el botón crear novedad. El listado aparecerá en la parte inferior.

Las novedades se podrán editar y eliminar, para eso utilizar iconos del lado izquierdo.

Figura 75. Listado de novedades

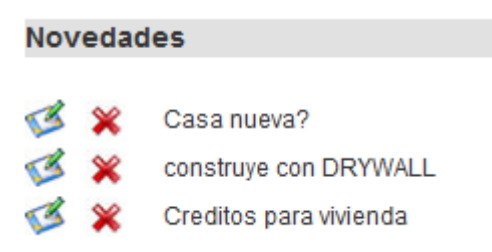

4.3.7 **Cerrar sesión:** Para una salida segura del sistema, hacer clic en el botón cerrar sesión Cerrar Sesión que aparece en el menú superior (lado izquierdo).

.

## **5 ANALISIS DE RESULTADOS**

SINMO, es un sistema de información web que apoyara los procesos en la prestación de servicios inmobiliarios, haciéndolos más eficientes, agiles y menos costosos debido a la interacción sistema-usuario.

El sistema mejora la distribución y el manejo en relación a la integridad de la información, facilitando los procesos de consulta, análisis estadístico y reportes en la inmobiliaria para la toma de decisiones.

JJ Propiedad raíz mejora la calidad del servicio, incrementando el rendimiento gracias al desarrollo en plataforma Web que hará que el sistema esté disponible las 24 horas al día para la publicación y consulta de inmuebles, además permite la actualización inmediata de los datos y la comunicación permanente con los usuarios.

# **6 CONCLUSIONES**

- Con la elaboración del trabajo de grado se logro crear un vínculo laboral con la inmobiliaria JJ Propiedad Raíz la cual siempre estuvo dispuesta a trabajar de la mano y brindar su respaldo en este proyecto el cual logro sistematizar sus procesos.
- Se logro identificar los procesos claves y las necesidades de la inmobiliaria, para diseñar la base de datos del sistema de información web para la gestión y control de la inmobiliaria.
- Se realizo este proyecto, en el cual aplicamos los conocimientos adquiridos en la academia, los cuales fueron nuestra principal herramienta para la elaboración del trabajo de grado.
- El sitio web creado, permitirá optimizar la interactividad entre el administrador, cliente y sistema que se traducirán en mejoras en el rendimiento y rentabilidad de la Inmobiliaria JJ Propiedad Raíz.

## **7 RECOMENDACIONES**

- Actualización constante del sitio web, la información nueva en el sitio es indispensable para que los usuarios siempre tengan opciones.
- La credibilidad de un sitio web como el creado en éste proyecto de grado depende de su grado de actualización, la rapidez de respuesta, veracidad de la información y disponibilidad de acceso, estos son los mejores referentes para decidir qué tan útil o no es el sistema y que tanta rentabilidad a de generarle a la Inmobiliaria JJ Propiedad Raíz.
- Existen herramientas adicionales que agilizan el posicionamiento del sitio, para cumplir con las expectativas esperadas por el sistema de información es bueno tener en cuenta algunos aspectos importantes como: el envió de correos, la publicidad, boletines virtuales y periódicos.
- Posicionar el sitio web: aparecer en los grandes motores de búsqueda es importante a la hora de aumentar el número de usuarios del sitio web, debe aparecer en buscadores como Google, Bing, Yahoo como los principales de la actualidad.

## **BIBLIOGRAFIA**

Andrés Toledo. Marketing os profesionales confirman que los medios digitales y el marketing online son el futuro (lunes, 07 julio 2008) [cited 18/09/ 2009] Available from Internet: [http://www.puromarketing.com/35/4755/los-profesionales](http://www.233grados.com/blog/2008/07/los-profesional.html)[confirman-que-medios-digitales-marketing-online-son-futuro.html](http://www.233grados.com/blog/2008/07/los-profesional.html)

Aprende en línea Universidad de Antioquia. Comercio Electrnonico, On-Line [Cited 02/09/2009]. Available from Internet

[http://aprendeenlinea.udea.edu.co/lms/moodle/mod/forum/discuss.php?d=14390&](http://aprendeenlinea.udea.edu.co/lms/moodle/mod/forum/discuss.php?d=14390&parent=36653) [parent=36653](http://aprendeenlinea.udea.edu.co/lms/moodle/mod/forum/discuss.php?d=14390&parent=36653)

Eicus Software S.L. DinaMobi v2006.( 17/02/2006).Dinamobi [cited 14/09/ 2009] Available from Internet:<http://www.abcdatos.com/programas/programa/z1405.html>

eRem. InmoServer 2.0.( 15 de Septiembre del 2009).Inmoserver [cited 14/09/ 2009] Available from Internet:<http://gratis.portalprogramas.com/InmoServer.html>

Ers Soft. Ers Alquileres.( 05 de Enero del 2007).ERS [cited 14/09/ 2009] Available from Internet:<http://gratis.portalprogramas.com/Ers-Alquileres.html>

esepestudio. ¿Qué es MySQL?.( 16-08-2005).Inmoserver [cited 14/09/ 2009] Available from Internet: [http://www.esepestudio.com/articulo/desarrollo-web/bases](http://www.esepestudio.com/articulo/desarrollo-web/bases-de-datos-mysql/Que-es-MySQL.html)[de-datos-mysql/Que-es-MySQL.htm](http://www.esepestudio.com/articulo/desarrollo-web/bases-de-datos-mysql/Que-es-MySQL.html)

EW Inmuebles. Software de administracion de Inmobiliarias Software de Inmobiliaria.EW inmuebles [cited 14/09/ 2009] Available from Internet: <http://www.admininmuebles.com/>

Gilfillan, Ian. La Biblia de MY SQL. España: Anaya 2003. Páginas 14-25. ISBN: 8441515581.

Javier Garzas. Los sistemas de información: importancia, Fundamentos, calidad y gestión estratégica de las Tecnologías de la información. On-Line [Cited 10/04/2008]. Available from Internet

[.http://kybele.escet.urjc.es/documentos/SI/ApuntesSistemasInformacion.pdf](http://kybele.escet.urjc.es/documentos/SI/ApuntesSistemasInformacion.pdf)

Miguel Angel Alvarez. Es un lenguaje para programar scripts del lado del servidor, que se incrustan dentro del código HTML. Este lenguaje es gratuito y multiplataforma.( 09/5/01).PHP [cited 14/09/ 2009] Available from Internet: [http://www.desarrolloweb.com/articulos/392.php.](http://www.desarrolloweb.com/articulos/392.php)

Piattini Velthuis, Mario G. Calvo-Manzano Villalón, José A Cervera Bravo, Joaquín Fernández Sanz . (12, Ma, 2004). México: .Análisis y diseño de aplicaciones informáticas de gestión: una perspectiva de ingeniería del software 2004, [cited 14/09/ 2009]. ISBN 9701509870

PisoNet . Pisonet versi?php echo \$version; ?>.( 05 de Enero del 2008) .Pisonet [cited 14/09/ 2009] Available from Internet:<http://www.pisonet.info/>

Stair, Ralph M, Reynolds, George W. PRINCIPIOS DE SISTEMAS DE INFORMACIÓN: ENFOQUE ADMINISTRATIVO. (09/07G/2000). México: [cited 14/09/ 2009]. ISBN 9687529970

Turigest. Turisoft International Business, S.L.. .( 13 de Enero del 2008) Turigest [cited 14/09/ 2009] Available from Internet:<http://turigest.com/>

Whitten Jeffrey L, Bertley Lonnie D, Berlow Victor M. Análisis y Diseño de sistemas de Información: Los sistemas de Información .Primera Edición .España: 1996. Páginas 38 a 48. ISBN: 84-8086-252-1.